## Inspiron 14 3000 Series **Εγχειρίδιο σέρβις**

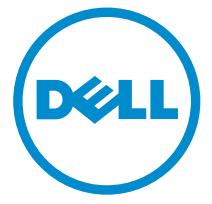

**Μοντέλο υπολογιστή**: Inspiron 14–3458 **Μοντέλο σύ**μ**φωνα** μ**ε τους κανονισ**μ**ούς**: P60G **Τύπος σύ**μ**φωνα** μ**ε τους κανονισ**μ**ούς**: P60G001

## **Ση**μ**είωση**, **προσοχή και προειδοποίηση**

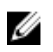

**ΣΗΜΕΙΩΣΗ**: Η ΣΗΜΕΙΩΣΗ υποδεικνύει σημαντικές πληροφορίες που σας βοηθούν να χρησιμοποιείτε καλύτερα τον υπολογιστή σας.

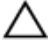

**ΠΡΟΣΟΧΗ**: **Η ΠΡΟΣΟΧΗ υποδηλώνει είτε πιθανή βλάβη στο υλισ**μ**ικό είτε απώλεια δεδο**μ**ένων και υποδεικνύει τον τρόπο** μ**ε τον οποίο** μ**πορείτε να αποφύγετε το πρόβλη**μ**α**.

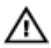

**ΠΡΟΕΙΔΟΠΟΙΗΣΗ**: **Η ΠΡΟΕΙΔΟΠΟΙΗΣΗ υποδεικνύει ότι υπάρχει το ενδεχό**μ**ενο να προκληθεί υλική ζη**μ**ιά**, **τραυ**μ**ατισ**μ**ός ή θάνατος**.

Copyright **©** 2014 Dell Inc. **Με επιφύλαξη κάθε νό**μ**ι**μ**ου δικαιώ**μ**ατος**. Το προϊόν προστατεύεται από τη νομοθεσία των ΗΠΑ και τη διεθνή νομοθεσία για τα πνευματικά δικαιώματα και την πνευματική ιδιοκτησία. Η ονομασία Dell™ και το λογότυπο της Dell είναι εμπορικά σήματα της Dell Inc. στις ΗΠΑ και/ή στη δικαιοδοσία άλλων χωρών. Όλα τα άλλα σήματα και όλες οι άλλες ονομασίες που μνημονεύονται στο έγγραφο ενδέχεται να είναι εμπορικά σήματα των αντίστοιχων εταιρειών τους.

2015 - 01

Αναθ. A00

# Πίνακας περιεχομένων

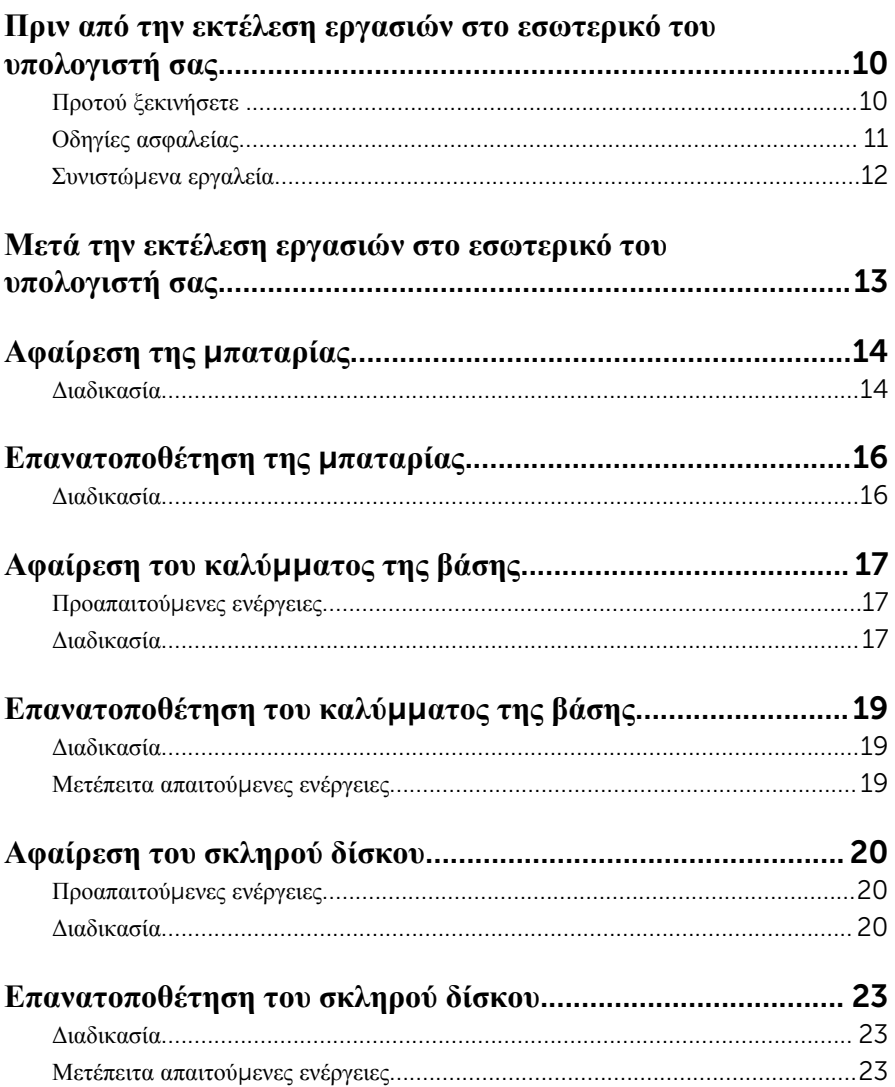

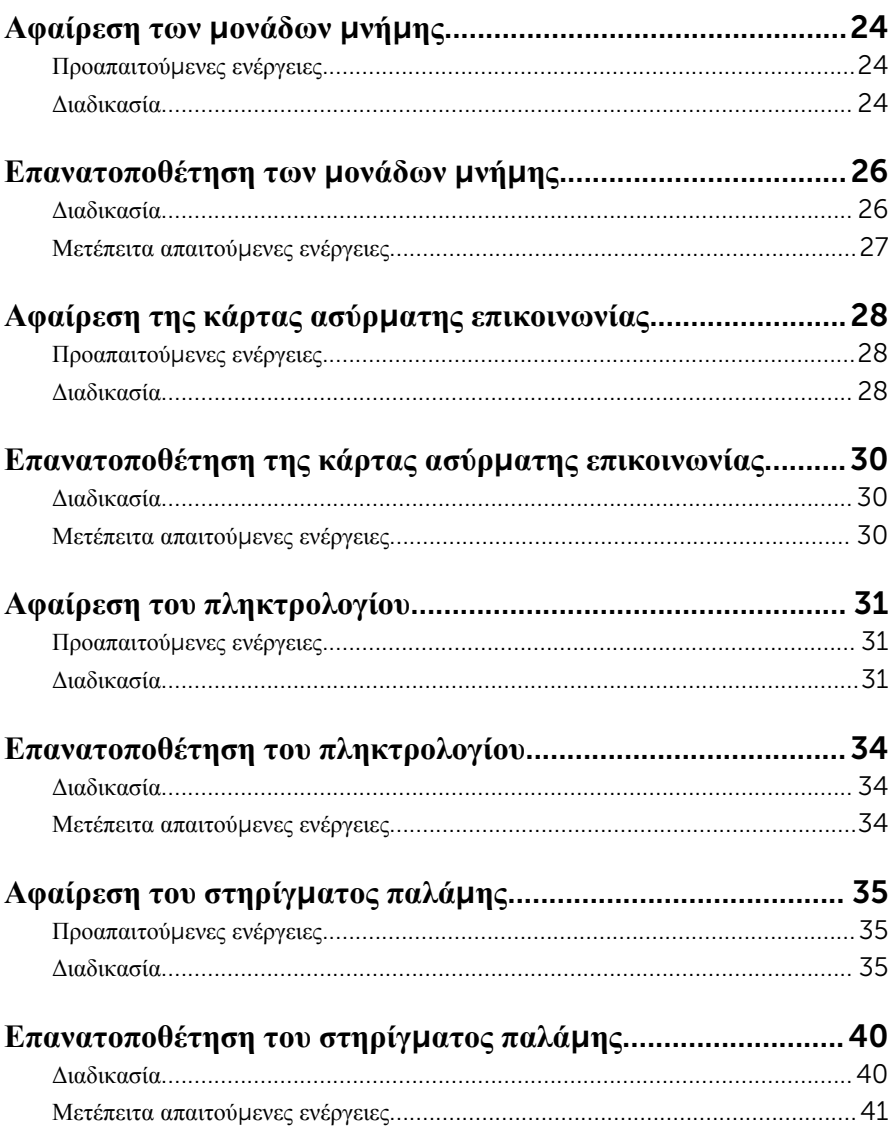

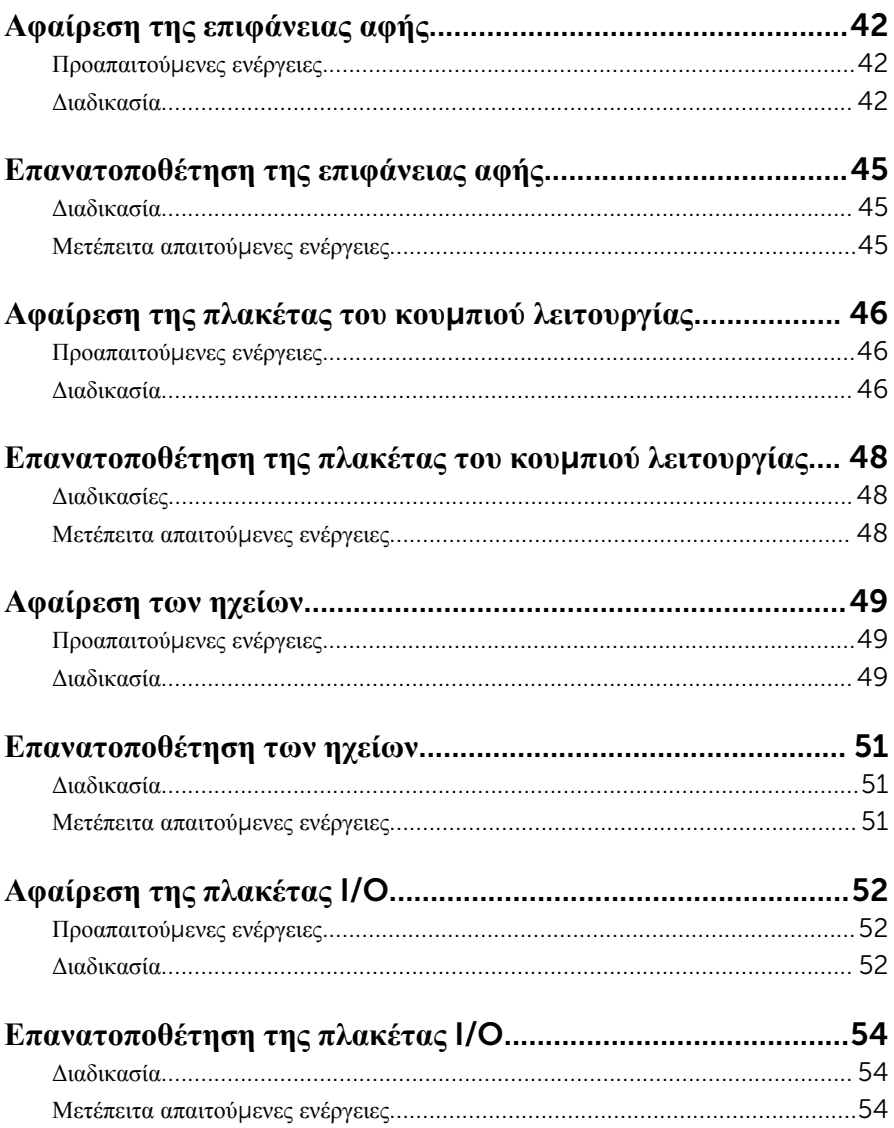

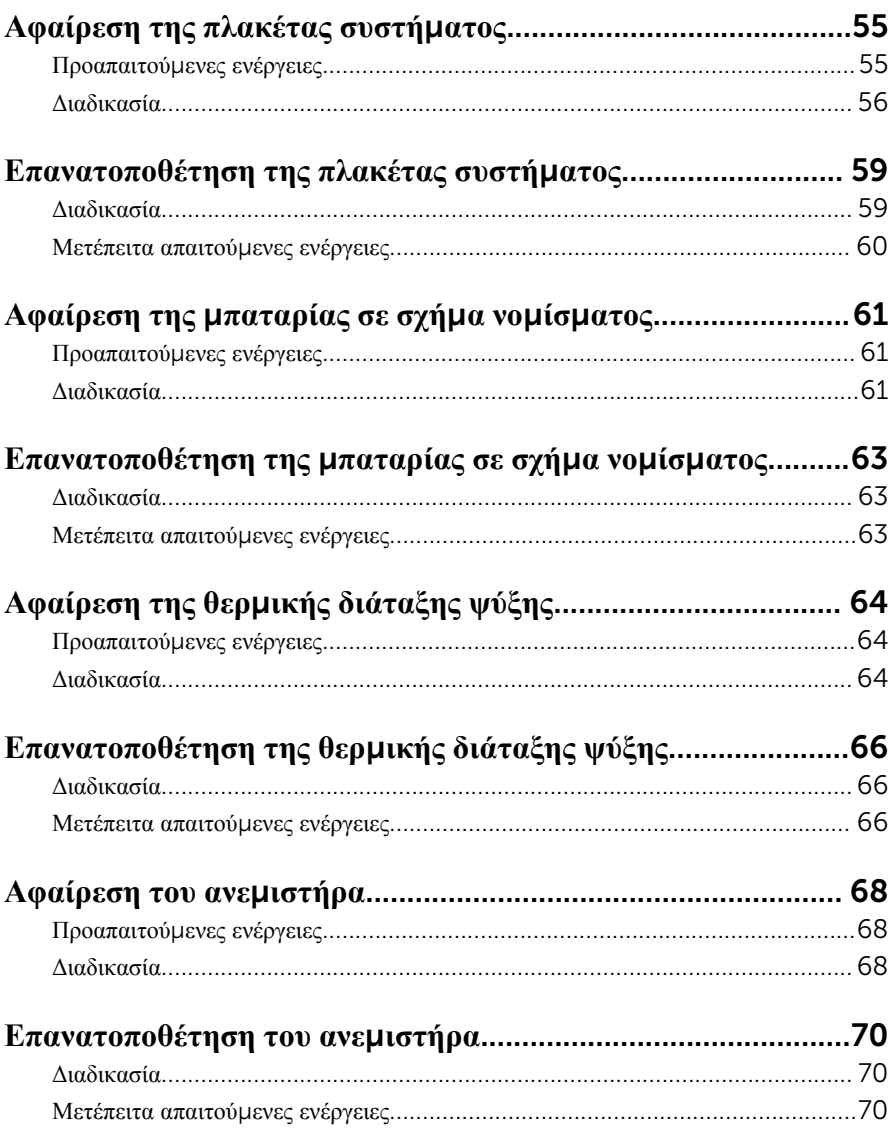

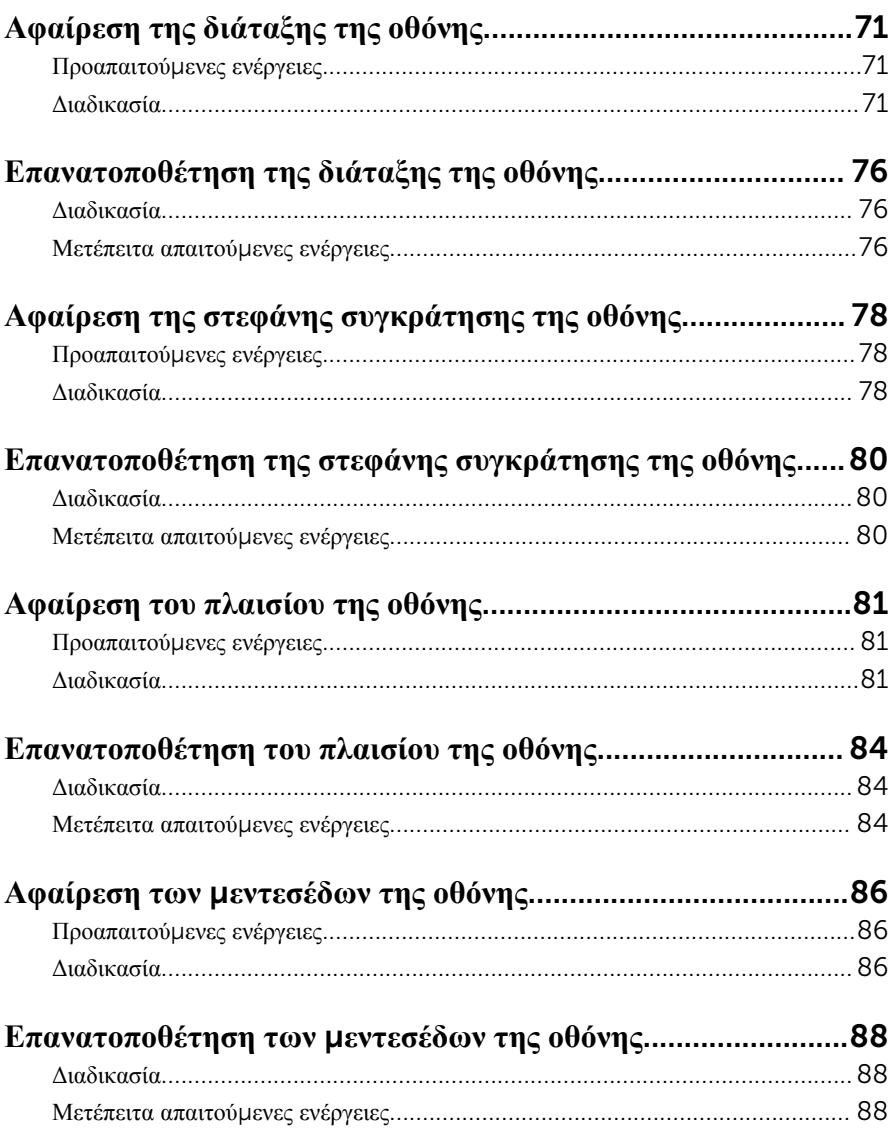

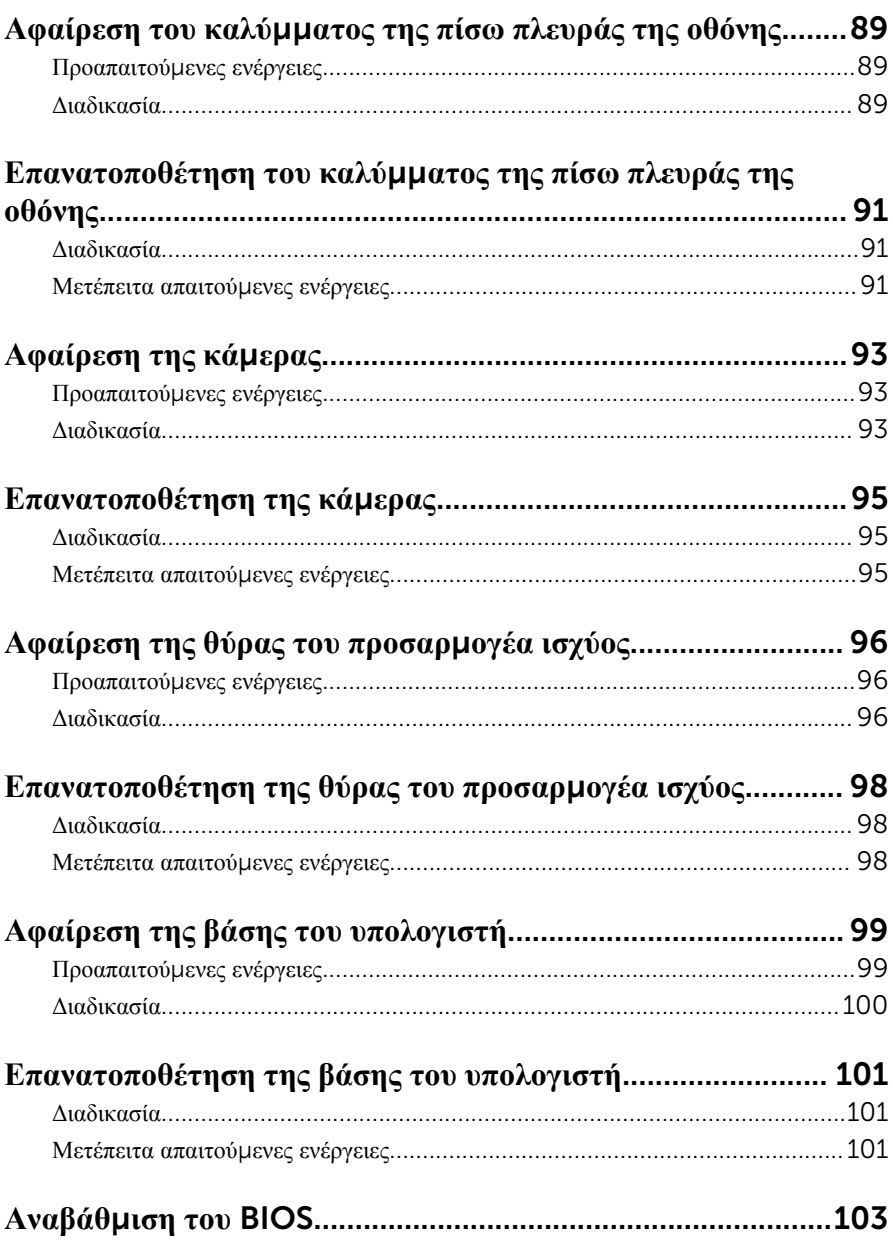

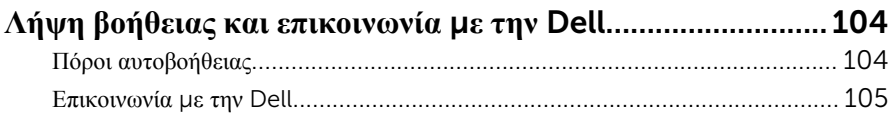

## <span id="page-9-0"></span>**Πριν από την εκτέλεση εργασιών στο εσωτερικό του υπολογιστή**

#### **σας**

**ΠΡΟΣΟΧΗ**: **Για να** μ**ην πάθουν ζη**μ**ιά τα εξαρτή**μ**ατα και οι κάρτες**, **φροντίστε να τα κρατάτε από τα άκρα τους και** μ**ην αγγίζετε τις ακίδες και τις επαφές τους**.

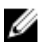

**ΣΗΜΕΙΩΣΗ**: Οι εικόνες που θα βρείτε στο έγγραφο ενδέχεται να διαφέρουν από τον υπολογιστή σας, πράγμα που εξαρτάται από τη συνδεσμολογία που παραγγείλατε.

### **Προτού ξεκινήσετε**

- 1 Αποθηκεύστε και κλείστε όλα τα ανοιχτά αρχεία και τερματίστε όλες τις ανοιχτές εφαρμογές.
- 2 Τερματίστε τη λειτουργία του υπολογιστή σας.
	- Windows 8.1: Στην οθόνη Start (**Έναρξη**) κάντε κλικ ή πατήστε στις επιλογές του εικονιδίου τροφοδοσίας  $\bigcup \rightarrow$  Shut down(Τερματισμός λειτουργίας).
	- Windows 7: Κάντε κλικ ή πατήστε στις επιλογές Start → Shut down (Έναρξη > Τερματισμός λειτουργίας).

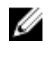

**ΣΗΜΕΙΩΣΗ**: Αν χρησιμοποιείτε διαφορετικό λειτουργικό σύστημα, ανατρέξτε στην τεκμηρίωσή του για οδηγίες σχετικά με τον τερματισμό της λειτουργίας του.

- 3 Αποσυνδέστε τον υπολογιστή σας και όλες τις προσαρτημένες συσκευές από τις ηλεκτρικές τους πρίζες.
- 4 Αποσυνδέστε από τον υπολογιστή σας όλα τα καλώδια όπως καλώδια τηλεφώνου, δικτύου και ούτω καθεξής.
- 5 Αποσυνδέστε από τον υπολογιστή σας όλες τις συσκευές και όλα τα περιφερειακά που έχετε προσαρτήσει όπως πληκτρολόγιο, ποντίκι, οθόνη και ούτω καθεξής.
- 6 Αφαιρέστε από τον υπολογιστή σας κάθε κάρτα πολυμέσων και οπτικό δίσκο, αν υπάρχουν.

### <span id="page-10-0"></span>**Οδηγίες ασφαλείας**

Για να προστατέψετε τον υπολογιστή σας από ενδεχόμενη ζημιά και να διασφαλίσετε την ατομική σας προστασία, ακολουθήστε τις παρακάτω κατευθυντήριες οδηγίες για θέματα ασφάλειας.

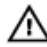

**ΠΡΟΕΙΔΟΠΟΙΗΣΗ**: **Διαβάστε τις οδηγίες που παραλάβατε** μ**αζί** μ**ε τον υπολογιστή σας και αφορούν θέ**μ**ατα ασφάλειας προτού εκτελέσετε οποιαδήποτε εργασία στο εσωτερικό του**. **Για περισσότερες άριστες πρακτικές σε θέ**μ**ατα ασφάλειας**, **ανατρέξτε στην αρχική σελίδα του ιστοτόπου για τη συ**μμ**όρφωση προς τις κανονιστικές διατάξεις στη διεύθυνση** dell.com/regulatory\_compliance.

**ΠΡΟΕΙΔΟΠΟΙΗΣΗ**: **Αποσυνδέστε όλες τις πηγές ισχύος προτού ανοίξετε το κάλυ**μμ**α ή τα πλαίσια του υπολογιστή**. **Αφού τελειώσετε τις εργασίες στο εσωτερικό του υπολογιστή**, **επανατοποθετήστε όλα τα καλύ**μμ**ατα και τα πλαίσια και όλες τις βίδες προτού τον συνδέσετε στην πηγή ισχύος**.

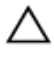

**ΠΡΟΣΟΧΗ**: **Για να** μ**ην πάθει ζη**μ**ιά ο υπολογιστής**, **διασφαλίστε ότι η επιφάνεια στην οποία θα εκτελέσετε τις εργασίες είναι επίπεδη και καθαρή**.

**ΠΡΟΣΟΧΗ**: **Για να** μ**ην πάθουν ζη**μ**ιά τα εξαρτή**μ**ατα και οι κάρτες**, **φροντίστε να τα κρατάτε από τα άκρα τους και** μ**ην αγγίζετε τις ακίδες και τις επαφές τους**.

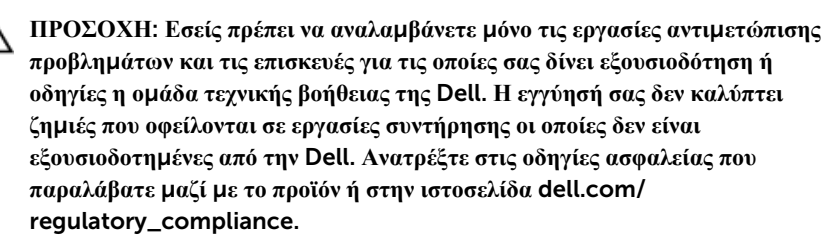

**ΠΡΟΣΟΧΗ**: **Προτού αγγίξετε οτιδήποτε στο εσωτερικό του υπολογιστή σας**, **γειωθείτε αγγίζοντας κάποια άβαφη** μ**εταλλική επιφάνεια**, **όπως το** μ**έταλλο στην πίσω πλευρά του υπολογιστή**. **Την ώρα που εργάζεστε**, **φροντίστε να αγγίζετε κατά διαστή**μ**ατα** μ**ια άβαφη** μ**εταλλική επιφάνεια ώστε να φεύγει ο στατικός ηλεκτρισ**μ**ός που** μ**πορεί να προκαλέσει βλάβη στα εσωτερικά εξαρτή**μ**ατα**.

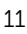

<span id="page-11-0"></span>**ΠΡΟΣΟΧΗ**: **Για να αποσυνδέσετε ένα καλώδιο**, **τραβήξτε το από το βύσ**μ**α ή από την κατάλληλη γλωττίδα και** μ**ην τραβάτε το ίδιο το καλώδιο**. **Ορισ**μ**ένα καλώδια έχουν συνδέσ**μ**ους** μ**ε γλωττίδες ασφαλείας ή πεταλούδες που πρέπει να αποδεσ**μ**εύσετε προτού τα αποσυνδέσετε**. **Όταν αποσυνδέετε καλώδια**, **φροντίστε να τα κρατάτε καλά ευθυγρα**μμ**ισ**μ**ένα για να** μ**η λυγίσουν οι ακίδες των συνδέσ**μ**ων**. **Όταν συνδέετε καλώδια**, **φροντίστε να προσανατολίζετε και να ευθυγρα**μμ**ίζετε σωστά τις θύρες και τους συνδέσ**μ**ους**.

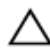

**ΠΡΟΣΟΧΗ**: **Για να αποσυνδέσετε ένα καλώδιο δικτύου**, **βγάλτε πρώτα το βύσ**μ**α του από τον υπολογιστή σας και**, **στη συνέχεια**, **βγάλτε το άλλο βύσ**μ**α του από τη συσκευή δικτύου**.

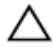

**ΠΡΟΣΟΧΗ**: **Πιέστε και βγάλτε κάθε εγκατεστη**μ**ένη κάρτα από τη** μ**ονάδα ανάγνωσης καρτών πολυ**μ**έσων**.

#### **Συνιστώ**μ**ενα εργαλεία**

Για τις διαδικασίες που αναφέρει το έγγραφο μπορεί να απαιτούνται τα εξής εργαλεία:

- Σταυροκατσάβιδο
- Πλαστική σφήνα

## <span id="page-12-0"></span>**Μετά την εκτέλεση εργασιών στο εσωτερικό του υπολογιστή σας**

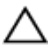

#### **ΠΡΟΣΟΧΗ**: **Αν αφήσετε σκόρπιες ή χαλαρω**μ**ένες βίδες** μ**έσα στον υπολογιστή σας**, μ**πορεί να πάθει σοβαρότατη ζη**μ**ιά**.

- 1 Επανατοποθετήστε όλες τις βίδες και βεβαιωθείτε ότι δεν έχουν μείνει κάποιες σκόρπιες μέσα στον υπολογιστή σας.
- 2 Συνδέστε κάθε εξωτερική συσκευή, περιφερειακή συσκευή και καλώδιο που αφαιρέσατε προτού εκτελέσετε εργασίες στον υπολογιστή σας.
- 3 Επανατοποθετήστε κάθε κάρτα πολυμέσων, δίσκο και άλλο εξάρτημα που αφαιρέσατε προτού εκτελέσετε εργασίες στον υπολογιστή σας.
- 4 Συνδέστε τον υπολογιστή σας και όλες τις προσαρτημένες συσκευές στις ηλεκτρικές τους πρίζες.
- 5 Θέστε τον υπολογιστή σας σε λειτουργία.

## <span id="page-13-0"></span>**Αφαίρεση της** μ**παταρίας**

**ΠΡΟΕΙΔΟΠΟΙΗΣΗ**: **Προτού εκτελέσετε οποιαδήποτε εργασία στο εσωτερικό του υπολογιστή σας**, **διαβάστε τις πληροφορίες που παραλάβατε**  μ**αζί του και αφορούν για θέ**μ**ατα ασφάλειας και ακολουθήστε τα βή**μ**ατα που περιγράφει η ενότητα Πριν από την εκτέλεση εργασιών στο [εσωτερικό](#page-9-0) του [υπολογιστή](#page-9-0) σας**. **Μετά την εκτέλεση εργασιών στο εσωτερικό του υπολογιστή σας**, **ακολουθήστε τις οδηγίες που αναφέρει η ενότητα Μετά την [εκτέλεση](#page-12-0)  εργασιών στο εσωτερικό του [υπολογιστή](#page-12-0) σας**. **Για περισσότερες άριστες πρακτικές σε θέ**μ**ατα ασφάλειας**, **ανατρέξτε στην αρχική σελίδα του ιστοτόπου για τη συ**μμ**όρφωση προς τις κανονιστικές διατάξεις στη διεύθυνση** dell.com/regulatory\_compliance.

#### **Διαδικασία**

- 1 Κλείστε την οθόνη και γυρίστε ανάποδα τον υπολογιστή.
- 2 Φέρτε συρτά το μάνταλο αποδέσμευσης της μπαταρίας στη θέση ξεκλειδώματος.
- 3 Σηκώστε γυρτά την μπαταρία και αφαιρέστε την από την υποδοχή της.

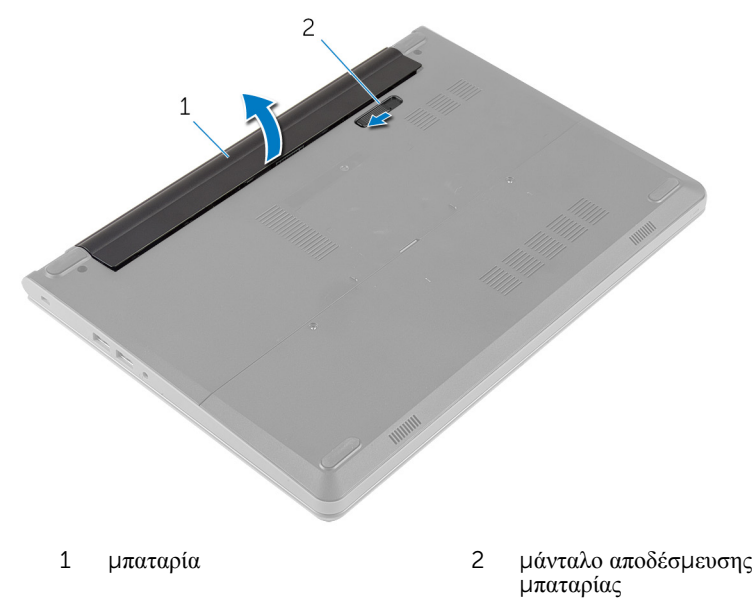

4 Γυρίστε ανάποδα τον υπολογιστή και ανοίξτε την οθόνη.

 $5\overline{)}$ Πιέστε παρατεταμένα το κουμπί λειτουργίας επί 5 δευτερόλεπτα για να γειωθεί η πλακέτα συστήματος.

## <span id="page-15-0"></span>**Επανατοποθέτηση της** μ**παταρίας**

**ΠΡΟΕΙΔΟΠΟΙΗΣΗ**: **Προτού εκτελέσετε οποιαδήποτε εργασία στο εσωτερικό του υπολογιστή σας**, **διαβάστε τις πληροφορίες που παραλάβατε**  μ**αζί του και αφορούν για θέ**μ**ατα ασφάλειας και ακολουθήστε τα βή**μ**ατα που περιγράφει η ενότητα Πριν από την εκτέλεση εργασιών στο [εσωτερικό](#page-9-0) του [υπολογιστή](#page-9-0) σας**. **Μετά την εκτέλεση εργασιών στο εσωτερικό του υπολογιστή σας**, **ακολουθήστε τις οδηγίες που αναφέρει η ενότητα Μετά την [εκτέλεση](#page-12-0)  εργασιών στο εσωτερικό του [υπολογιστή](#page-12-0) σας**. **Για περισσότερες άριστες πρακτικές σε θέ**μ**ατα ασφάλειας**, **ανατρέξτε στην αρχική σελίδα του ιστοτόπου για τη συ**μμ**όρφωση προς τις κανονιστικές διατάξεις στη διεύθυνση** dell.com/regulatory\_compliance.

#### **Διαδικασία**

- 1 Κλείστε την οθόνη και γυρίστε ανάποδα τον υπολογιστή.
- 2 Τοποθετήστε την μπαταρία μέσα στην υποδοχή της και κουμπώστε την στη θέση της.

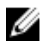

**ΣΗΜΕΙΩΣΗ**: Φροντίστε να ασφαλίσετε το μάνταλο αποδέσμευσης της μπαταρίας.

## <span id="page-16-0"></span>**Αφαίρεση του καλύ**μμ**ατος της βάσης**

**ΠΡΟΕΙΔΟΠΟΙΗΣΗ**: **Προτού εκτελέσετε οποιαδήποτε εργασία στο**  ∧ **εσωτερικό του υπολογιστή σας**, **διαβάστε τις πληροφορίες που παραλάβατε**  μ**αζί του και αφορούν για θέ**μ**ατα ασφάλειας και ακολουθήστε τα βή**μ**ατα που περιγράφει η ενότητα Πριν από την εκτέλεση εργασιών στο [εσωτερικό](#page-9-0) του [υπολογιστή](#page-9-0) σας**. **Μετά την εκτέλεση εργασιών στο εσωτερικό του υπολογιστή σας**, **ακολουθήστε τις οδηγίες που αναφέρει η ενότητα Μετά την [εκτέλεση](#page-12-0)  εργασιών στο εσωτερικό του [υπολογιστή](#page-12-0) σας**. **Για περισσότερες άριστες πρακτικές σε θέ**μ**ατα ασφάλειας**, **ανατρέξτε στην αρχική σελίδα του ιστοτόπου για τη συ**μμ**όρφωση προς τις κανονιστικές διατάξεις στη διεύθυνση** dell.com/regulatory\_compliance.

#### **Προαπαιτού**μ**ενες ενέργειες**

Αφαιρέστε την μ[παταρία](#page-13-0).

#### **Διαδικασία**

1 Αφαιρέστε τις βίδες που συγκρατούν το κάλυμμα της βάσης στη βάση τού υπολογιστή.

Με τα δάχτυλά σας ξεσφηνώστε απαλά το κάλυμμα της βάσης και αφαιρέστε το από τη βάση του υπολογιστή.

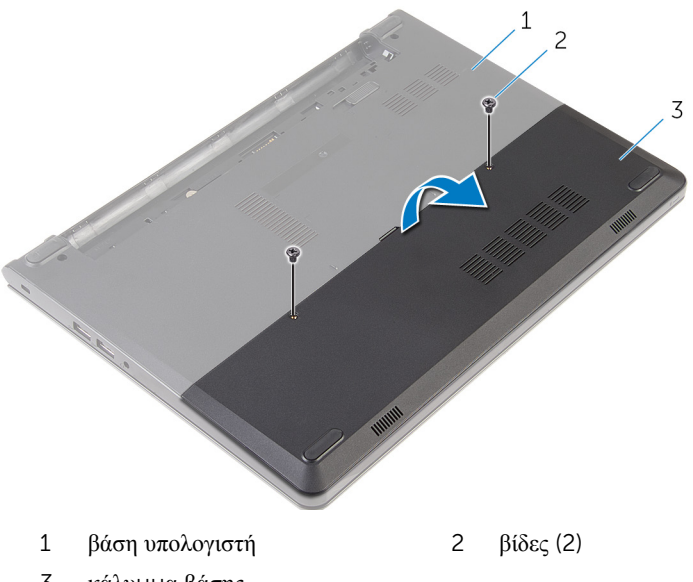

κάλυμμα βάσης

## <span id="page-18-0"></span>**Επανατοποθέτηση του καλύ**μμ**ατος της βάσης**

**ΠΡΟΕΙΔΟΠΟΙΗΣΗ**: **Προτού εκτελέσετε οποιαδήποτε εργασία στο**  ∧ **εσωτερικό του υπολογιστή σας**, **διαβάστε τις πληροφορίες που παραλάβατε**  μ**αζί του και αφορούν για θέ**μ**ατα ασφάλειας και ακολουθήστε τα βή**μ**ατα που περιγράφει η ενότητα Πριν από την εκτέλεση εργασιών στο [εσωτερικό](#page-9-0) του [υπολογιστή](#page-9-0) σας**. **Μετά την εκτέλεση εργασιών στο εσωτερικό του υπολογιστή σας**, **ακολουθήστε τις οδηγίες που αναφέρει η ενότητα Μετά την [εκτέλεση](#page-12-0)  εργασιών στο εσωτερικό του [υπολογιστή](#page-12-0) σας**. **Για περισσότερες άριστες πρακτικές σε θέ**μ**ατα ασφάλειας**, **ανατρέξτε στην αρχική σελίδα του ιστοτόπου για τη συ**μμ**όρφωση προς τις κανονιστικές διατάξεις στη διεύθυνση** dell.com/regulatory\_compliance.

#### **Διαδικασία**

- 1 Περάστε συρτά τις γλωττίδες στο κάλυμμα της βάσης μέσα στις υποδοχές στη βάση του υπολογιστή και κουμπώστε το κάλυμμα της βάσης στη σωστή θέση.
- 2 Επανατοποθετήστε τις βίδες που συγκρατούν το κάλυμμα της βάσης στη βάση του υπολογιστή.

#### **Μετέπειτα απαιτού**μ**ενες ενέργειες**

Επανατοποθετήστε την μ[παταρία](#page-15-0).

## <span id="page-19-0"></span>**Αφαίρεση του σκληρού δίσκου**

**ΠΡΟΕΙΔΟΠΟΙΗΣΗ**: **Προτού εκτελέσετε οποιαδήποτε εργασία στο εσωτερικό του υπολογιστή σας**, **διαβάστε τις πληροφορίες που παραλάβατε**  μ**αζί του και αφορούν για θέ**μ**ατα ασφάλειας και ακολουθήστε τα βή**μ**ατα που περιγράφει η ενότητα Πριν από την εκτέλεση εργασιών στο [εσωτερικό](#page-9-0) του [υπολογιστή](#page-9-0) σας**. **Μετά την εκτέλεση εργασιών στο εσωτερικό του υπολογιστή σας**, **ακολουθήστε τις οδηγίες που αναφέρει η ενότητα Μετά την [εκτέλεση](#page-12-0)  εργασιών στο εσωτερικό του [υπολογιστή](#page-12-0) σας**. **Για περισσότερες άριστες πρακτικές σε θέ**μ**ατα ασφάλειας**, **ανατρέξτε στην αρχική σελίδα του ιστοτόπου για τη συ**μμ**όρφωση προς τις κανονιστικές διατάξεις στη διεύθυνση** dell.com/regulatory\_compliance.

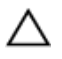

**ΠΡΟΣΟΧΗ**: **Οι σκληροί δίσκοι είναι εύθραυστοι**. **Μεταχειριστείτε τους** μ**ε προσοχή**.

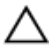

**ΠΡΟΣΟΧΗ**: **Για να αποφευχθεί η απώλεια δεδο**μ**ένων**, μ**ην αφαιρέσετε τον σκληρό δίσκο την ώρα που ο υπολογιστής είναι σε κατάσταση αναστολής λειτουργίας ή σε λειτουργία**.

#### **Προαπαιτού**μ**ενες ενέργειες**

- 1 Αφαιρέστε την μ[παταρία](#page-13-0).
- 2 Αφαιρέστε το κάλυμμα της [βάσης](#page-16-0).

#### **Διαδικασία**

- 1 Αφαιρέστε τις βίδες που συγκρατούν τη διάταξη του σκληρού δίσκου στη βάση του υπολογιστή.
- 2 Σηκώστε το μάνταλο και αποσυνδέστε το καλώδιο του σκληρού δίσκου από την πλακέτα συστήματος.

Σηκώστε τη διάταξη του σκληρού δίσκου και αφαιρέστε την από τη βάση του υπολογιστή.

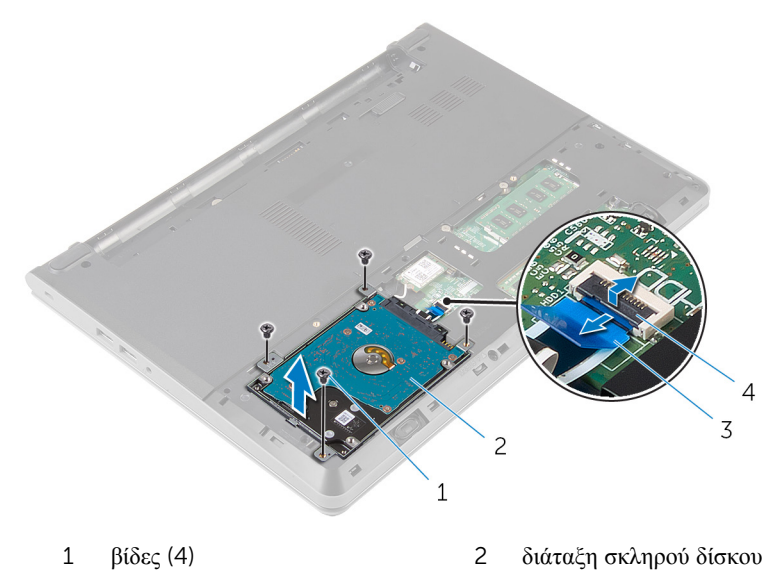

- καλώδιο σκληρού δίσκου 4 μάνταλο
- Αφαιρέστε τις βίδες που συγκρατούν στη διάταξη του σκληρού δίσκου το υποστήριγμά του.
- Σηκώστε και αφαιρέστε από τη διάταξη του σκληρού δίσκου το υποστήριγμά του.

Αποσυνδέστε την ενδιάμεση διάταξη από τον σκληρό δίσκο.

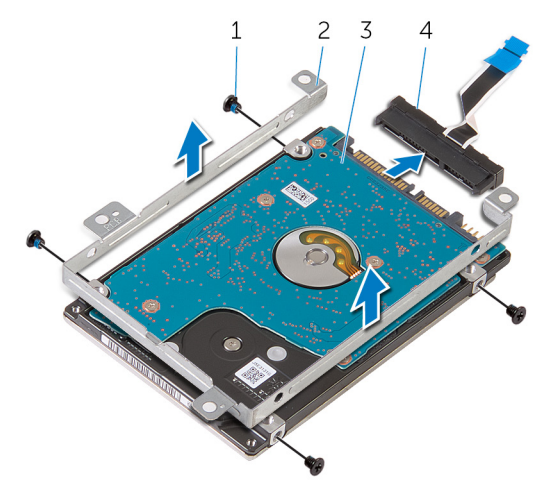

- 
- 
- βίδες (4) 2 υποστήριγμα σκληρού δίσκου
- σκληρός δίσκος 4 ενδιάμεση διάταξη

### <span id="page-22-0"></span>**Επανατοποθέτηση του σκληρού δίσκου**

**ΠΡΟΕΙΔΟΠΟΙΗΣΗ**: **Προτού εκτελέσετε οποιαδήποτε εργασία στο**  ΛN. **εσωτερικό του υπολογιστή σας**, **διαβάστε τις πληροφορίες που παραλάβατε**  μ**αζί του και αφορούν για θέ**μ**ατα ασφάλειας και ακολουθήστε τα βή**μ**ατα που περιγράφει η ενότητα Πριν από την εκτέλεση εργασιών στο [εσωτερικό](#page-9-0) του [υπολογιστή](#page-9-0) σας**. **Μετά την εκτέλεση εργασιών στο εσωτερικό του υπολογιστή σας**, **ακολουθήστε τις οδηγίες που αναφέρει η ενότητα Μετά την [εκτέλεση](#page-12-0)  εργασιών στο εσωτερικό του [υπολογιστή](#page-12-0) σας**. **Για περισσότερες άριστες πρακτικές σε θέ**μ**ατα ασφάλειας**, **ανατρέξτε στην αρχική σελίδα του ιστοτόπου για τη συ**μμ**όρφωση προς τις κανονιστικές διατάξεις στη διεύθυνση** dell.com/regulatory\_compliance.

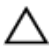

**ΠΡΟΣΟΧΗ**: **Οι σκληροί δίσκοι είναι εύθραυστοι**. **Μεταχειριστείτε τους** μ**ε προσοχή**.

#### **Διαδικασία**

- 1 Συνδέστε την ενδιάμεση διάταξη με τον σκληρό δίσκο.
- 2 Ευθυγραμμίστε τις οπές για τις βίδες στο υποστήριγμα του σκληρού δίσκου με τις αντίστοιχες οπές στη διάταξη του σκληρού δίσκου.
- 3 Επανατοποθετήστε τις βίδες που συγκρατούν στη διάταξη του σκληρού δίσκου το υποστήριγμά του.
- 4 Ευθυγραμμίστε τις οπές για τις βίδες στη διάταξη του σκληρού δίσκου με τις αντίστοιχες οπές στη βάση του υπολογιστή.
- 5 Επανατοποθετήστε τις βίδες που συγκρατούν τη διάταξη του σκληρού δίσκου στη βάση του υπολογιστή.
- 6 Περάστε συρτά το καλώδιο του σκληρού δίσκου μέσα στην πλακέτα συστήματος και πιέστε το μάνταλο προς τα κάτω για να ασφαλίσετε το καλώδιο.

#### **Μετέπειτα απαιτού**μ**ενες ενέργειες**

- 1 Επανατοποθετήστε το κάλυμμα της [βάσης](#page-18-0).
- 2 Επανατοποθετήστε την μ[παταρία](#page-15-0).

# <span id="page-23-0"></span>**Αφαίρεση των** μ**ονάδων** μ**νή**μ**ης**

**ΠΡΟΕΙΔΟΠΟΙΗΣΗ**: **Προτού εκτελέσετε οποιαδήποτε εργασία στο εσωτερικό του υπολογιστή σας**, **διαβάστε τις πληροφορίες που παραλάβατε**  μ**αζί του και αφορούν για θέ**μ**ατα ασφάλειας και ακολουθήστε τα βή**μ**ατα που περιγράφει η ενότητα Πριν από την εκτέλεση εργασιών στο [εσωτερικό](#page-9-0) του [υπολογιστή](#page-9-0) σας**. **Μετά την εκτέλεση εργασιών στο εσωτερικό του υπολογιστή σας**, **ακολουθήστε τις οδηγίες που αναφέρει η ενότητα Μετά την [εκτέλεση](#page-12-0)  εργασιών στο εσωτερικό του [υπολογιστή](#page-12-0) σας**. **Για περισσότερες άριστες πρακτικές σε θέ**μ**ατα ασφάλειας**, **ανατρέξτε στην αρχική σελίδα του ιστοτόπου για τη συ**μμ**όρφωση προς τις κανονιστικές διατάξεις στη διεύθυνση** dell.com/regulatory\_compliance.

#### **Προαπαιτού**μ**ενες ενέργειες**

- 1 Αφαιρέστε την μ[παταρία](#page-13-0).
- 2 Αφαιρέστε το κάλυμμα της [βάσης](#page-16-0).

#### **Διαδικασία**

1 Με τα δάχτυλά σας ξεσφηνώστε και ανοίξτε τους συνδετήρες συγκράτησης στο κάθε άκρο της υποδοχής της μονάδας μνήμης τόσο ώστε να ανασηκωθεί η μονάδα.

Μετακινήστε συρτά τη μονάδα μνήμης και αφαιρέστε την από την υποδοχή της.

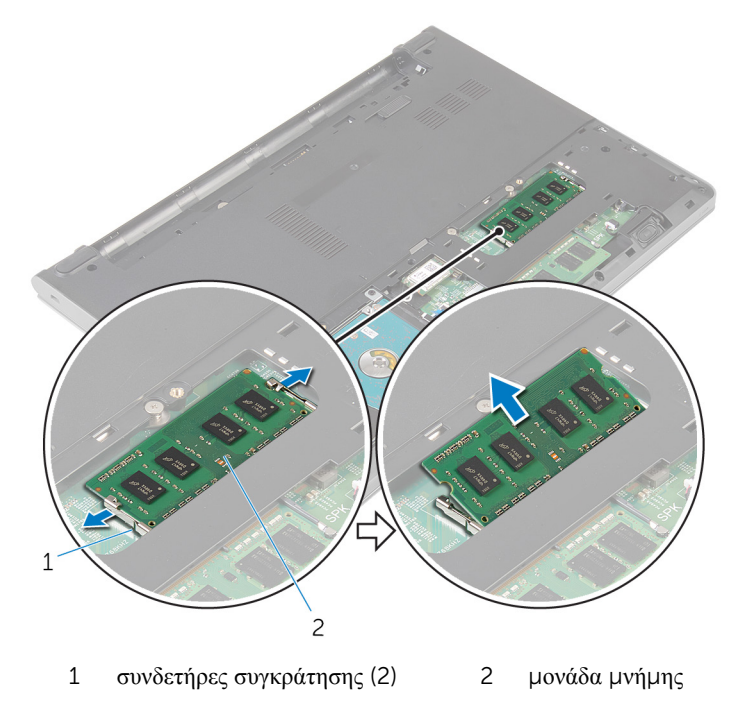

## <span id="page-25-0"></span>**Επανατοποθέτηση των** μ**ονάδων**  μ**νή**μ**ης**

**ΠΡΟΕΙΔΟΠΟΙΗΣΗ**: **Προτού εκτελέσετε οποιαδήποτε εργασία στο**  ∧ **εσωτερικό του υπολογιστή σας**, **διαβάστε τις πληροφορίες που παραλάβατε**  μ**αζί του και αφορούν για θέ**μ**ατα ασφάλειας και ακολουθήστε τα βή**μ**ατα που περιγράφει η ενότητα Πριν από την εκτέλεση εργασιών στο [εσωτερικό](#page-9-0) του [υπολογιστή](#page-9-0) σας**. **Μετά την εκτέλεση εργασιών στο εσωτερικό του υπολογιστή σας**, **ακολουθήστε τις οδηγίες που αναφέρει η ενότητα Μετά την [εκτέλεση](#page-12-0)  εργασιών στο εσωτερικό του [υπολογιστή](#page-12-0) σας**. **Για περισσότερες άριστες πρακτικές σε θέ**μ**ατα ασφάλειας**, **ανατρέξτε στην αρχική σελίδα του ιστοτόπου για τη συ**μμ**όρφωση προς τις κανονιστικές διατάξεις στη διεύθυνση** dell.com/regulatory\_compliance.

#### **Διαδικασία**

1 Eυθυγραμμίστε την εγκοπή στη μονάδα μνήμης με τη γλωττίδα στην υποδοχή της μονάδας.

<span id="page-26-0"></span>2 Περάστε σταθερά, συρτά και γυρτά τη μονάδα μνήμης μέσα στην υποδοχή και πιέστε την προς τα κάτω τόσο ώστε να κουμπώσει στη σωστή θέση και να ακουστεί το χαρακτηριστικό κλικ.

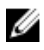

**ΣΗΜΕΙΩΣΗ**: Αν δεν ακουστεί το χαρακτηριστικό κλικ, αφαιρέστε τη μονάδα μνήμης και εγκαταστήστε την ξανά.

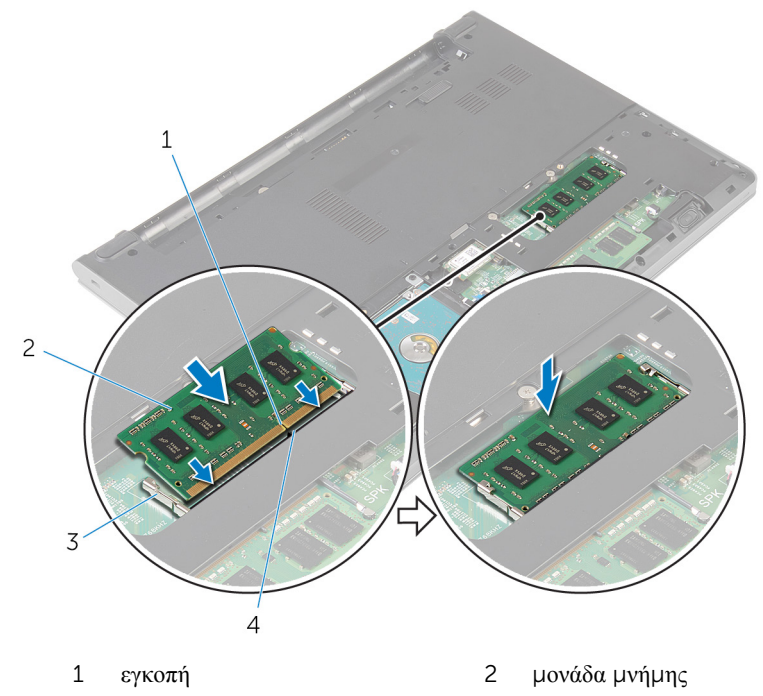

3 συνδετήρες συγκράτησης (2) 4 γλωττίδα

#### **Μετέπειτα απαιτού**μ**ενες ενέργειες**

- 1 Επανατοποθετήστε το κάλυμμα της [βάσης](#page-18-0).
- 2 Επανατοποθετήστε την μ[παταρία](#page-15-0).

## <span id="page-27-0"></span>**Αφαίρεση της κάρτας ασύρ**μ**ατης επικοινωνίας**

**ΠΡΟΕΙΔΟΠΟΙΗΣΗ**: **Προτού εκτελέσετε οποιαδήποτε εργασία στο**  ∧ **εσωτερικό του υπολογιστή σας**, **διαβάστε τις πληροφορίες που παραλάβατε**  μ**αζί του και αφορούν για θέ**μ**ατα ασφάλειας και ακολουθήστε τα βή**μ**ατα που περιγράφει η ενότητα Πριν από την εκτέλεση εργασιών στο [εσωτερικό](#page-9-0) του [υπολογιστή](#page-9-0) σας**. **Μετά την εκτέλεση εργασιών στο εσωτερικό του υπολογιστή σας**, **ακολουθήστε τις οδηγίες που αναφέρει η ενότητα Μετά την [εκτέλεση](#page-12-0)  εργασιών στο εσωτερικό του [υπολογιστή](#page-12-0) σας**. **Για περισσότερες άριστες πρακτικές σε θέ**μ**ατα ασφάλειας**, **ανατρέξτε στην αρχική σελίδα του ιστοτόπου για τη συ**μμ**όρφωση προς τις κανονιστικές διατάξεις στη διεύθυνση** dell.com/regulatory\_compliance.

#### **Προαπαιτού**μ**ενες ενέργειες**

- 1 Αφαιρέστε την μ[παταρία](#page-13-0).
- 2 Αφαιρέστε το κάλυμμα της [βάσης](#page-16-0).

#### **Διαδικασία**

- 1 Αποσυνδέστε τα καλώδια της κεραίας από την κάρτα ασύρματης επικοινωνίας.
- 2 Αφαιρέστε τη βίδα που συγκρατεί την κάρτα ασύρματης επικοινωνίας στην πλακέτα συστήματος.

3 Μετακινήστε συρτά την κάρτα ασύρματης επικοινωνίας και σηκώστε την από την υποδοχή της.

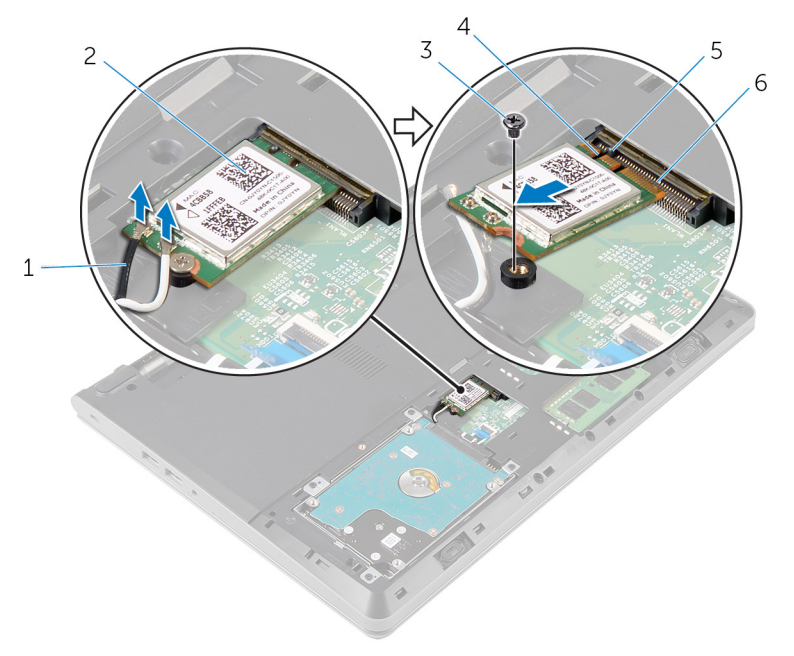

- 1 καλώδια κεραίας (2) 2
- 
- 
- κάρτα ασύρματης<br>επικοινωνίας
- 3 βίδα 4 εγκοπή
- 5 γλωττίδα 6 υποδοχή κάρτας ασύρματης επικοινωνίας

## <span id="page-29-0"></span>**Επανατοποθέτηση της κάρτας ασύρ**μ**ατης επικοινωνίας**.

∧ **ΠΡΟΕΙΔΟΠΟΙΗΣΗ**: **Προτού εκτελέσετε οποιαδήποτε εργασία στο εσωτερικό του υπολογιστή σας**, **διαβάστε τις πληροφορίες που παραλάβατε**  μ**αζί του και αφορούν για θέ**μ**ατα ασφάλειας και ακολουθήστε τα βή**μ**ατα που περιγράφει η ενότητα Πριν από την εκτέλεση εργασιών στο [εσωτερικό](#page-9-0) του [υπολογιστή](#page-9-0) σας**. **Μετά την εκτέλεση εργασιών στο εσωτερικό του υπολογιστή σας**, **ακολουθήστε τις οδηγίες που αναφέρει η ενότητα Μετά την [εκτέλεση](#page-12-0)  εργασιών στο εσωτερικό του [υπολογιστή](#page-12-0) σας**. **Για περισσότερες άριστες πρακτικές σε θέ**μ**ατα ασφάλειας**, **ανατρέξτε στην αρχική σελίδα του ιστοτόπου για τη συ**μμ**όρφωση προς τις κανονιστικές διατάξεις στη διεύθυνση** dell.com/regulatory\_compliance.

#### **Διαδικασία**

**ΠΡΟΣΟΧΗ**: **Μην τοποθετήσετε καλώδια κάτω από την κάρτα ασύρ**μ**ατης επικοινωνίας για να** μ**ην πάθει ζη**μ**ιά η κάρτα**.

- 1 Ευθυγραμμίστε την εγκοπή στη κάρτα ασύρματης επικοινωνίας με τη γλωττίδα στην υποδοχή της κάρτας και περάστε συρτά την κάρτα μέσα στην υποδοχή.
- 2 Πιέστε το άλλο άκρο της κάρτας ασύρματης επικοινωνίας και επανατοποθετήστε τη βίδα που συγκρατεί την κάρτα στην πλακέτα συστήματος.
- 3 Συνδέστε τα καλώδια της κεραίας στην κάρτα ασύρματης επικοινωνίας.

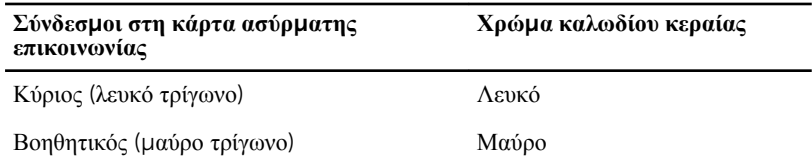

#### **Μετέπειτα απαιτού**μ**ενες ενέργειες**

- 1 Επανατοποθετήστε το κάλυμμα της [βάσης](#page-18-0).
- 2 Επανατοποθετήστε την μ[παταρία](#page-15-0).

# <span id="page-30-0"></span>**Αφαίρεση του πληκτρολογίου**

A. **ΠΡΟΕΙΔΟΠΟΙΗΣΗ**: **Προτού εκτελέσετε οποιαδήποτε εργασία στο εσωτερικό του υπολογιστή σας**, **διαβάστε τις πληροφορίες που παραλάβατε**  μ**αζί του και αφορούν για θέ**μ**ατα ασφάλειας και ακολουθήστε τα βή**μ**ατα που περιγράφει η ενότητα Πριν από την εκτέλεση εργασιών στο [εσωτερικό](#page-9-0) του [υπολογιστή](#page-9-0) σας**. **Μετά την εκτέλεση εργασιών στο εσωτερικό του υπολογιστή σας**, **ακολουθήστε τις οδηγίες που αναφέρει η ενότητα Μετά την [εκτέλεση](#page-12-0)  εργασιών στο εσωτερικό του [υπολογιστή](#page-12-0) σας**. **Για περισσότερες άριστες πρακτικές σε θέ**μ**ατα ασφάλειας**, **ανατρέξτε στην αρχική σελίδα του ιστοτόπου για τη συ**μμ**όρφωση προς τις κανονιστικές διατάξεις στη διεύθυνση** dell.com/regulatory\_compliance.

#### **Προαπαιτού**μ**ενες ενέργειες**

Αφαιρέστε την μ[παταρία](#page-13-0).

#### **Διαδικασία**

1 Με μια πλαστική σφήνα αποδεσμεύστε τις γλωττίδες που συγκρατούν το πληκτρολόγιο στη διάταξη του στηρίγματος παλάμης.

Γυρίστε προσεκτικά ανάποδα το πληκτρολόγιο και τοποθετήστε το πάνω στη διάταξη του στηρίγματος παλάμης.

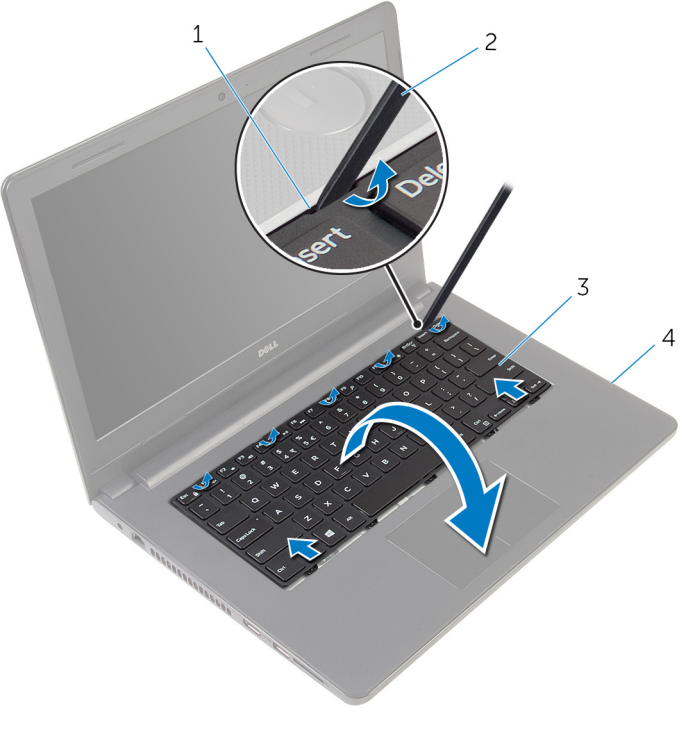

- 
- 
- γλωττίδες (5) 2 πλαστική σφήνα
- πληκτρολόγιο 4 διάταξη στηρίγματος παλάμης
- Σηκώστε το μάνταλο και αποσυνδέστε το καλώδιο του πληκτρολογίου από την πλακέτα συστήματος.

Σηκώστε το πληκτρολόγιο μαζί με τα καλώδιο και αφαιρέστε το από τη διάταξη του στηρίγματος παλάμης.

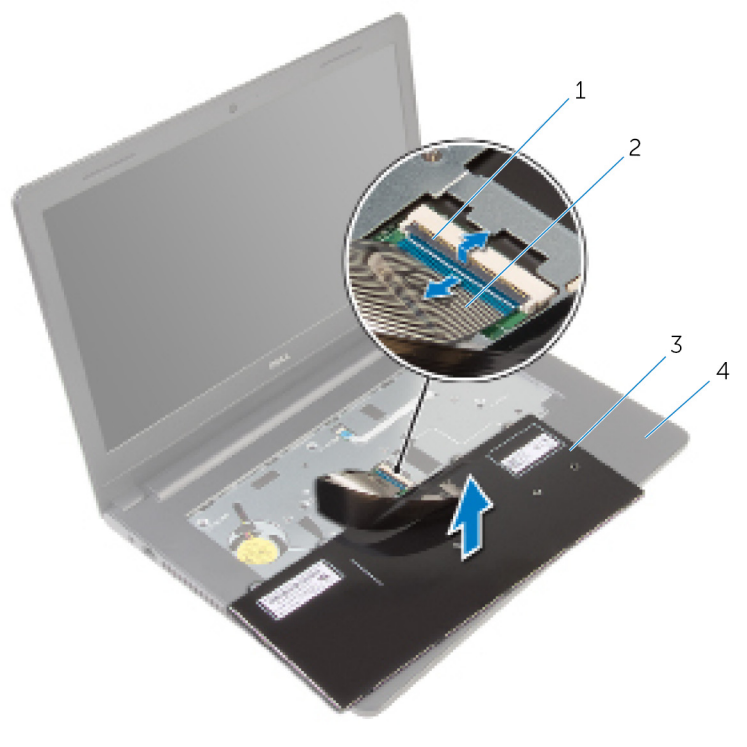

- 
- 
- μάνταλο 2 καλώδιο πληκτρολογίου
- πληκτρολόγιο 4 διάταξη στηρίγματος παλάμης

### <span id="page-33-0"></span>**Επανατοποθέτηση του πληκτρολογίου**

**ΠΡΟΕΙΔΟΠΟΙΗΣΗ**: **Προτού εκτελέσετε οποιαδήποτε εργασία στο**  ∧ **εσωτερικό του υπολογιστή σας**, **διαβάστε τις πληροφορίες που παραλάβατε**  μ**αζί του και αφορούν για θέ**μ**ατα ασφάλειας και ακολουθήστε τα βή**μ**ατα που περιγράφει η ενότητα Πριν από την εκτέλεση εργασιών στο [εσωτερικό](#page-9-0) του [υπολογιστή](#page-9-0) σας**. **Μετά την εκτέλεση εργασιών στο εσωτερικό του υπολογιστή σας**, **ακολουθήστε τις οδηγίες που αναφέρει η ενότητα Μετά την [εκτέλεση](#page-12-0)  εργασιών στο εσωτερικό του [υπολογιστή](#page-12-0) σας**. **Για περισσότερες άριστες πρακτικές σε θέ**μ**ατα ασφάλειας**, **ανατρέξτε στην αρχική σελίδα του ιστοτόπου για τη συ**μμ**όρφωση προς τις κανονιστικές διατάξεις στη διεύθυνση** dell.com/regulatory\_compliance.

#### **Διαδικασία**

- 1 Περάστε συρτά το καλώδιο του πληκτρολογίου μέσα στην πλακέτα συστήματος και πιέστε το μάνταλο προς τα κάτω για να ασφαλίσετε το καλώδιο.
- 2 Γυρίστε ανάποδα το πληκτρολόγιο προσεκτικά, περάστε συρτά τις γλωττίδες του πληκτρολογίου μέσα στις υποδοχές στη διάταξη του στηρίγματος παλάμης και κουμπώστε το πληκτρολόγιο στη σωστή θέση.

#### **Μετέπειτα απαιτού**μ**ενες ενέργειες**

Επανατοποθετήστε την μ[παταρία](#page-15-0).

## <span id="page-34-0"></span>**Αφαίρεση του στηρίγ**μ**ατος παλά**μ**ης**

**ΠΡΟΕΙΔΟΠΟΙΗΣΗ**: **Προτού εκτελέσετε οποιαδήποτε εργασία στο**  ∧ **εσωτερικό του υπολογιστή σας**, **διαβάστε τις πληροφορίες που παραλάβατε**  μ**αζί του και αφορούν για θέ**μ**ατα ασφάλειας και ακολουθήστε τα βή**μ**ατα που περιγράφει η ενότητα Πριν από την εκτέλεση εργασιών στο [εσωτερικό](#page-9-0) του [υπολογιστή](#page-9-0) σας**. **Μετά την εκτέλεση εργασιών στο εσωτερικό του υπολογιστή σας**, **ακολουθήστε τις οδηγίες που αναφέρει η ενότητα Μετά την [εκτέλεση](#page-12-0)  εργασιών στο εσωτερικό του [υπολογιστή](#page-12-0) σας**. **Για περισσότερες άριστες πρακτικές σε θέ**μ**ατα ασφάλειας**, **ανατρέξτε στην αρχική σελίδα του ιστοτόπου για τη συ**μμ**όρφωση προς τις κανονιστικές διατάξεις στη διεύθυνση** dell.com/regulatory\_compliance.

#### **Προαπαιτού**μ**ενες ενέργειες**

- 1 Αφαιρέστε την μ[παταρία](#page-13-0).
- 2 Αφαιρέστε το κάλυμμα της [βάσης](#page-16-0).
- 3 Ακολουθήστε τη διαδικασία από το βήμα 1 έως το βήμα 3 που περιγράφονται στην ενότητα «[Αφαίρεση](#page-19-0) του σκληρού δίσκου».
- 4 Αφαιρέστε το [πληκτρολόγιο](#page-30-0).

#### **Διαδικασία**

1 Αφαιρέστε τις βίδες που συγκρατούν τη διάταξη του στηρίγματος παλάμης στη βάση του υπολογιστή.

Σηκώστε τα μάνταλα και αποσυνδέστε το καλώδιο της επιφάνειας αφής και το καλώδιο του κουμπιού λειτουργίας από την πλακέτα συστήματος.

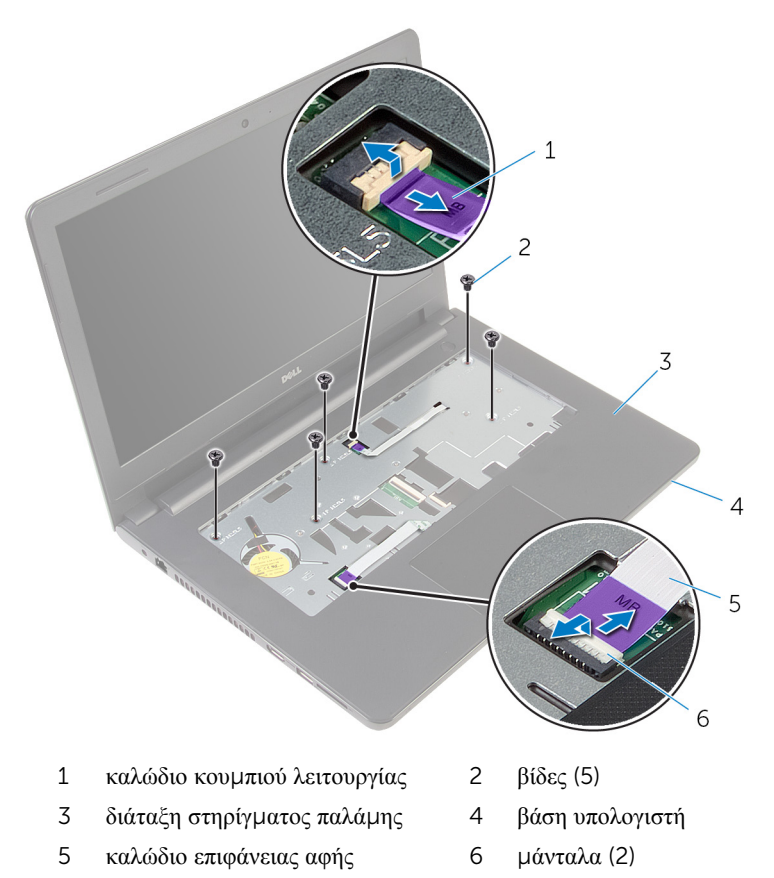

- Κλείστε την οθόνη και γυρίστε ανάποδα τον υπολογιστή.
- Αφαιρέστε τις βίδες που συγκρατούν τη διάταξη του στηρίγματος παλάμης στη βάση του υπολογιστή.
Αποσυνδέστε το καλώδιο των ηχείων από την πλακέτα συστήματος.

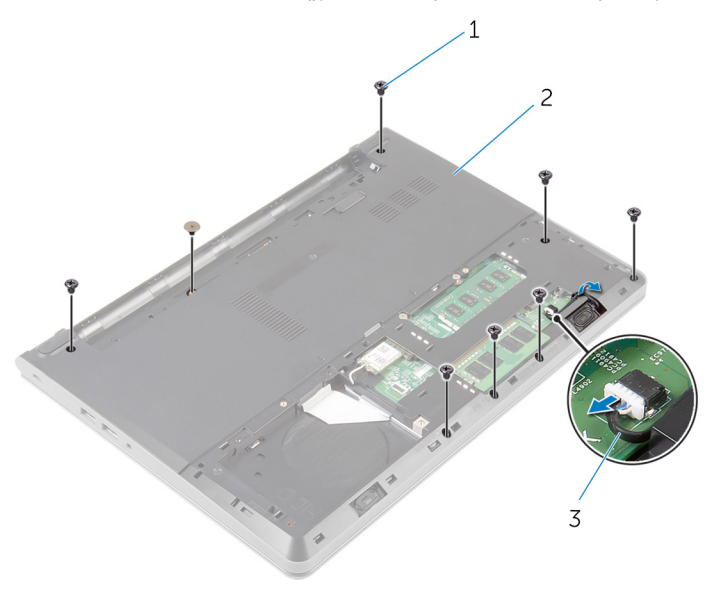

- 
- βίδες (8) 2 βάση υπολογιστή
- καλώδιο ηχείων

Σηκώστε τη βάση του υπολογιστή και ξεσφηνώστε τη διάταξη του στηρίγματος παλάμης από τη βάση του υπολογιστή χρησιμοποιώντας πλαστική σφήνα.

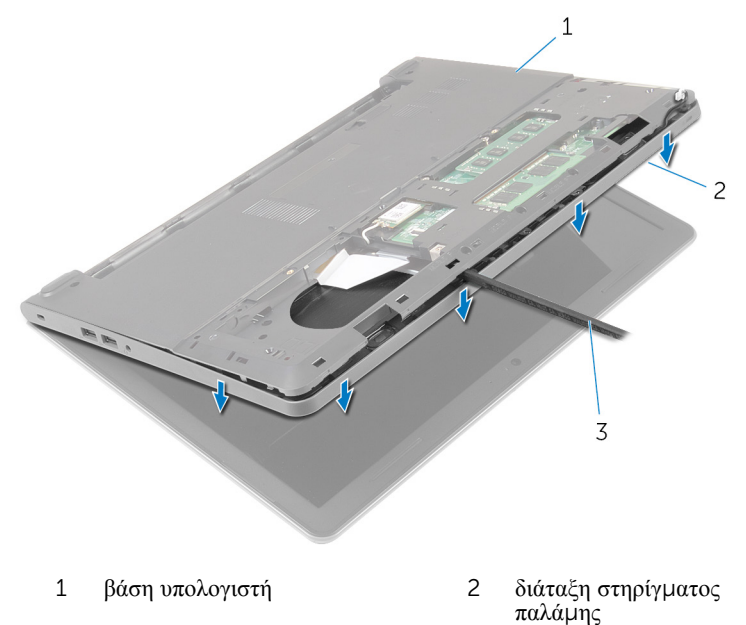

- πλαστική σφήνα
- Γυρίστε ανάποδα τον υπολογιστή και ανοίξτε την οθόνη ως το τέρμα.

8 Σηκώστε γυρτά τη διάταξη του στηρίγματος παλάμης και αφαιρέστε την από τη βάση του υπολογιστή.

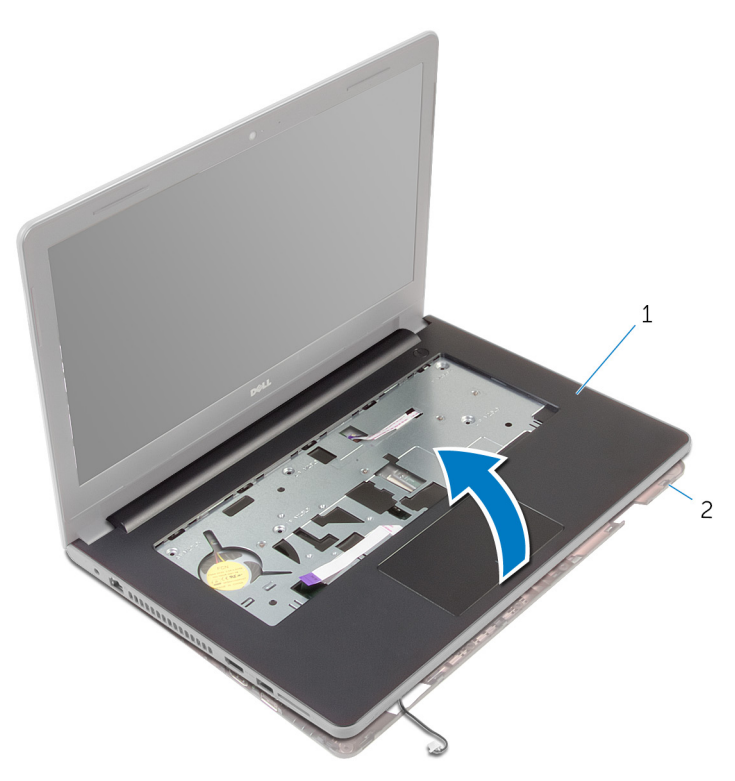

- 1 διάταξη στηρίγματος παλάμης 2 βάση υπολογιστή
- 9 Ακολουθήστε τη διαδικασία από το βήμα 1 έως το βήμα 6 που περιγράφονται στην ενότητα «Αφαίρεση της [επιφάνειας](#page-41-0) αφής».
- 10 Ακολουθήστε τη διαδικασία από το βήμα 1 έως το βήμα 4 που περιγράφονται στην ενότητα «Αφαίρεση της πλακέτας του κουμπιού [λειτουργίας](#page-45-0)».
- 11 Ακολουθήστε τη διαδικασία από το βήμα 1 έως το βήμα 4 που περιγράφονται στην ενότητα «[Αφαίρεση](#page-48-0) των ηχείων».

### <span id="page-39-0"></span>**Επανατοποθέτηση του στηρίγ**μ**ατος παλά**μ**ης**

∧ **ΠΡΟΕΙΔΟΠΟΙΗΣΗ**: **Προτού εκτελέσετε οποιαδήποτε εργασία στο εσωτερικό του υπολογιστή σας**, **διαβάστε τις πληροφορίες που παραλάβατε**  μ**αζί του και αφορούν για θέ**μ**ατα ασφάλειας και ακολουθήστε τα βή**μ**ατα που περιγράφει η ενότητα Πριν από την εκτέλεση εργασιών στο [εσωτερικό](#page-9-0) του [υπολογιστή](#page-9-0) σας**. **Μετά την εκτέλεση εργασιών στο εσωτερικό του υπολογιστή σας**, **ακολουθήστε τις οδηγίες που αναφέρει η ενότητα Μετά την [εκτέλεση](#page-12-0)  εργασιών στο εσωτερικό του [υπολογιστή](#page-12-0) σας**. **Για περισσότερες άριστες πρακτικές σε θέ**μ**ατα ασφάλειας**, **ανατρέξτε στην αρχική σελίδα του ιστοτόπου για τη συ**μμ**όρφωση προς τις κανονιστικές διατάξεις στη διεύθυνση** dell.com/regulatory\_compliance.

- 1 Ακολουθήστε τη διαδικασία από το βήμα 1 έως το βήμα 3 που περιγράφονται στην ενότητα «[Επανατοποθέτηση](#page-50-0) των ηχείων».
- 2 Ακολουθήστε τη διαδικασία από το βήμα 1 έως το βήμα 4 που περιγράφονται στην ενότητα «[Επανατοποθέτηση](#page-47-0) της πλακέτας του κουμπιού λειτουργίας».
- 3 Ακολουθήστε τη διαδικασία από το βήμα 1 έως το βήμα 6 που περιγράφονται στην ενότητα «[Επανατοποθέτησης](#page-44-0) της επιφάνειας αφής».
- 4 Περάστε συρτά το καλώδιο των ηχείων μέσα από την υποδοχή στη βάση του υπολογιστή.
- 5 Ευθυγραμμίστε τις οπές για τις βίδες στη διάταξη του στηρίγματος παλάμης με τις αντίστοιχες οπές στη βάση του υπολογιστή.
- 6 Επανατοποθετήστε τις βίδες που συγκρατούν τη διάταξη του στηρίγματος παλάμης στη βάση του υπολογιστή.
- 7 Περάστε συρτά το καλώδιο της επιφάνειας αφής και το καλώδιο του κουμπιού λειτουργίας μέσα στην πλακέτα συστήματος και πιέστε τα μάνταλα προς τα κάτω για να ασφαλίσετε τα καλώδια.
- 8 Κλείστε την οθόνη και γυρίστε ανάποδα τον υπολογιστή.
- 9 Επανατοποθετήστε τις βίδες που συγκρατούν τη διάταξη του στηρίγματος παλάμης στη βάση του υπολογιστή.
- 10 Συνδέστε το καλώδιο των ηχείων στην πλακέτα συστήματος.
- 11 Γυρίστε ανάποδα τον υπολογιστή και ανοίξτε την οθόνη.

- Επανατοποθετήστε το [πληκτρολόγιο](#page-33-0).
- Ακολουθήστε τη διαδικασία από το βήμα 4 έως το βήμα 6 που περιγράφονται στην ενότητα «[Επανατοποθέτηση](#page-22-0) του σκληρού δίσκου».
- Επανατοποθετήστε το κάλυμμα της [βάσης](#page-18-0).
- Επανατοποθετήστε την μ[παταρία](#page-15-0).

# <span id="page-41-0"></span>**Αφαίρεση της επιφάνειας αφής**

**ΠΡΟΕΙΔΟΠΟΙΗΣΗ**: **Προτού εκτελέσετε οποιαδήποτε εργασία στο εσωτερικό του υπολογιστή σας**, **διαβάστε τις πληροφορίες που παραλάβατε**  μ**αζί του και αφορούν για θέ**μ**ατα ασφάλειας και ακολουθήστε τα βή**μ**ατα που περιγράφει η ενότητα Πριν από την εκτέλεση εργασιών στο [εσωτερικό](#page-9-0) του [υπολογιστή](#page-9-0) σας**. **Μετά την εκτέλεση εργασιών στο εσωτερικό του υπολογιστή σας**, **ακολουθήστε τις οδηγίες που αναφέρει η ενότητα Μετά την [εκτέλεση](#page-12-0)  εργασιών στο εσωτερικό του [υπολογιστή](#page-12-0) σας**. **Για περισσότερες άριστες πρακτικές σε θέ**μ**ατα ασφάλειας**, **ανατρέξτε στην αρχική σελίδα του ιστοτόπου για τη συ**μμ**όρφωση προς τις κανονιστικές διατάξεις στη διεύθυνση** dell.com/regulatory\_compliance.

### **Προαπαιτού**μ**ενες ενέργειες**

- 1 Αφαιρέστε την μ[παταρία](#page-13-0).
- 2 Αφαιρέστε το κάλυμμα της [βάσης](#page-16-0).
- 3 Ακολουθήστε τη διαδικασία από το βήμα 1 έως το βήμα 3 που περιγράφονται στην ενότητα «[Αφαίρεση](#page-19-0) του σκληρού δίσκου».
- 4 Αφαιρέστε το [πληκτρολόγιο](#page-30-0).
- 5 Ακολουθήστε τη διαδικασία από το βήμα 1 έως το βήμα 8 που περιγράφονται στην ενότητα «[Αφαίρεση](#page-34-0) του στηρίγματος παλάμης».

- 1 Γυρίστε ανάποδα τη διάταξη του στηρίγματος και φυλάξτε την επάνω σε καθαρή και επίπεδη επιφάνεια.
- 2 Αφαιρέστε τις βίδες που συγκρατούν στην επιφάνεια αφής το υποστήριγμά της.

Σηκώστε το υποστήριγμα της επιφάνειας αφής και αφαιρέστε το από τη διάταξη του στηρίγματος παλάμης.

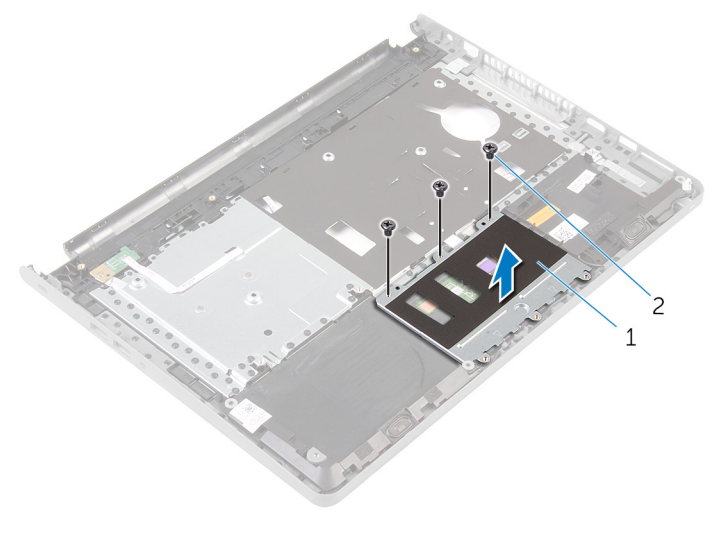

υποστήριγμα επιφάνειας αφής 2 βίδες (3)

- Σηκώστε το μάνταλο και αποσυνδέστε από την επιφάνεια αφής το καλώδιό της.
- Ξεκολλήστε την ταινία που συγκρατεί την επιφάνεια αφής στη διάταξη του στηρίγματος παλάμης.

Σηκώστε την επιφάνεια αφής και αφαιρέστε την από τη διάταξη του στηρίγματος παλάμης.

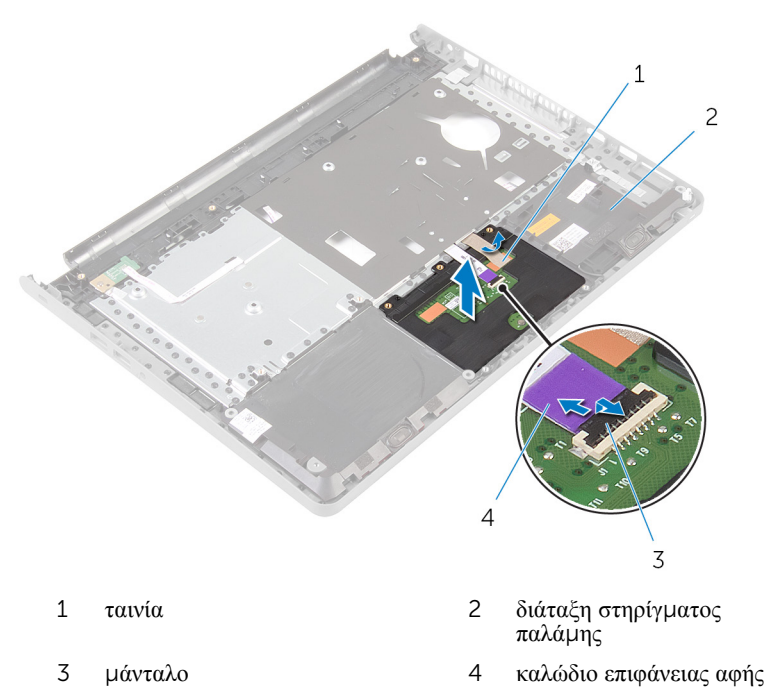

## <span id="page-44-0"></span>**Επανατοποθέτηση της επιφάνειας αφής**

**ΠΡΟΕΙΔΟΠΟΙΗΣΗ**: **Προτού εκτελέσετε οποιαδήποτε εργασία στο εσωτερικό του υπολογιστή σας**, **διαβάστε τις πληροφορίες που παραλάβατε**  μ**αζί του και αφορούν για θέ**μ**ατα ασφάλειας και ακολουθήστε τα βή**μ**ατα που περιγράφει η ενότητα Πριν από την εκτέλεση εργασιών στο [εσωτερικό](#page-9-0) του [υπολογιστή](#page-9-0) σας**. **Μετά την εκτέλεση εργασιών στο εσωτερικό του υπολογιστή σας**, **ακολουθήστε τις οδηγίες που αναφέρει η ενότητα Μετά την [εκτέλεση](#page-12-0)  εργασιών στο εσωτερικό του [υπολογιστή](#page-12-0) σας**. **Για περισσότερες άριστες πρακτικές σε θέ**μ**ατα ασφάλειας**, **ανατρέξτε στην αρχική σελίδα του ιστοτόπου για τη συ**μμ**όρφωση προς τις κανονιστικές διατάξεις στη διεύθυνση** dell.com/regulatory\_compliance.

### **Διαδικασία**

- 1 Ευθυγραμμίστε τις οπές για τις βίδες στην επιφάνεια αφής με τις αντίστοιχες οπές στη διάταξη του στηρίγματος παλάμης και κρατήστε την επιφάνεια αφής στη θέση της.
- 2 Κολλήστε την ταινία που συγκρατεί την επιφάνεια αφής στη διάταξη του στηρίγματος παλάμης.
- 3 Ευθυγραμμίστε τις οπές για τις βίδες στο υποστήριγμα της επιφάνειας αφής με τις αντίστοιχες οπές στη διάταξη του στηρίγματος παλάμης.
- 4 Επανατοποθετήστε τις βίδες που συγκρατούν το υποστήριγμα της επιφάνειας αφής στη διάταξη του στηρίγματος παλάμης.
- 5 Γυρίστε ανάποδα τη διάταξη του στηρίγματος παλάμης.

- 1 Ακολουθήστε τη διαδικασία από το βήμα 4 έως το βήμα 11 που περιγράφονται στην ενότητα «[Επανατοποθέτηση](#page-39-0) του στηρίγματος παλάμης».
- 2 Επανατοποθετήστε το [πληκτρολόγιο](#page-33-0).
- 3 Ακολουθήστε τη διαδικασία από το βήμα 4 έως το βήμα 6 που περιγράφονται στην ενότητα «[Επανατοποθέτηση](#page-22-0) του σκληρού δίσκου».
- 4 Επανατοποθετήστε το κάλυμμα της [βάσης](#page-18-0).
- 5 Επανατοποθετήστε την μ[παταρία](#page-15-0).

### <span id="page-45-0"></span>**Αφαίρεση της πλακέτας του κου**μ**πιού λειτουργίας**

**ΠΡΟΕΙΔΟΠΟΙΗΣΗ**: **Προτού εκτελέσετε οποιαδήποτε εργασία στο εσωτερικό του υπολογιστή σας**, **διαβάστε τις πληροφορίες που παραλάβατε**  μ**αζί του και αφορούν για θέ**μ**ατα ασφάλειας και ακολουθήστε τα βή**μ**ατα που περιγράφει η ενότητα Πριν από την εκτέλεση εργασιών στο [εσωτερικό](#page-9-0) του [υπολογιστή](#page-9-0) σας**. **Μετά την εκτέλεση εργασιών στο εσωτερικό του υπολογιστή σας**, **ακολουθήστε τις οδηγίες που αναφέρει η ενότητα Μετά την [εκτέλεση](#page-12-0)  εργασιών στο εσωτερικό του [υπολογιστή](#page-12-0) σας**. **Για περισσότερες άριστες πρακτικές σε θέ**μ**ατα ασφάλειας**, **ανατρέξτε στην αρχική σελίδα του ιστοτόπου για τη συ**μμ**όρφωση προς τις κανονιστικές διατάξεις στη διεύθυνση** dell.com/regulatory\_compliance.

### **Προαπαιτού**μ**ενες ενέργειες**

- 1 Αφαιρέστε την μ[παταρία](#page-13-0).
- 2 Αφαιρέστε το κάλυμμα της [βάσης](#page-16-0).
- 3 Ακολουθήστε τη διαδικασία από το βήμα 1 έως το βήμα 3 που περιγράφονται στην ενότητα «[Αφαίρεση](#page-19-0) του σκληρού δίσκου».
- 4 Αφαιρέστε το [πληκτρολόγιο](#page-30-0).
- 5 Ακολουθήστε τη διαδικασία από το βήμα 1 έως το βήμα 8 που περιγράφονται στην ενότητα «[Αφαίρεση](#page-34-0) του στηρίγματος παλάμης».

- 1 Γυρίστε ανάποδα τη διάταξη του στηρίγματος και τοποθετήστε την επάνω σε καθαρή και επίπεδη επιφάνεια.
- 2 Αφαιρέστε το καλώδιο της πλακέτας του κουμπιού λειτουργίας μέσα από την υποδοχή στη διάταξη του στηρίγματος παλάμης.
- 3 Αφαιρέστε τη βίδα που συγκρατεί την πλακέτα κουμπιού λειτουργίας στη διάταξη του στηρίγματος παλάμης.

4 Μετακινήστε συρτά την πλακέτα του κουμπιού λειτουργίας μαζί με το καλώδιό της και αφαιρέστε την από την κάτω πλευρά της γλωττίδας στη διάταξη του στηρίγματος παλάμης.

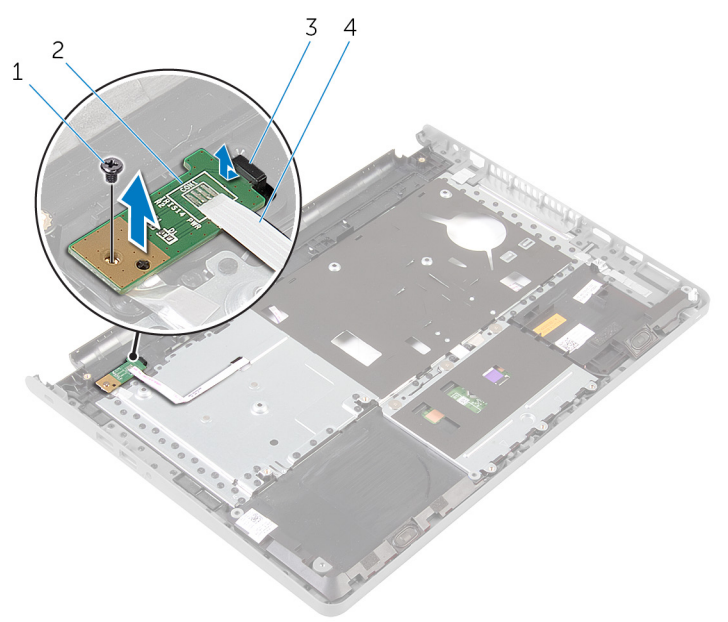

- 
- 
- 1 βίδα 2 πλακέτα κουμπιού λειτουργίας
- 3 γλωττίδα 4 καλώδιο πλακέτας κουμπιού λειτουργίας

### <span id="page-47-0"></span>**Επανατοποθέτηση της πλακέτας του κου**μ**πιού λειτουργίας**

**ΠΡΟΕΙΔΟΠΟΙΗΣΗ**: **Προτού εκτελέσετε οποιαδήποτε εργασία στο**  Λ. **εσωτερικό του υπολογιστή σας**, **διαβάστε τις πληροφορίες που παραλάβατε**  μ**αζί του και αφορούν για θέ**μ**ατα ασφάλειας και ακολουθήστε τα βή**μ**ατα που περιγράφει η ενότητα Πριν από την εκτέλεση εργασιών στο [εσωτερικό](#page-9-0) του [υπολογιστή](#page-9-0) σας**. **Μετά την εκτέλεση εργασιών στο εσωτερικό του υπολογιστή σας**, **ακολουθήστε τις οδηγίες που αναφέρει η ενότητα Μετά την [εκτέλεση](#page-12-0)  εργασιών στο εσωτερικό του [υπολογιστή](#page-12-0) σας**. **Για περισσότερες άριστες πρακτικές σε θέ**μ**ατα ασφάλειας**, **ανατρέξτε στην αρχική σελίδα του ιστοτόπου για τη συ**μμ**όρφωση προς τις κανονιστικές διατάξεις στη διεύθυνση** dell.com/regulatory\_compliance.

### **Διαδικασίες**

- 1 Περάστε συρτά την πλακέτα του κουμπιού λειτουργίας κάτω από τη γλωττίδα στο στήριγμα παλάμης και ευθυγραμμίστε την οπή για τη βίδα στην πλακέτα του κουμπιού λειτουργίας με την αντίστοιχη οπή στο στήριγμα παλάμης.
- 2 Επανατοποθετήστε τη βίδα που συγκρατεί την πλακέτα κουμπιού λειτουργίας στη διάταξη του στηρίγματος παλάμης.
- 3 Περάστε συρτά το καλώδιο της πλακέτας του κουμπιού λειτουργίας μέσα από την υποδοχή στη διάταξη του στηρίγματος παλάμης.
- 4 Γυρίστε ανάποδα τη διάταξη του στηρίγματος παλάμης.

- 1 Ακολουθήστε τη διαδικασία από το βήμα 4 έως το βήμα 11 που περιγράφονται στην ενότητα «[Επανατοποθέτηση](#page-39-0) του στηρίγματος παλάμης».
- 2 Επανατοποθετήστε το [πληκτρολόγιο](#page-33-0).
- 3 Ακολουθήστε τη διαδικασία από το βήμα 4 έως το βήμα 6 που περιγράφονται στην ενότητα «[Επανατοποθέτηση](#page-22-0) του σκληρού δίσκου».
- 4 Επανατοποθετήστε το κάλυμμα της [βάσης](#page-18-0).
- 5 Επανατοποθετήστε την μ[παταρία](#page-15-0).

# <span id="page-48-0"></span>**Αφαίρεση των ηχείων**

**ΠΡΟΕΙΔΟΠΟΙΗΣΗ**: **Προτού εκτελέσετε οποιαδήποτε εργασία στο εσωτερικό του υπολογιστή σας**, **διαβάστε τις πληροφορίες που παραλάβατε**  μ**αζί του και αφορούν για θέ**μ**ατα ασφάλειας και ακολουθήστε τα βή**μ**ατα που περιγράφει η ενότητα Πριν από την εκτέλεση εργασιών στο [εσωτερικό](#page-9-0) του [υπολογιστή](#page-9-0) σας**. **Μετά την εκτέλεση εργασιών στο εσωτερικό του υπολογιστή σας**, **ακολουθήστε τις οδηγίες που αναφέρει η ενότητα Μετά την [εκτέλεση](#page-12-0)  εργασιών στο εσωτερικό του [υπολογιστή](#page-12-0) σας**. **Για περισσότερες άριστες πρακτικές σε θέ**μ**ατα ασφάλειας**, **ανατρέξτε στην αρχική σελίδα του ιστοτόπου για τη συ**μμ**όρφωση προς τις κανονιστικές διατάξεις στη διεύθυνση** dell.com/regulatory\_compliance.

### **Προαπαιτού**μ**ενες ενέργειες**

- 1 Αφαιρέστε την μ[παταρία](#page-13-0).
- 2 Αφαιρέστε το κάλυμμα της [βάσης](#page-16-0).
- 3 Ακολουθήστε τη διαδικασία από το βήμα 1 έως το βήμα 3 που περιγράφονται στην ενότητα «[Αφαίρεση](#page-19-0) του σκληρού δίσκου».
- 4 Αφαιρέστε το [πληκτρολόγιο](#page-30-0).
- 5 Ακολουθήστε τη διαδικασία από το βήμα 1 έως το βήμα 8 που περιγράφονται στην ενότητα «[Αφαίρεση](#page-34-0) του στηρίγματος παλάμης».

- 1 Γυρίστε ανάποδα τη διάταξη του στηρίγματος και τοποθετήστε την επάνω σε καθαρή και επίπεδη επιφάνεια.
- 2 Σημειώστε τη θέση των ηχείων και ξεσφηνώστε τα από τη διάταξη του στηρίγματος παλάμης.
- 3 Σημειώστε τη διαδρομή του καλωδίου των ηχείων και αφαιρέστε το από τους οδηγούς της διαδρομής του πάνω στη διάταξη του στηρίγματος παλάμης.

Σηκώστε τα ηχεία μαζί με το καλώδιό τους και αφαιρέστε τα από τη διάταξη του στηρίγματος παλάμης.

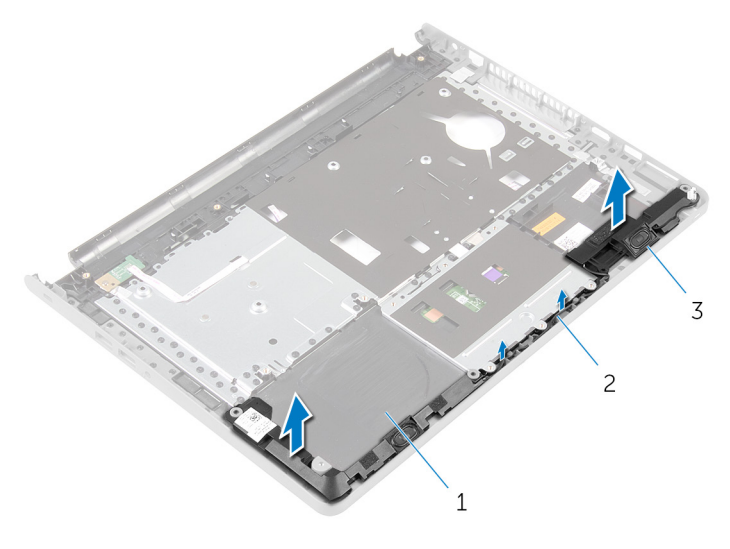

- διάταξη στηρίγματος παλάμης 2 καλώδιο ηχείων
- ηχεία (2)

# <span id="page-50-0"></span>**Επανατοποθέτηση των ηχείων**

**ΠΡΟΕΙΔΟΠΟΙΗΣΗ**: **Προτού εκτελέσετε οποιαδήποτε εργασία στο**  ΛN. **εσωτερικό του υπολογιστή σας**, **διαβάστε τις πληροφορίες που παραλάβατε**  μ**αζί του και αφορούν για θέ**μ**ατα ασφάλειας και ακολουθήστε τα βή**μ**ατα που περιγράφει η ενότητα Πριν από την εκτέλεση εργασιών στο [εσωτερικό](#page-9-0) του [υπολογιστή](#page-9-0) σας**. **Μετά την εκτέλεση εργασιών στο εσωτερικό του υπολογιστή σας**, **ακολουθήστε τις οδηγίες που αναφέρει η ενότητα Μετά την [εκτέλεση](#page-12-0)  εργασιών στο εσωτερικό του [υπολογιστή](#page-12-0) σας**. **Για περισσότερες άριστες πρακτικές σε θέ**μ**ατα ασφάλειας**, **ανατρέξτε στην αρχική σελίδα του ιστοτόπου για τη συ**μμ**όρφωση προς τις κανονιστικές διατάξεις στη διεύθυνση** dell.com/regulatory\_compliance.

### **Διαδικασία**

- 1 Χρησιμοποιώντας τα σημεία ευθυγράμμισης προσαρτήστε τα ηχεία στη διάταξη του στηρίγματος παλάμης.
- 2 Περάστε το καλώδιο των ηχείων μέσα από τους οδηγούς της διαδρομής του πάνω στη διάταξη του στηρίγματος παλάμης.
- 3 Γυρίστε ανάποδα τη διάταξη του στηρίγματος παλάμης.

- 1 Ακολουθήστε τη διαδικασία από το βήμα 4 έως το βήμα 11 που περιγράφονται στην ενότητα «[Επανατοποθέτηση](#page-39-0) του στηρίγματος παλάμης».
- 2 Επανατοποθετήστε το [πληκτρολόγιο](#page-33-0).
- 3 Ακολουθήστε τη διαδικασία από το βήμα 4 έως το βήμα 6 που περιγράφονται στην ενότητα «[Επανατοποθέτηση](#page-22-0) του σκληρού δίσκου».
- 4 Επανατοποθετήστε το κάλυμμα της [βάσης](#page-18-0).
- 5 Επανατοποθετήστε την μ[παταρία](#page-15-0).

# **Αφαίρεση της πλακέτας** I/O

**ΠΡΟΕΙΔΟΠΟΙΗΣΗ**: **Προτού εκτελέσετε οποιαδήποτε εργασία στο εσωτερικό του υπολογιστή σας**, **διαβάστε τις πληροφορίες που παραλάβατε**  μ**αζί του και αφορούν για θέ**μ**ατα ασφάλειας και ακολουθήστε τα βή**μ**ατα που περιγράφει η ενότητα Πριν από την εκτέλεση εργασιών στο [εσωτερικό](#page-9-0) του [υπολογιστή](#page-9-0) σας**. **Μετά την εκτέλεση εργασιών στο εσωτερικό του υπολογιστή σας**, **ακολουθήστε τις οδηγίες που αναφέρει η ενότητα Μετά την [εκτέλεση](#page-12-0)  εργασιών στο εσωτερικό του [υπολογιστή](#page-12-0) σας**. **Για περισσότερες άριστες πρακτικές σε θέ**μ**ατα ασφάλειας**, **ανατρέξτε στην αρχική σελίδα του ιστοτόπου για τη συ**μμ**όρφωση προς τις κανονιστικές διατάξεις στη διεύθυνση** dell.com/regulatory\_compliance.

### **Προαπαιτού**μ**ενες ενέργειες**

- 1 Αφαιρέστε την μ[παταρία](#page-13-0).
- 2 Αφαιρέστε το κάλυμμα της [βάσης](#page-16-0).
- 3 Ακολουθήστε τη διαδικασία από το βήμα 1 έως το βήμα 3 που περιγράφονται στην ενότητα «[Αφαίρεση](#page-19-0) του σκληρού δίσκου».
- 4 Αφαιρέστε το [πληκτρολόγιο](#page-30-0).
- 5 Ακολουθήστε τη διαδικασία από το βήμα 1 έως το βήμα 8 που περιγράφονται στην ενότητα «[Αφαίρεση](#page-34-0) του στηρίγματος παλάμης».

- 1 Σηκώστε το μάνταλο και αποσυνδέστε από την πλακέτα I/O το καλώδιό της.
- 2 Αφαιρέστε τη βίδα που συγκρατεί την πλακέτα I/O στη βάση του υπολογιστή.

Σηκώστε την πλακέτα I/O και περάστε την συρτά κάτω από τη γλωττίδα στη βάση του υπολογιστή.

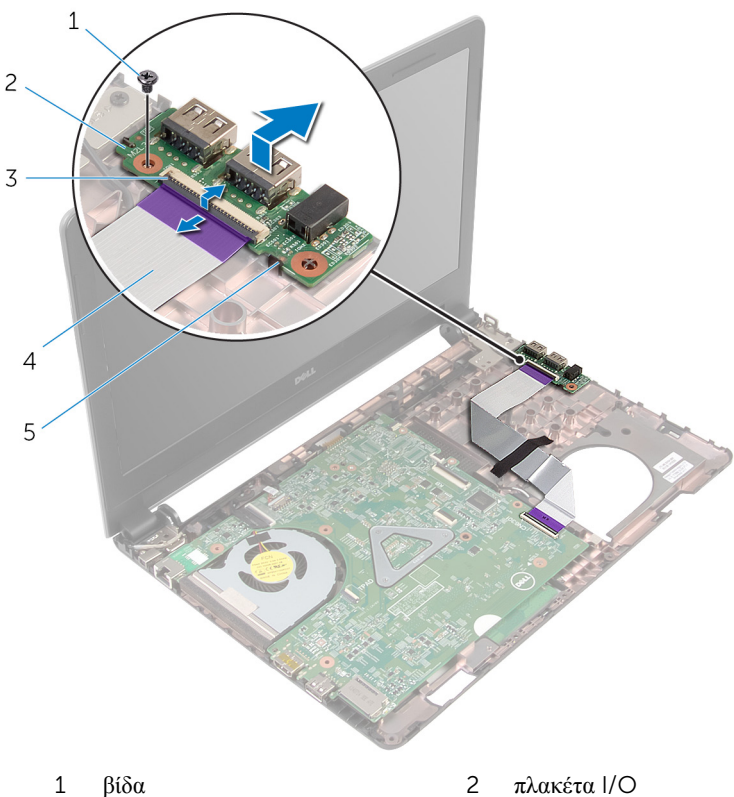

- 
- γλωττίδα
- 
- μάνταλο 4 καλώδιο πλακέτας I/O

### **Επανατοποθέτηση της πλακέτας**  I/O

∧ **ΠΡΟΕΙΔΟΠΟΙΗΣΗ**: **Προτού εκτελέσετε οποιαδήποτε εργασία στο εσωτερικό του υπολογιστή σας**, **διαβάστε τις πληροφορίες που παραλάβατε**  μ**αζί του και αφορούν για θέ**μ**ατα ασφάλειας και ακολουθήστε τα βή**μ**ατα που περιγράφει η ενότητα Πριν από την εκτέλεση εργασιών στο [εσωτερικό](#page-9-0) του [υπολογιστή](#page-9-0) σας**. **Μετά την εκτέλεση εργασιών στο εσωτερικό του υπολογιστή σας**, **ακολουθήστε τις οδηγίες που αναφέρει η ενότητα Μετά την [εκτέλεση](#page-12-0)  εργασιών στο εσωτερικό του [υπολογιστή](#page-12-0) σας**. **Για περισσότερες άριστες πρακτικές σε θέ**μ**ατα ασφάλειας**, **ανατρέξτε στην αρχική σελίδα του ιστοτόπου για τη συ**μμ**όρφωση προς τις κανονιστικές διατάξεις στη διεύθυνση** dell.com/regulatory\_compliance.

### **Διαδικασία**

- 1 Περάστε συρτά την πλακέτα I/O κάτω από τη γλωττίδα στη βάση του υπολογιστή και ευθυγραμμίστε την οπή για τη βίδα στην πλακέτα I/O με την αντίστοιχη οπή στη βάση του υπολογιστή.
- 2 Επανατοποθετήστε τη βίδα που συγκρατεί την πλακέτα I/O στη βάση του υπολογιστή.
- 3 Περάστε συρτά μέσα στην πλακέτα I/O το καλώδιό της και πιέστε προς τα κάτω το μάνταλο για να ασφαλίσετε το καλώδιο.

- 1 Ακολουθήστε τη διαδικασία από το βήμα 4 έως το βήμα 11 που περιγράφονται στην ενότητα «[Επανατοποθέτηση](#page-39-0) του στηρίγματος παλάμης».
- 2 Επανατοποθετήστε το [πληκτρολόγιο](#page-33-0).
- 3 Ακολουθήστε τη διαδικασία από το βήμα 4 έως το βήμα 6 που περιγράφονται στην ενότητα «[Επανατοποθέτηση](#page-22-0) του σκληρού δίσκου».
- 4 Επανατοποθετήστε το κάλυμμα της [βάσης](#page-18-0).
- 5 Επανατοποθετήστε την μ[παταρία](#page-15-0).

### <span id="page-54-0"></span>**Αφαίρεση της πλακέτας συστή**μ**ατος**

∧ **ΠΡΟΕΙΔΟΠΟΙΗΣΗ**: **Προτού εκτελέσετε οποιαδήποτε εργασία στο εσωτερικό του υπολογιστή σας**, **διαβάστε τις πληροφορίες που παραλάβατε**  μ**αζί του και αφορούν για θέ**μ**ατα ασφάλειας και ακολουθήστε τα βή**μ**ατα που περιγράφει η ενότητα Πριν από την εκτέλεση εργασιών στο [εσωτερικό](#page-9-0) του [υπολογιστή](#page-9-0) σας**. **Μετά την εκτέλεση εργασιών στο εσωτερικό του υπολογιστή σας**, **ακολουθήστε τις οδηγίες που αναφέρει η ενότητα Μετά την [εκτέλεση](#page-12-0)  εργασιών στο εσωτερικό του [υπολογιστή](#page-12-0) σας**. **Για περισσότερες άριστες πρακτικές σε θέ**μ**ατα ασφάλειας**, **ανατρέξτε στην αρχική σελίδα του ιστοτόπου για τη συ**μμ**όρφωση προς τις κανονιστικές διατάξεις στη διεύθυνση** dell.com/regulatory\_compliance.

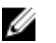

**ΣΗΜΕΙΩΣΗ**: Η ετικέτα εξυπηρέτησης του υπολογιστή σας είναι αποθηκευμένη στην πλακέτα συστήματος. Πρέπει να καταχωρίσετε την ετικέτα εξυπηρέτησης στο πρόγραμμα ρύθμισης του BIOS αφού επανατοποθετήσετε την πλακέτα συστήματος.

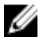

**ΣΗΜΕΙΩΣΗ**: Κατά την επανατοποθέτηση της πλακέτας συστήματος, καταργούνται όσες αλλαγές κάνατε στο BIOS χρησιμοποιώντας το πρόγραμμα ρύθμισής του. Πρέπει να κάνετε ξανά τις επιθυμητές αλλαγές αφού επανατοποθετήσετε την πλακέτα συστήματος.

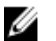

**ΣΗΜΕΙΩΣΗ**: Προτού αποσυνδέσετε τα καλώδια από την πλακέτα συστήματος, σημειώστε τη θέση των συνδέσμων ώστε να μπορέσετε να τα επανασυνδέσετε σωστά αφού επανατοποθετήσετε την πλακέτα συστήματος.

### **Προαπαιτού**μ**ενες ενέργειες**

- 1 Αφαιρέστε την μ[παταρία](#page-13-0).
- 2 Αφαιρέστε το κάλυμμα της [βάσης](#page-16-0).
- 3 Ακολουθήστε τη διαδικασία από το βήμα 1 έως το βήμα 3 που περιγράφονται στην ενότητα «[Αφαίρεση](#page-19-0) του σκληρού δίσκου».
- 4 Αφαιρέστε τις μ[ονάδες](#page-23-0) μνήμης.
- 5 Αφαιρέστε την κάρτα ασύρματης [επικοινωνίας](#page-27-0).
- 6 Αφαιρέστε το [πληκτρολόγιο](#page-30-0).
- 7 Ακολουθήστε τη διαδικασία από το βήμα 1 έως το βήμα 8 που περιγράφονται στην ενότητα «[Αφαίρεση](#page-34-0) του στηρίγματος παλάμης».

- <span id="page-55-0"></span>1 Ξεκολλήστε την ταινία που συγκρατεί το καλώδιο της οθόνης στην πλακέτα συστήματος.
- 2 Σηκώστε τα μάνταλα και αποσυνδέστε το καλώδιο της οθόνης και το καλώδιο της πλακέτας I/O από την πλακέτα συστήματος.

3 Αποσυνδέστε το καλώδιο της θύρας του προσαρμογέα ισχύος από την πλακέτα συστήματος.

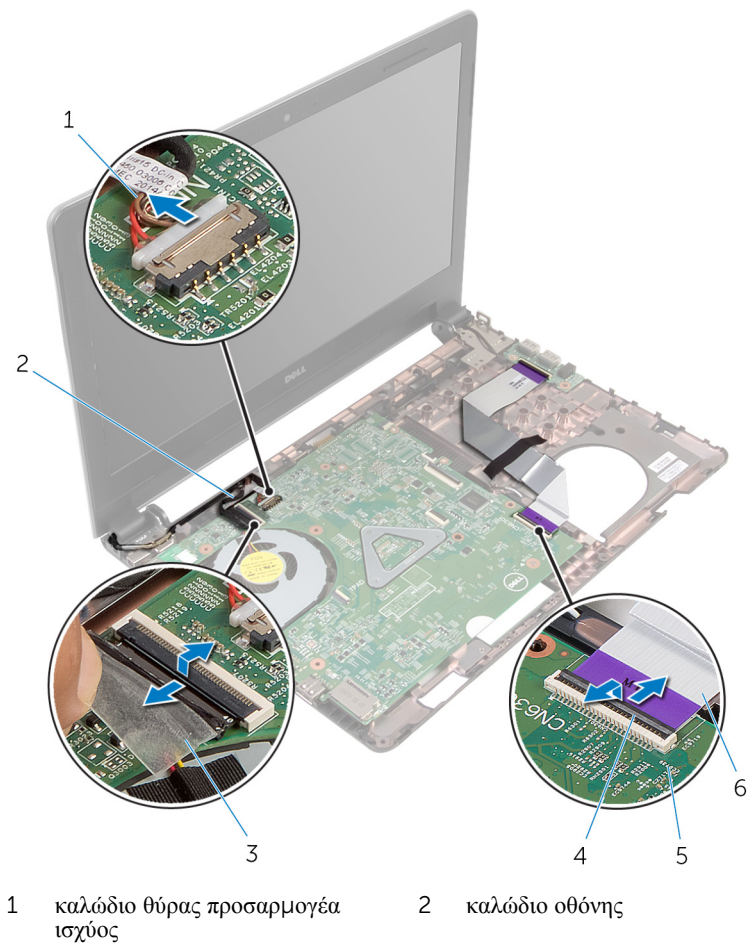

- 3 ταινία  $4 \mu$ άνταλα (2)
- 5 πλακέτα συστήματος 6 καλώδιο πλακέτας I/O
- 
- 
- 4 Αφαιρέστε τη βίδα που συγκρατεί την πλακέτα συστήματος στη βάση του υπολογιστή.

Σηκώστε την πλακέτα συστήματος και αφαιρέστε την από τη βάση του υπολογιστή.

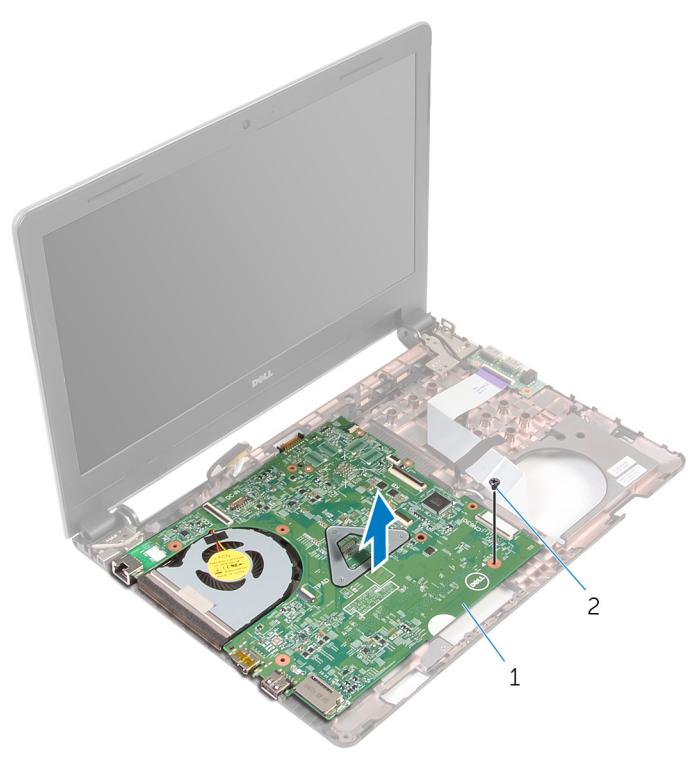

πλακέτα συστήματος 2 βίδα

- Γυρίστε ανάποδα την πλακέτα συστήματος.
- Αφαιρέστε την μ[παταρία](#page-60-0) σε σχήμα νομίσματος.
- Ακολουθήστε τη διαδικασία από το βήμα 1 έως το βήμα 3 που περιγράφονται στην ενότητα «[Αφαίρεση](#page-63-0) της θερμικής διάταξης ψύξης».

### <span id="page-58-0"></span>**Επανατοποθέτηση της πλακέτας συστή**μ**ατος**

**ΠΡΟΕΙΔΟΠΟΙΗΣΗ**: **Προτού εκτελέσετε οποιαδήποτε εργασία στο**  Λ. **εσωτερικό του υπολογιστή σας**, **διαβάστε τις πληροφορίες που παραλάβατε**  μ**αζί του και αφορούν για θέ**μ**ατα ασφάλειας και ακολουθήστε τα βή**μ**ατα που περιγράφει η ενότητα Πριν από την εκτέλεση εργασιών στο [εσωτερικό](#page-9-0) του [υπολογιστή](#page-9-0) σας**. **Μετά την εκτέλεση εργασιών στο εσωτερικό του υπολογιστή σας**, **ακολουθήστε τις οδηγίες που αναφέρει η ενότητα Μετά την [εκτέλεση](#page-12-0)  εργασιών στο εσωτερικό του [υπολογιστή](#page-12-0) σας**. **Για περισσότερες άριστες πρακτικές σε θέ**μ**ατα ασφάλειας**, **ανατρέξτε στην αρχική σελίδα του ιστοτόπου για τη συ**μμ**όρφωση προς τις κανονιστικές διατάξεις στη διεύθυνση** dell.com/regulatory\_compliance.

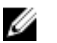

**ΣΗΜΕΙΩΣΗ**: Η ετικέτα εξυπηρέτησης του υπολογιστή σας είναι αποθηκευμένη στην πλακέτα συστήματος. Πρέπει να καταχωρίσετε την ετικέτα εξυπηρέτησης στο πρόγραμμα ρύθμισης του BIOS αφού επανατοποθετήσετε την πλακέτα συστήματος.

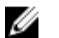

**ΣΗΜΕΙΩΣΗ**: Κατά την επανατοποθέτηση της πλακέτας συστήματος, καταργούνται όσες αλλαγές κάνατε στο BIOS χρησιμοποιώντας το πρόγραμμα ρύθμισής του. Πρέπει να κάνετε ξανά τις επιθυμητές αλλαγές αφού επανατοποθετήσετε την πλακέτα συστήματος.

### **Διαδικασία**

- 1 Επανατοποθετήστε την μ[παταρία](#page-62-0) σε σχήμα νομίσματος.
- 2 Ακολουθήστε τη διαδικασία από το βήμα 2 έως το βήμα 4 που περιγράφονται στην ενότητα «[Επανατοποθέτηση](#page-65-0) της θερμικής διάταξης ψύξης».
- 3 Γυρίστε ανάποδα την πλακέτα συστήματος.
- 4 Ευθυγραμμίστε την οπή για τη βίδα στην πλακέτα συστήματος με την αντίστοιχη οπή στη βάση του υπολογιστή.

#### **ΠΡΟΣΟΧΗ**: **Βεβαιωθείτε ότι δεν έχετε τοποθετήσει καλώδια κάτω από την πλακέτα συστή**μ**ατος**.

- 5 Επανατοποθετήστε τη βίδα που συγκρατεί την πλακέτα συστήματος στη βάση του υπολογιστή.
- 6 Συνδέστε το καλώδιο της θύρας του προσαρμογέα ισχύος στην πλακέτα συστήματος.
- 7 Περάστε συρτά το καλώδιο της οθόνης και το καλώδιο της πλακέτας I/O μέσα στην πλακέτα συστήματος και πιέστε προς τα κάτω τα μάνταλα για να ασφαλίσετε τα καλώδια.
- 8 Κολλήστε την ταινία που συγκρατεί το καλώδιο της οθόνης στην πλακέτα συστήματος.

- 1 Ακολουθήστε τη διαδικασία από το βήμα 4 έως το βήμα 11 που περιγράφονται στην ενότητα «[Επανατοποθέτηση](#page-39-0) του στηρίγματος παλάμης».
- 2 Επανατοποθετήστε το [πληκτρολόγιο](#page-33-0).
- 3 Επανατοποθετήστε την κάρτα ασύρματης [επικοινωνίας](#page-29-0).
- 4 Επανατοποθετήστε τις μ[ονάδες](#page-25-0) μνήμης.
- 5 Ακολουθήστε τη διαδικασία από το βήμα 4 έως το βήμα 6 που περιγράφονται στην ενότητα «[Επανατοποθέτηση](#page-22-0) του σκληρού δίσκου».
- 6 Επανατοποθετήστε το κάλυμμα της [βάσης](#page-18-0).
- 7 Επανατοποθετήστε την μ[παταρία](#page-15-0).

### <span id="page-60-0"></span>**Αφαίρεση της** μ**παταρίας σε σχή**μ**α νο**μ**ίσ**μ**ατος**

∧ **ΠΡΟΕΙΔΟΠΟΙΗΣΗ**: **Προτού εκτελέσετε οποιαδήποτε εργασία στο εσωτερικό του υπολογιστή σας**, **διαβάστε τις πληροφορίες που παραλάβατε**  μ**αζί του και αφορούν για θέ**μ**ατα ασφάλειας και ακολουθήστε τα βή**μ**ατα που περιγράφει η ενότητα Πριν από την εκτέλεση εργασιών στο [εσωτερικό](#page-9-0) του [υπολογιστή](#page-9-0) σας**. **Μετά την εκτέλεση εργασιών στο εσωτερικό του υπολογιστή σας**, **ακολουθήστε τις οδηγίες που αναφέρει η ενότητα Μετά την [εκτέλεση](#page-12-0)  εργασιών στο εσωτερικό του [υπολογιστή](#page-12-0) σας**. **Για περισσότερες άριστες πρακτικές σε θέ**μ**ατα ασφάλειας**, **ανατρέξτε στην αρχική σελίδα του ιστοτόπου για τη συ**μμ**όρφωση προς τις κανονιστικές διατάξεις στη διεύθυνση** dell.com/regulatory\_compliance.

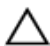

**ΠΡΟΣΟΧΗ**: **Όταν αφαιρείται η** μ**παταρία σε σχή**μ**α νο**μ**ίσ**μ**ατος**, **οι ρυθ**μ**ίσεις του** BIOS **επανέρχονται στις προεπιλεγ**μ**ένες**. **Συνιστού**μ**ε να ση**μ**ειώσετε τις ρυθ**μ**ίσεις του** BIOS **προτού αφαιρέσετε την** μ**παταρία σε σχή**μ**α νο**μ**ίσ**μ**ατος**.

### **Προαπαιτού**μ**ενες ενέργειες**

- 1 Αφαιρέστε την **μ[παταρία](#page-13-0)**.
- 2 Αφαιρέστε το κάλυμμα της [βάσης](#page-16-0).
- 3 Ακολουθήστε τη διαδικασία από το βήμα 1 έως το βήμα 3 που περιγράφονται στην ενότητα «[Αφαίρεση](#page-19-0) του σκληρού δίσκου».
- 4 Αφαιρέστε τις μ[ονάδες](#page-23-0) μνήμης.
- 5 Αφαιρέστε την κάρτα ασύρματης [επικοινωνίας](#page-27-0).
- 6 Αφαιρέστε το [πληκτρολόγιο](#page-30-0).
- 7 Ακολουθήστε τη διαδικασία από το βήμα 1 έως το βήμα 8 που περιγράφονται στην ενότητα «[Αφαίρεση](#page-34-0) του στηρίγματος παλάμης».
- 8 Ακολουθήστε τη διαδικασία από το βήμα 1 έως το βήμα 6 που περιγράφονται στην ενότητα «[Αφαίρεση](#page-55-0) της πλακέτας συστήματος».

### **Διαδικασία**

Με μια πλαστική σφήνα ξεσφηνώστε απαλά την μπαταρία σε σχήμα νομίσματος από την υποδοχή της.

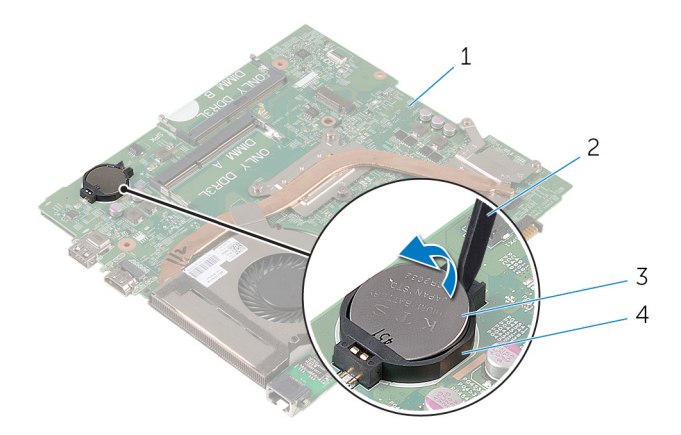

- πλακέτα συστήματος 2 πλαστική σφήνα
- μπαταρία σε σχήμα νομίσματος 4 υποδοχή μπαταρίας
- -

### <span id="page-62-0"></span>**Επανατοποθέτηση της** μ**παταρίας σε σχή**μ**α νο**μ**ίσ**μ**ατος**.

∧ **ΠΡΟΕΙΔΟΠΟΙΗΣΗ**: **Προτού εκτελέσετε οποιαδήποτε εργασία στο εσωτερικό του υπολογιστή σας**, **διαβάστε τις πληροφορίες που παραλάβατε**  μ**αζί του και αφορούν για θέ**μ**ατα ασφάλειας και ακολουθήστε τα βή**μ**ατα που περιγράφει η ενότητα Πριν από την εκτέλεση εργασιών στο [εσωτερικό](#page-9-0) του [υπολογιστή](#page-9-0) σας**. **Μετά την εκτέλεση εργασιών στο εσωτερικό του υπολογιστή σας**, **ακολουθήστε τις οδηγίες που αναφέρει η ενότητα Μετά την [εκτέλεση](#page-12-0)  εργασιών στο εσωτερικό του [υπολογιστή](#page-12-0) σας**. **Για περισσότερες άριστες πρακτικές σε θέ**μ**ατα ασφάλειας**, **ανατρέξτε στην αρχική σελίδα του ιστοτόπου για τη συ**μμ**όρφωση προς τις κανονιστικές διατάξεις στη διεύθυνση** dell.com/regulatory\_compliance.

### **Διαδικασία**

Κουμπώστε την μπαταρία σε σχήμα νομίσματος με τον θετικό πόλο στραμμένο προς τα πάνω μέσα στην υποδοχή της στην πλακέτα συστήματος.

- 1 Ακολουθήστε τη διαδικασία από το βήμα 3 έως το βήμα 8 που περιγράφονται στην ενότητα «[Επανατοποθέτηση](#page-58-0) της πλακέτας συστήματος».
- 2 Ακολουθήστε τη διαδικασία από το βήμα 4 έως το βήμα 11 που περιγράφονται στην ενότητα «[Επανατοποθέτηση](#page-39-0) του στηρίγματος παλάμης».
- 3 Επανατοποθετήστε το [πληκτρολόγιο](#page-33-0).
- 4 Επανατοποθετήστε την κάρτα ασύρματης [επικοινωνίας](#page-29-0).
- 5 Επανατοποθετήστε τις μ[ονάδες](#page-25-0) μνήμης.
- 6 Ακολουθήστε τη διαδικασία από το βήμα 4 έως το βήμα 6 που περιγράφονται στην ενότητα «[Επανατοποθέτηση](#page-22-0) του σκληρού δίσκου».
- 7 Επανατοποθετήστε το κάλυμμα της [βάσης](#page-18-0).
- 8 Επανατοποθετήστε την μ[παταρία](#page-15-0).

## <span id="page-63-0"></span>**Αφαίρεση της θερ**μ**ικής διάταξης ψύξης**

**ΠΡΟΕΙΔΟΠΟΙΗΣΗ**: **Προτού εκτελέσετε οποιαδήποτε εργασία στο εσωτερικό του υπολογιστή σας**, **διαβάστε τις πληροφορίες που παραλάβατε**  μ**αζί του και αφορούν για θέ**μ**ατα ασφάλειας και ακολουθήστε τα βή**μ**ατα που περιγράφει η ενότητα Πριν από την εκτέλεση εργασιών στο [εσωτερικό](#page-9-0) του [υπολογιστή](#page-9-0) σας**. **Μετά την εκτέλεση εργασιών στο εσωτερικό του υπολογιστή σας**, **ακολουθήστε τις οδηγίες που αναφέρει η ενότητα Μετά την [εκτέλεση](#page-12-0)  εργασιών στο εσωτερικό του [υπολογιστή](#page-12-0) σας**. **Για περισσότερες άριστες πρακτικές σε θέ**μ**ατα ασφάλειας**, **ανατρέξτε στην αρχική σελίδα του ιστοτόπου για τη συ**μμ**όρφωση προς τις κανονιστικές διατάξεις στη διεύθυνση** dell.com/regulatory\_compliance.

### **Προαπαιτού**μ**ενες ενέργειες**

- 1 Αφαιρέστε την μ[παταρία](#page-13-0).
- 2 Αφαιρέστε το κάλυμμα της [βάσης](#page-16-0).
- 3 Ακολουθήστε τη διαδικασία από το βήμα 1 έως το βήμα 3 που περιγράφονται στην ενότητα «[Αφαίρεση](#page-19-0) του σκληρού δίσκου».
- 4 Αφαιρέστε τις μ[ονάδες](#page-23-0) μνήμης.
- 5 Αφαιρέστε την κάρτα ασύρματης [επικοινωνίας](#page-27-0).
- 6 Αφαιρέστε το [πληκτρολόγιο](#page-30-0).
- 7 Ακολουθήστε τη διαδικασία από το βήμα 1 έως το βήμα 8 που περιγράφονται στην ενότητα «[Αφαίρεση](#page-34-0) του στηρίγματος παλάμης».
- 8 Ακολουθήστε τη διαδικασία από το βήμα 1 έως το βήμα 6 που περιγράφονται στην ενότητα «[Αφαίρεση](#page-54-0) της πλακέτας συστήματος».

- 1 Με τη σειρά (όπως υποδεικνύεται στη θερμική διάταξη ψύξης) χαλαρώστε τη μία μετά την άλλη τις μη αποσπώμενες βίδες που συγκρατούν τη θερμική διάταξη ψύξης στην πλακέτα συστήματος.
- 2 Αποσυνδέστε το καλώδιο του ανεμιστήρα από την πλακέτα συστήματος.

Σηκώστε τη θερμική διάταξη ψύξης και αφαιρέστε την από την πλακέτα συστήματος.

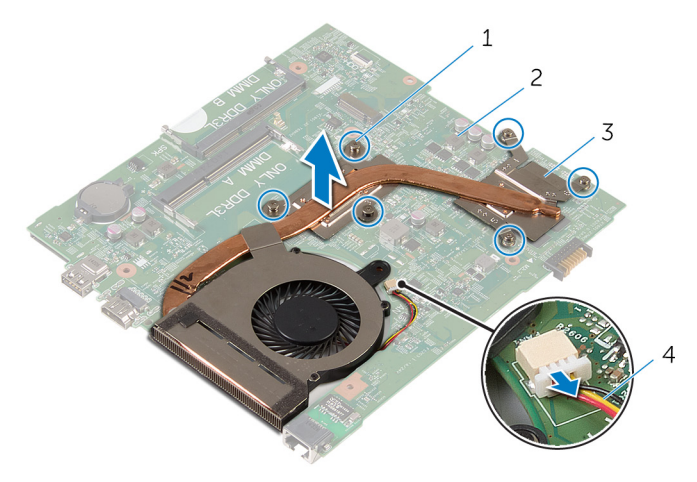

- μη αποσπώμενες βίδες (6) 2 πλακέτα συστήματος
- θερμική διάταξη ψύξης 4 καλώδιο ανεμιστήρα
- Ακολουθήστε τη διαδικασία από το βήμα 1 έως το βήμα 4 που περιγράφονται στην ενότητα «[Αφαίρεση](#page-63-0) του ανεμιστήρα».

## <span id="page-65-0"></span>**Επανατοποθέτηση της θερ**μ**ικής διάταξης ψύξης**

∧ **ΠΡΟΕΙΔΟΠΟΙΗΣΗ**: **Προτού εκτελέσετε οποιαδήποτε εργασία στο εσωτερικό του υπολογιστή σας**, **διαβάστε τις πληροφορίες που παραλάβατε**  μ**αζί του και αφορούν για θέ**μ**ατα ασφάλειας και ακολουθήστε τα βή**μ**ατα που περιγράφει η ενότητα Πριν από την εκτέλεση εργασιών στο [εσωτερικό](#page-9-0) του [υπολογιστή](#page-9-0) σας**. **Μετά την εκτέλεση εργασιών στο εσωτερικό του υπολογιστή σας**, **ακολουθήστε τις οδηγίες που αναφέρει η ενότητα Μετά την [εκτέλεση](#page-12-0)  εργασιών στο εσωτερικό του [υπολογιστή](#page-12-0) σας**. **Για περισσότερες άριστες πρακτικές σε θέ**μ**ατα ασφάλειας**, **ανατρέξτε στην αρχική σελίδα του ιστοτόπου για τη συ**μμ**όρφωση προς τις κανονιστικές διατάξεις στη διεύθυνση** dell.com/regulatory\_compliance.

### **Διαδικασία**

- 1 Ακολουθήστε τη διαδικασία από το βήμα 1 έως το βήμα 4 που περιγράφονται στην ενότητα «[Επανατοποθέτηση](#page-69-0) του ανεμιστήρα».
- 2 Ευθυγραμμίστε τις βίδες στη θερμική διάταξη ψύξης με τις αντίστοιχες οπές στην πλακέτα συστήματος.
- 3 Με τη σειρά (όπως υποδεικνύεται στη θερμική διάταξη ψύξης) σφίξτε τη μία μετά την άλλη τις μη αποσπώμενες βίδες που συγκρατούν τη θερμική διάταξη ψύξης στην πλακέτα συστήματος.
- 4 Συνδέστε το καλώδιο του ανεμιστήρα στην πλακέτα συστήματος.

- 1 Ακολουθήστε τη διαδικασία από το βήμα 3 έως το βήμα 8 που περιγράφονται στην ενότητα «[Επανατοποθέτηση](#page-58-0) της πλακέτας συστήματος».
- 2 Ακολουθήστε τη διαδικασία από το βήμα 4 έως το βήμα 11 που περιγράφονται στην ενότητα «[Επανατοποθέτηση](#page-39-0) του στηρίγματος παλάμης».
- 3 Επανατοποθετήστε το [πληκτρολόγιο](#page-33-0).
- 4 Επανατοποθετήστε την κάρτα ασύρματης [επικοινωνίας](#page-29-0).
- 5 Επανατοποθετήστε τις μ[ονάδες](#page-25-0) μνήμης.
- 6 Ακολουθήστε τη διαδικασία από το βήμα 4 έως το βήμα 6 που περιγράφονται στην ενότητα «[Επανατοποθέτηση](#page-22-0) του σκληρού δίσκου».
- 7 Επανατοποθετήστε το κάλυμμα της [βάσης](#page-18-0).

Επανατοποθετήστε την μ[παταρία](#page-15-0).

# **Αφαίρεση του ανε**μ**ιστήρα**

**ΠΡΟΕΙΔΟΠΟΙΗΣΗ**: **Προτού εκτελέσετε οποιαδήποτε εργασία στο εσωτερικό του υπολογιστή σας**, **διαβάστε τις πληροφορίες που παραλάβατε**  μ**αζί του και αφορούν για θέ**μ**ατα ασφάλειας και ακολουθήστε τα βή**μ**ατα που περιγράφει η ενότητα Πριν από την εκτέλεση εργασιών στο [εσωτερικό](#page-9-0) του [υπολογιστή](#page-9-0) σας**. **Μετά την εκτέλεση εργασιών στο εσωτερικό του υπολογιστή σας**, **ακολουθήστε τις οδηγίες που αναφέρει η ενότητα Μετά την [εκτέλεση](#page-12-0)  εργασιών στο εσωτερικό του [υπολογιστή](#page-12-0) σας**. **Για περισσότερες άριστες πρακτικές σε θέ**μ**ατα ασφάλειας**, **ανατρέξτε στην αρχική σελίδα του ιστοτόπου για τη συ**μμ**όρφωση προς τις κανονιστικές διατάξεις στη διεύθυνση** dell.com/regulatory\_compliance.

### **Προαπαιτού**μ**ενες ενέργειες**

- 1 Αφαιρέστε την μ[παταρία](#page-13-0).
- 2 Αφαιρέστε το κάλυμμα της [βάσης](#page-18-0).
- 3 Ακολουθήστε τη διαδικασία από το βήμα 1 έως το βήμα 3 που περιγράφονται στην ενότητα «[Αφαίρεση](#page-19-0) του σκληρού δίσκου».
- 4 Αφαιρέστε τις μ[ονάδες](#page-23-0) μνήμης.
- 5 Αφαιρέστε την κάρτα ασύρματης [επικοινωνίας](#page-27-0).
- 6 Αφαιρέστε το [πληκτρολόγιο](#page-30-0).
- 7 Ακολουθήστε τη διαδικασία από το βήμα 1 έως το βήμα 8 που περιγράφονται στην ενότητα «[Αφαίρεση](#page-34-0) του στηρίγματος παλάμης».
- 8 Ακολουθήστε τη διαδικασία από το βήμα 1 έως το βήμα 6 που περιγράφονται στην ενότητα «[Αφαίρεση](#page-54-0) της πλακέτας συστήματος».
- 9 Ακολουθήστε τη διαδικασία από το βήμα 1 έως το βήμα 3 που περιγράφονται στην ενότητα «[Αφαίρεση](#page-63-0) της θερμικής διάταξης ψύξης».

### **Διαδικασία**

1 Αφαιρέστε τις βίδες που συγκρατούν τον ανεμιστήρα στη θερμική διάταξη ψύξης.

Γυρίστε ανάποδα τη θερμική διάταξη ψύξης.

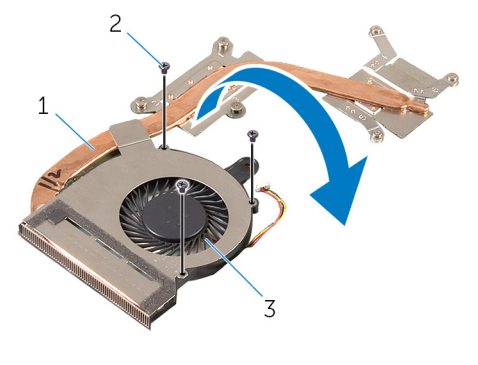

- θερμική διάταξη ψύξης 2 βίδες (3)
- ανεμιστήρας
- Ξεκολλήστε την ταινία που συγκρατεί τον ανεμιστήρα στη θερμική διάταξη ψύξης.
- Σηκώστε τον ανεμιστήρα και αφαιρέστε τον από τη θερμική διάταξη ψύξης.

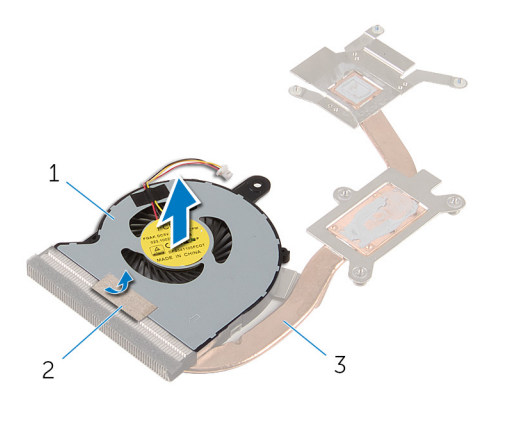

- ανεμιστήρας 2 ταινία
	-
- θερμική διάταξη ψύξης

### <span id="page-69-0"></span>**Επανατοποθέτηση του ανε**μ**ιστήρα**

**ΠΡΟΕΙΔΟΠΟΙΗΣΗ**: **Προτού εκτελέσετε οποιαδήποτε εργασία στο**  ∧ **εσωτερικό του υπολογιστή σας**, **διαβάστε τις πληροφορίες που παραλάβατε**  μ**αζί του και αφορούν για θέ**μ**ατα ασφάλειας και ακολουθήστε τα βή**μ**ατα που περιγράφει η ενότητα Πριν από την εκτέλεση εργασιών στο [εσωτερικό](#page-9-0) του [υπολογιστή](#page-9-0) σας**. **Μετά την εκτέλεση εργασιών στο εσωτερικό του υπολογιστή σας**, **ακολουθήστε τις οδηγίες που αναφέρει η ενότητα Μετά την [εκτέλεση](#page-12-0)  εργασιών στο εσωτερικό του [υπολογιστή](#page-12-0) σας**. **Για περισσότερες άριστες πρακτικές σε θέ**μ**ατα ασφάλειας**, **ανατρέξτε στην αρχική σελίδα του ιστοτόπου για τη συ**μμ**όρφωση προς τις κανονιστικές διατάξεις στη διεύθυνση** dell.com/regulatory\_compliance.

### **Διαδικασία**

- 1 Τοποθετήστε τον ανεμιστήρα πάνω στη θερμική διάταξη ψύξης.
- 2 Κολλήστε την ταινία που συγκρατεί τον ανεμιστήρα στη θερμική διάταξη ψύξης.
- 3 Γυρίστε ανάποδα τη θερμική διάταξη ψύξης.
- 4 Επανατοποθετήστε τις βίδες που συγκρατούν τον ανεμιστήρα στη θερμική διάταξη ψύξης.

- 1 Ακολουθήστε τη διαδικασία από το βήμα 2 έως το βήμα 4 που περιγράφονται στην ενότητα «[Επανατοποθέτηση](#page-65-0) της θερμικής διάταξης ψύξης».
- 2 Ακολουθήστε τη διαδικασία από το βήμα 3 έως το βήμα 8 που περιγράφονται στην ενότητα «[Επανατοποθέτηση](#page-58-0) της πλακέτας συστήματος».
- 3 Ακολουθήστε τη διαδικασία από το βήμα 4 έως το βήμα 11 που περιγράφονται στην ενότητα «[Επανατοποθέτηση](#page-39-0) του στηρίγματος παλάμης».
- 4 Επανατοποθετήστε το [πληκτρολόγιο](#page-33-0).
- 5 Επανατοποθετήστε την κάρτα ασύρματης [επικοινωνίας](#page-29-0).
- 6 Επανατοποθετήστε τις μ[ονάδες](#page-25-0) μνήμης.
- 7 Ακολουθήστε τη διαδικασία από το βήμα 4 έως το βήμα 6 που περιγράφονται στην ενότητα «[Επανατοποθέτηση](#page-22-0) του σκληρού δίσκου».
- 8 Επανατοποθετήστε το κάλυμμα της [βάσης](#page-18-0).
- 9 Επανατοποθετήστε την μ[παταρία](#page-15-0).

### **Αφαίρεση της διάταξης της οθόνης**

**ΠΡΟΕΙΔΟΠΟΙΗΣΗ**: **Προτού εκτελέσετε οποιαδήποτε εργασία στο**  ∧ **εσωτερικό του υπολογιστή σας**, **διαβάστε τις πληροφορίες που παραλάβατε**  μ**αζί του και αφορούν για θέ**μ**ατα ασφάλειας και ακολουθήστε τα βή**μ**ατα που περιγράφει η ενότητα Πριν από την εκτέλεση εργασιών στο [εσωτερικό](#page-9-0) του [υπολογιστή](#page-9-0) σας**. **Μετά την εκτέλεση εργασιών στο εσωτερικό του υπολογιστή σας**, **ακολουθήστε τις οδηγίες που αναφέρει η ενότητα Μετά την [εκτέλεση](#page-12-0)  εργασιών στο εσωτερικό του [υπολογιστή](#page-12-0) σας**. **Για περισσότερες άριστες πρακτικές σε θέ**μ**ατα ασφάλειας**, **ανατρέξτε στην αρχική σελίδα του ιστοτόπου για τη συ**μμ**όρφωση προς τις κανονιστικές διατάξεις στη διεύθυνση** dell.com/regulatory\_compliance.

### **Προαπαιτού**μ**ενες ενέργειες**

- 1 Αφαιρέστε την μ[παταρία](#page-13-0).
- 2 Αφαιρέστε το κάλυμμα της [βάσης](#page-16-0).
- 3 Ακολουθήστε τη διαδικασία από το βήμα 1 έως το βήμα 3 που περιγράφονται στην ενότητα «[Αφαίρεση](#page-19-0) του σκληρού δίσκου».
- 4 Αφαιρέστε τις μ[ονάδες](#page-23-0) μνήμης.
- 5 Αφαιρέστε την κάρτα ασύρματης [επικοινωνίας](#page-27-0).
- 6 Αφαιρέστε το [πληκτρολόγιο](#page-30-0).
- 7 Ακολουθήστε τη διαδικασία από το βήμα 1 έως το βήμα 8 που περιγράφονται στην ενότητα «[Αφαίρεση](#page-34-0) του στηρίγματος παλάμης».
- 8 Ακολουθήστε τη διαδικασία από το βήμα 1 έως το βήμα 5 που περιγράφονται στην ενότητα «[Αφαίρεση](#page-54-0) της πλακέτας συστήματος».

### **Διαδικασία**

1 Κλείστε την οθόνη και γυρίστε ανάποδα τον υπολογιστή.

Περάστε συρτά τα καλώδια της κεραίας μέσα στην υποδοχή στη βάση του υπολογιστή.

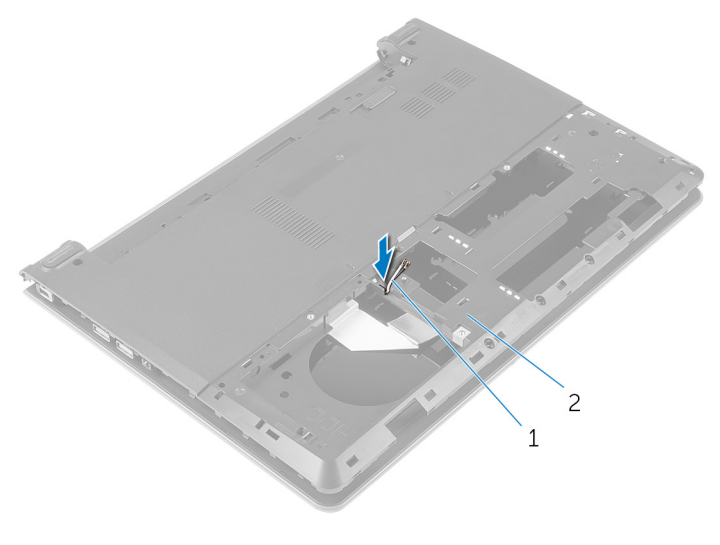

καλώδια κεραίας (2) 2 βάση υπολογιστή

- Γυρίστε ανάποδα τον υπολογιστή και ανοίξτε την οθόνη.
- Σηκώστε το μάνταλο και αποσυνδέστε από την πλακέτα I/O το καλώδιό της.
Αφαιρέστε το καλώδιο της πλακέτας I/O από τη βάση του υπολογιστή.

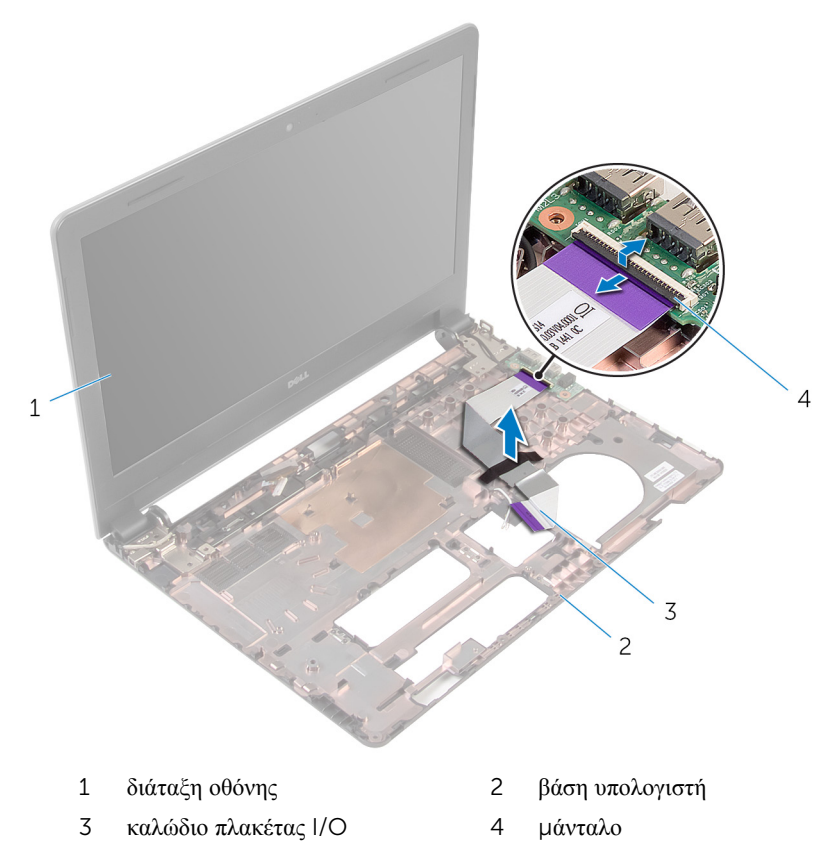

Σημειώστε τη διαδρομή των καλωδίων της κεραίας και αφαιρέστε τα από τους οδηγούς της διαδρομής τους πάνω στη βάση του υπολογιστή.

Σημειώστε τη διαδρομή του καλωδίου της οθόνης και αφαιρέστε το από τους οδηγούς της διαδρομής του πάνω στη βάση του υπολογιστή.

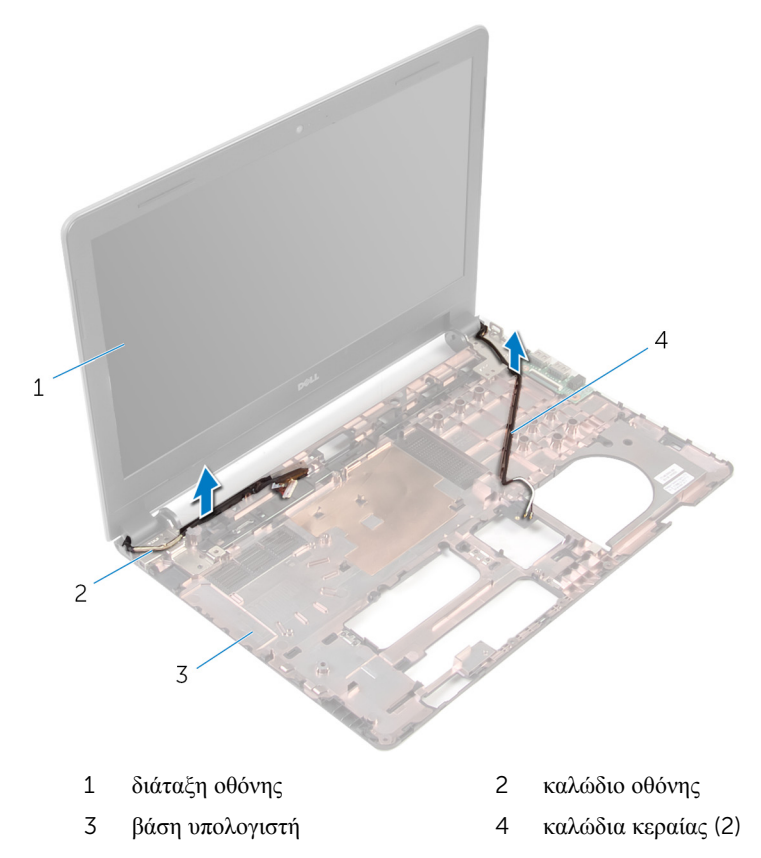

Αφαιρέστε τις βίδες που συγκρατούν τους μεντεσέδες της οθόνης στη βάση του υπολογιστή.

Σηκώστε τη διάταξη της οθόνης και αφαιρέστε την από τη βάση του υπολογιστή.

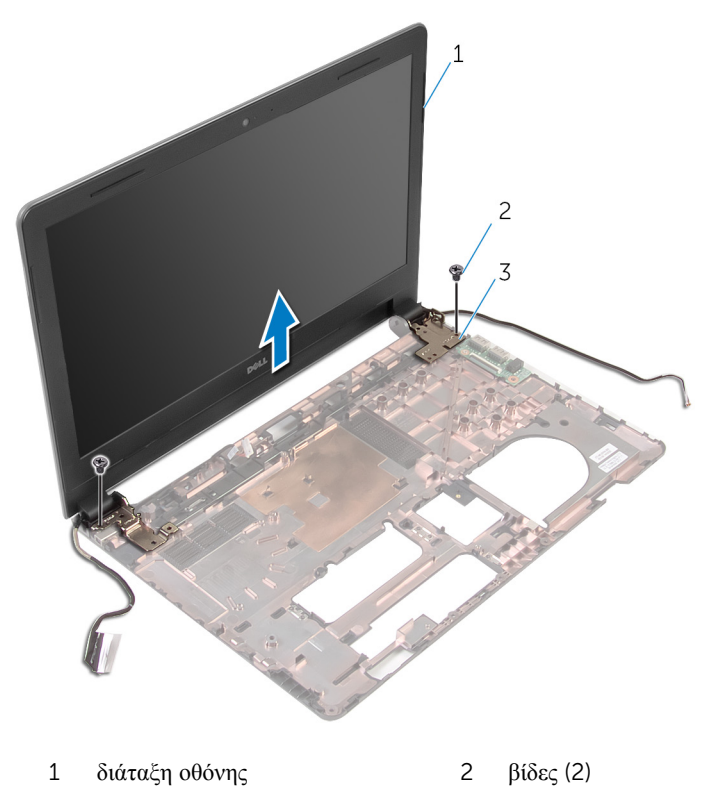

μεντεσέδες (2)

# <span id="page-75-0"></span>**Επανατοποθέτηση της διάταξης της οθόνης**

**ΠΡΟΕΙΔΟΠΟΙΗΣΗ**: **Προτού εκτελέσετε οποιαδήποτε εργασία στο**  ∧ **εσωτερικό του υπολογιστή σας**, **διαβάστε τις πληροφορίες που παραλάβατε**  μ**αζί του και αφορούν για θέ**μ**ατα ασφάλειας και ακολουθήστε τα βή**μ**ατα που περιγράφει η ενότητα Πριν από την εκτέλεση εργασιών στο [εσωτερικό](#page-9-0) του [υπολογιστή](#page-9-0) σας**. **Μετά την εκτέλεση εργασιών στο εσωτερικό του υπολογιστή σας**, **ακολουθήστε τις οδηγίες που αναφέρει η ενότητα Μετά την [εκτέλεση](#page-12-0)  εργασιών στο εσωτερικό του [υπολογιστή](#page-12-0) σας**. **Για περισσότερες άριστες πρακτικές σε θέ**μ**ατα ασφάλειας**, **ανατρέξτε στην αρχική σελίδα του ιστοτόπου για τη συ**μμ**όρφωση προς τις κανονιστικές διατάξεις στη διεύθυνση** dell.com/regulatory\_compliance.

### **Διαδικασία**

- 1 Ευθυγραμμίστε τις οπές για τις βίδες στους μεντεσέδες της οθόνης με τις αντίστοιχες οπές στη βάση του υπολογιστή.
- 2 Επανατοποθετήστε τις βίδες που συγκρατούν τους μεντεσέδες της οθόνης στη βάση του υπολογιστή.
- 3 Περάστε το καλώδιο της οθόνης μέσα από τους οδηγούς της διαδρομής του πάνω στη βάση του υπολογιστή.
- 4 Περάστε τα καλώδια της κεραίας μέσα από τους οδηγούς της διαδρομής τους επάνω στη βάση του υπολογιστή και περάστε τα συρτά μέσα από την υποδοχή στη βάση του υπολογιστή.
- 5 Περάστε συρτά μέσα στην πλακέτα I/O το καλώδιό της και πιέστε προς τα κάτω το μάνταλο για να ασφαλίσετε το καλώδιο.

- 1 Ακολουθήστε τη διαδικασία από το βήμα 4 έως το βήμα 8 που περιγράφονται στην ενότητα «[Επανατοποθέτηση](#page-58-0) της πλακέτας συστήματος».
- 2 Ακολουθήστε τη διαδικασία από το βήμα 4 έως το βήμα 11 που περιγράφονται στην ενότητα «[Επανατοποθέτηση](#page-39-0) του στηρίγματος παλάμης».
- 3 Επανατοποθετήστε το [πληκτρολόγιο](#page-33-0).
- 4 Επανατοποθετήστε την κάρτα ασύρματης [επικοινωνίας](#page-29-0).
- 5 Επανατοποθετήστε τις μ[ονάδες](#page-25-0) μνήμης.
- Ακολουθήστε τη διαδικασία από το βήμα 4 έως το βήμα 6 που περιγράφονται στην ενότητα «[Επανατοποθέτηση](#page-22-0) του σκληρού δίσκου».
- Επανατοποθετήστε το κάλυμμα της [βάσης](#page-18-0).
- Επανατοποθετήστε την μ[παταρία](#page-15-0).

# <span id="page-77-0"></span>**Αφαίρεση της στεφάνης συγκράτησης της οθόνης**

**ΠΡΟΕΙΔΟΠΟΙΗΣΗ**: **Προτού εκτελέσετε οποιαδήποτε εργασία στο εσωτερικό του υπολογιστή σας**, **διαβάστε τις πληροφορίες που παραλάβατε**  μ**αζί του και αφορούν για θέ**μ**ατα ασφάλειας και ακολουθήστε τα βή**μ**ατα που περιγράφει η ενότητα Πριν από την εκτέλεση εργασιών στο [εσωτερικό](#page-9-0) του [υπολογιστή](#page-9-0) σας**. **Μετά την εκτέλεση εργασιών στο εσωτερικό του υπολογιστή σας**, **ακολουθήστε τις οδηγίες που αναφέρει η ενότητα Μετά την [εκτέλεση](#page-12-0)  εργασιών στο εσωτερικό του [υπολογιστή](#page-12-0) σας**. **Για περισσότερες άριστες πρακτικές σε θέ**μ**ατα ασφάλειας**, **ανατρέξτε στην αρχική σελίδα του ιστοτόπου για τη συ**μμ**όρφωση προς τις κανονιστικές διατάξεις στη διεύθυνση** dell.com/regulatory\_compliance.

### **Προαπαιτού**μ**ενες ενέργειες**

- 1 Αφαιρέστε την μ[παταρία](#page-13-0).
- 2 Αφαιρέστε το κάλυμμα της [βάσης](#page-16-0).
- 3 Ακολουθήστε τη διαδικασία από το βήμα 1 έως το βήμα 3 που περιγράφονται στην ενότητα «[Αφαίρεση](#page-19-0) του σκληρού δίσκου».
- 4 Αφαιρέστε τις μ[ονάδες](#page-23-0) μνήμης.
- 5 Αφαιρέστε την κάρτα ασύρματης [επικοινωνίας](#page-27-0).
- 6 Αφαιρέστε το [πληκτρολόγιο](#page-30-0).
- 7 Ακολουθήστε τη διαδικασία από το βήμα 1 έως το βήμα 8 που περιγράφονται στην ενότητα «[Αφαίρεση](#page-34-0) του στηρίγματος παλάμης».
- 8 Ακολουθήστε τη διαδικασία από το βήμα 1 έως το βήμα 5 που περιγράφονται στην ενότητα «[Αφαίρεση](#page-54-0) της πλακέτας συστήματος».
- 9 Αφαιρέστε τη [διάταξη](#page-70-0) της οθόνης.

#### **Διαδικασία**

1 Με τα δάκτυλά σας ξεσφηνώστε απαλά τα εσωτερικά άκρα της στεφάνης συγκράτησης της οθόνης.

Σηκώστε τη στεφάνη συγκράτησης της οθόνης και αφαιρέστε την από τη διάταξη της οθόνης.

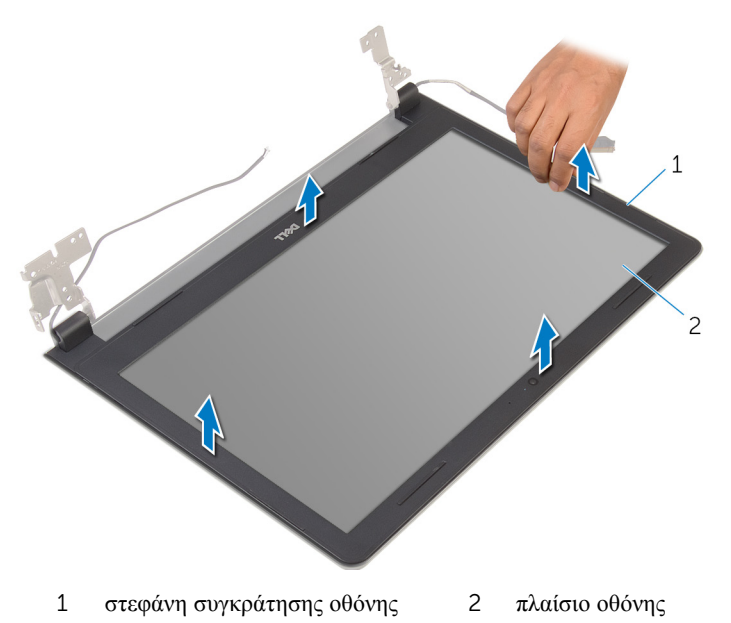

# <span id="page-79-0"></span>**Επανατοποθέτηση της στεφάνης συγκράτησης της οθόνης**

**ΠΡΟΕΙΔΟΠΟΙΗΣΗ**: **Προτού εκτελέσετε οποιαδήποτε εργασία στο εσωτερικό του υπολογιστή σας**, **διαβάστε τις πληροφορίες που παραλάβατε**  μ**αζί του και αφορούν για θέ**μ**ατα ασφάλειας και ακολουθήστε τα βή**μ**ατα που περιγράφει η ενότητα Πριν από την εκτέλεση εργασιών στο [εσωτερικό](#page-9-0) του [υπολογιστή](#page-9-0) σας**. **Μετά την εκτέλεση εργασιών στο εσωτερικό του υπολογιστή σας**, **ακολουθήστε τις οδηγίες που αναφέρει η ενότητα Μετά την [εκτέλεση](#page-12-0)  εργασιών στο εσωτερικό του [υπολογιστή](#page-12-0) σας**. **Για περισσότερες άριστες πρακτικές σε θέ**μ**ατα ασφάλειας**, **ανατρέξτε στην αρχική σελίδα του ιστοτόπου για τη συ**μμ**όρφωση προς τις κανονιστικές διατάξεις στη διεύθυνση** dell.com/regulatory\_compliance.

### **Διαδικασία**

Ευθυγραμμίστε τη στεφάνη συγκράτησης της οθόνης με το κάλυμμα της πίσω πλευράς της και κουμπώστε απαλά τη στεφάνη στη σωστή θέση.

- 1 Επανατοποθετήστε τη [διάταξη](#page-75-0) της οθόνης.
- 2 Ακολουθήστε τη διαδικασία από το βήμα 4 έως το βήμα 8 που περιγράφονται στην ενότητα «[Αφαίρεση](#page-58-0) της πλακέτας συστήματος».
- 3 Ακολουθήστε τη διαδικασία από το βήμα 4 έως το βήμα 11 που περιγράφονται στην ενότητα «[Αφαίρεση](#page-39-0) του στηρίγματος παλάμης».
- 4 Επανατοποθετήστε το [πληκτρολόγιο](#page-33-0).
- 5 Επανατοποθετήστε την κάρτα ασύρματης [επικοινωνίας](#page-29-0).
- 6 Επανατοποθετήστε τις μ[ονάδες](#page-25-0) μνήμης.
- 7 Ακολουθήστε τη διαδικασία από το βήμα 4 έως το βήμα 6 που περιγράφονται στην ενότητα «[Επανατοποθέτηση](#page-22-0) του σκληρού δίσκου».
- 8 Επανατοποθετήστε το κάλυμμα της [βάσης](#page-18-0).
- 9 Επανατοποθετήστε την μ[παταρία](#page-15-0).

# <span id="page-80-0"></span>**Αφαίρεση του πλαισίου της οθόνης**

**ΠΡΟΕΙΔΟΠΟΙΗΣΗ**: **Προτού εκτελέσετε οποιαδήποτε εργασία στο**  ∧∖ **εσωτερικό του υπολογιστή σας**, **διαβάστε τις πληροφορίες που παραλάβατε**  μ**αζί του και αφορούν για θέ**μ**ατα ασφάλειας και ακολουθήστε τα βή**μ**ατα που περιγράφει η ενότητα Πριν από την εκτέλεση εργασιών στο [εσωτερικό](#page-9-0) του [υπολογιστή](#page-9-0) σας**. **Μετά την εκτέλεση εργασιών στο εσωτερικό του υπολογιστή σας**, **ακολουθήστε τις οδηγίες που αναφέρει η ενότητα Μετά την [εκτέλεση](#page-12-0)  εργασιών στο εσωτερικό του [υπολογιστή](#page-12-0) σας**. **Για περισσότερες άριστες πρακτικές σε θέ**μ**ατα ασφάλειας**, **ανατρέξτε στην αρχική σελίδα του ιστοτόπου για τη συ**μμ**όρφωση προς τις κανονιστικές διατάξεις στη διεύθυνση** dell.com/regulatory\_compliance.

### **Προαπαιτού**μ**ενες ενέργειες**

- 1 Αφαιρέστε την μ[παταρία](#page-13-0).
- 2 Επανατοποθετήστε το κάλυμμα της [βάσης](#page-18-0).
- 3 Ακολουθήστε τη διαδικασία από το βήμα 1 έως το βήμα 3 που περιγράφονται στην ενότητα «[Αφαίρεση](#page-19-0) του σκληρού δίσκου».
- 4 Αφαιρέστε τις μ[ονάδες](#page-23-0) μνήμης.
- 5 Αφαιρέστε την κάρτα ασύρματης [επικοινωνίας](#page-27-0).
- 6 Αφαιρέστε το [πληκτρολόγιο](#page-30-0).
- 7 Ακολουθήστε τη διαδικασία από το βήμα 1 έως το βήμα 8 που περιγράφονται στην ενότητα «[Αφαίρεση](#page-34-0) του στηρίγματος παλάμης».
- 8 Ακολουθήστε τη διαδικασία από το βήμα 1 έως το βήμα 5 που περιγράφονται στην ενότητα «[Αφαίρεση](#page-54-0) της πλακέτας συστήματος».
- 9 Αφαιρέστε τη [διάταξη](#page-70-0) της οθόνης.
- 10 Αφαιρέστε τη στεφάνη [συγκράτησης](#page-77-0) της οθόνης.

#### **Διαδικασία**

1 Αφαιρέστε τις βίδες που συγκρατούν το πλαίσιο της οθόνης στο κάλυμμα της πίσω πλευράς της.

Γυρίστε ανάποδα το πλαίσιο της οθόνης και τοποθετήστε το πάνω σε καθαρή επιφάνεια.

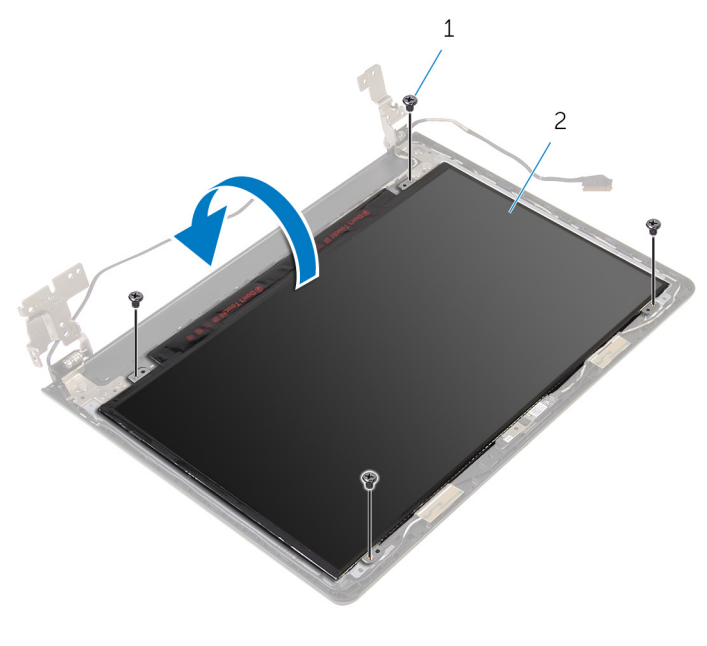

- βίδες (4) 2 πλαίσιο οθόνης
- Ξεκολλήστε την ταινία που συγκρατεί το καλώδιο της οθόνης στο πλαίσιό της.

Σηκώστε το μάνταλο και αποσυνδέστε το καλώδιο της οθόνης από το κάλυμμα της πίσω πλευράς της.

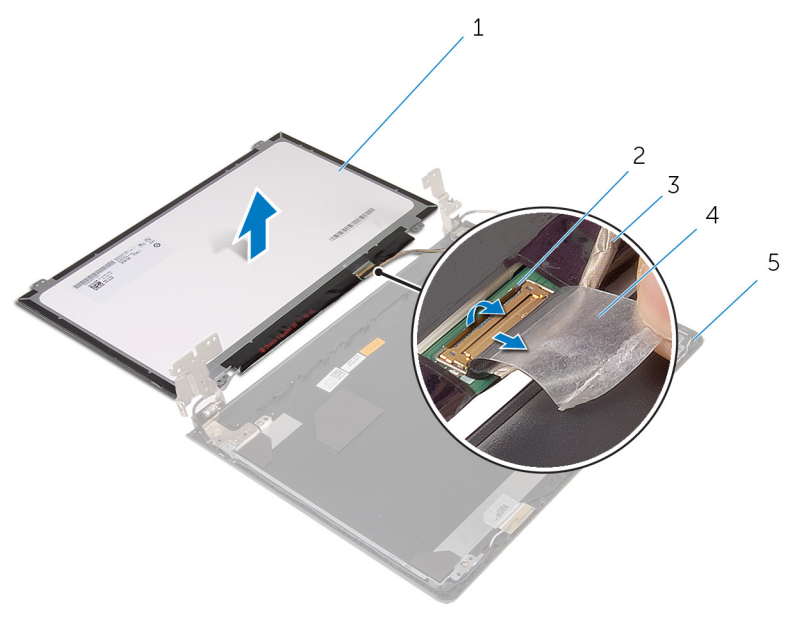

- πλαίσιο οθόνης 2 μάνταλο
	-
- καλώδιο οθόνης 4 ταινία
	-
- κάλυμμα πίσω πλευράς οθόνης

# <span id="page-83-0"></span>**Επανατοποθέτηση του πλαισίου της οθόνης**

∧ **ΠΡΟΕΙΔΟΠΟΙΗΣΗ**: **Προτού εκτελέσετε οποιαδήποτε εργασία στο εσωτερικό του υπολογιστή σας**, **διαβάστε τις πληροφορίες που παραλάβατε**  μ**αζί του και αφορούν για θέ**μ**ατα ασφάλειας και ακολουθήστε τα βή**μ**ατα που περιγράφει η ενότητα Πριν από την εκτέλεση εργασιών στο [εσωτερικό](#page-9-0) του [υπολογιστή](#page-9-0) σας**. **Μετά την εκτέλεση εργασιών στο εσωτερικό του υπολογιστή σας**, **ακολουθήστε τις οδηγίες που αναφέρει η ενότητα Μετά την [εκτέλεση](#page-12-0)  εργασιών στο εσωτερικό του [υπολογιστή](#page-12-0) σας**. **Για περισσότερες άριστες πρακτικές σε θέ**μ**ατα ασφάλειας**, **ανατρέξτε στην αρχική σελίδα του ιστοτόπου για τη συ**μμ**όρφωση προς τις κανονιστικές διατάξεις στη διεύθυνση** dell.com/regulatory\_compliance.

### **Διαδικασία**

- 1 Τοποθετήστε το πλαίσιο της οθόνης στραμμένο προς τα κάτω πάνω σε καθαρή και επίπεδη επιφάνεια.
- 2 Περάστε συρτά το καλώδιο της οθόνης μέσα στο πλαίσιό της και πιέστε προς τα κάτω το μάνταλο για να ασφαλίσετε το καλώδιο.
- 3 Κολλήστε την ταινία που συγκρατεί το καλώδιο της οθόνης στο κάλυμμα της πίσω πλευράς της.
- 4 Γυρίστε ανάποδα το πλαίσιο της οθόνης.
- 5 Ευθυγραμμίστε τις οπές για τις βίδες στο πλαίσιο της οθόνης με τις αντίστοιχες οπές στο κάλυμμα της πίσω πλευράς της.
- 6 Επανατοποθετήστε τις βίδες που συγκρατούν το πλαίσιο της οθόνης στο κάλυμμα της πίσω πλευράς της.

- 1 Επανατοποθετήστε τη στεφάνη [συγκράτησης](#page-79-0) της οθόνης.
- 2 Επανατοποθετήστε τη [διάταξη](#page-75-0) της οθόνης.
- 3 Ακολουθήστε τη διαδικασία από το βήμα 4 έως το βήμα 8 που περιγράφονται στην ενότητα «[Επανατοποθέτηση](#page-58-0) της πλακέτας συστήματος».
- 4 Ακολουθήστε τη διαδικασία από το βήμα 4 έως το βήμα 11 που περιγράφονται στην ενότητα «[Επανατοποθέτηση](#page-39-0) του στηρίγματος παλάμης».
- 5 Επανατοποθετήστε το [πληκτρολόγιο](#page-33-0).
- Επανατοποθετήστε την κάρτα ασύρματης [επικοινωνίας](#page-29-0).
- Επανατοποθετήστε τις μ[ονάδες](#page-25-0) μνήμης.
- Ακολουθήστε τη διαδικασία από το βήμα 4 έως το βήμα 6 που περιγράφονται στην ενότητα «[Επανατοποθέτηση](#page-22-0) του σκληρού δίσκου».
- 9 Επανατοποθετήστε το κάλυμμα της [βάσης](#page-18-0).
- Επανατοποθετήστε την μ[παταρία](#page-15-0).

# <span id="page-85-0"></span>**Αφαίρεση των** μ**εντεσέδων της οθόνης**

**ΠΡΟΕΙΔΟΠΟΙΗΣΗ**: **Προτού εκτελέσετε οποιαδήποτε εργασία στο**  ∧ **εσωτερικό του υπολογιστή σας**, **διαβάστε τις πληροφορίες που παραλάβατε**  μ**αζί του και αφορούν για θέ**μ**ατα ασφάλειας και ακολουθήστε τα βή**μ**ατα που περιγράφει η ενότητα Πριν από την εκτέλεση εργασιών στο [εσωτερικό](#page-9-0) του [υπολογιστή](#page-9-0) σας**. **Μετά την εκτέλεση εργασιών στο εσωτερικό του υπολογιστή σας**, **ακολουθήστε τις οδηγίες που αναφέρει η ενότητα Μετά την [εκτέλεση](#page-12-0)  εργασιών στο εσωτερικό του [υπολογιστή](#page-12-0) σας**. **Για περισσότερες άριστες πρακτικές σε θέ**μ**ατα ασφάλειας**, **ανατρέξτε στην αρχική σελίδα του ιστοτόπου για τη συ**μμ**όρφωση προς τις κανονιστικές διατάξεις στη διεύθυνση** dell.com/regulatory\_compliance.

### **Προαπαιτού**μ**ενες ενέργειες**

- 1 Αφαιρέστε την μ[παταρία](#page-13-0).
- 2 Επανατοποθετήστε το κάλυμμα της [βάσης](#page-18-0).
- 3 Ακολουθήστε τη διαδικασία από το βήμα 1 έως το βήμα 3 που περιγράφονται στην ενότητα «[Αφαίρεση](#page-19-0) του σκληρού δίσκου».
- 4 Αφαιρέστε τις μ[ονάδες](#page-23-0) μνήμης.
- 5 Αφαιρέστε την κάρτα ασύρματης [επικοινωνίας](#page-27-0).
- 6 Αφαιρέστε το [πληκτρολόγιο](#page-30-0).
- 7 Ακολουθήστε τη διαδικασία από το βήμα 1 έως το βήμα 8 που περιγράφονται στην ενότητα «[Αφαίρεση](#page-34-0) του στηρίγματος παλάμης».
- 8 Ακολουθήστε τη διαδικασία από το βήμα 1 έως το βήμα 5 που περιγράφονται στην ενότητα «[Αφαίρεση](#page-54-0) της πλακέτας συστήματος».
- 9 Αφαιρέστε τη [διάταξη](#page-70-0) της οθόνης.
- 10 Αφαιρέστε τη στεφάνη [συγκράτησης](#page-77-0) της οθόνης.
- 11 Αφαιρέστε το [πλαίσιο](#page-80-0) της οθόνης.

#### **Διαδικασία**

1 Αφαιρέστε τις βίδες που συγκρατούν τους μεντεσέδες της οθόνης στο κάλυμμα της πίσω πλευράς της.

Σηκώστε τους μεντεσέδες της οθόνης και αφαιρέστε τους από το κάλυμμα της πίσω πλευράς της.

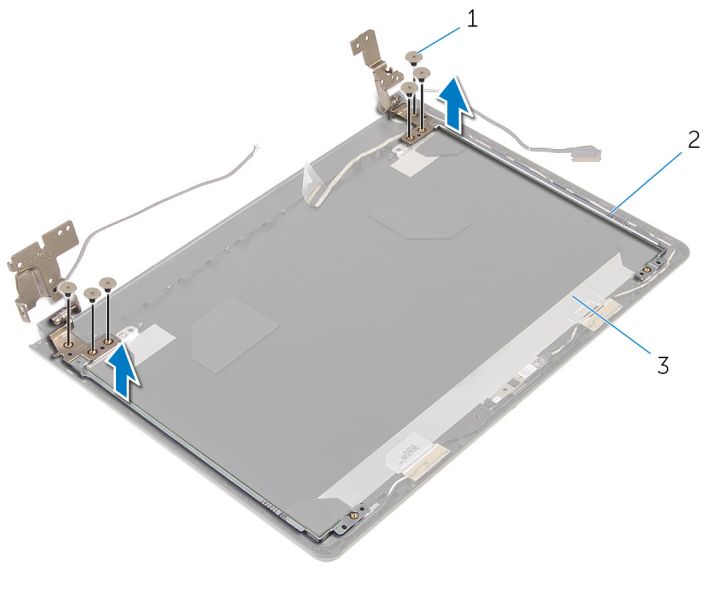

- βίδες (6) 2 μεντεσέδες οθόνης (2)
- κάλυμμα πίσω πλευράς οθόνης

## <span id="page-87-0"></span>**Επανατοποθέτηση των**  μ**εντεσέδων της οθόνης**

∧. **ΠΡΟΕΙΔΟΠΟΙΗΣΗ**: **Προτού εκτελέσετε οποιαδήποτε εργασία στο εσωτερικό του υπολογιστή σας**, **διαβάστε τις πληροφορίες που παραλάβατε**  μ**αζί του και αφορούν για θέ**μ**ατα ασφάλειας και ακολουθήστε τα βή**μ**ατα που περιγράφει η ενότητα Πριν από την εκτέλεση εργασιών στο [εσωτερικό](#page-9-0) του [υπολογιστή](#page-9-0) σας**. **Μετά την εκτέλεση εργασιών στο εσωτερικό του υπολογιστή σας**, **ακολουθήστε τις οδηγίες που αναφέρει η ενότητα Μετά την [εκτέλεση](#page-12-0)  εργασιών στο εσωτερικό του [υπολογιστή](#page-12-0) σας**. **Για περισσότερες άριστες πρακτικές σε θέ**μ**ατα ασφάλειας**, **ανατρέξτε στην αρχική σελίδα του ιστοτόπου για τη συ**μμ**όρφωση προς τις κανονιστικές διατάξεις στη διεύθυνση** dell.com/regulatory\_compliance.

### **Διαδικασία**

- 1 Ευθυγραμμίστε τις οπές για τις βίδες στους μεντεσέδες της οθόνης με τις αντίστοιχες οπές στο κάλυμμα της πίσω πλευράς της.
- 2 Επανατοποθετήστε τις βίδες που συγκρατούν τους μεντεσέδες της οθόνης στο κάλυμμα της πίσω πλευράς της.

- 1 Επανατοποθετήστε το [πλαίσιο](#page-83-0) της οθόνης.
- 2 Επανατοποθετήστε τη στεφάνη [συγκράτησης](#page-79-0) της οθόνης.
- 3 Επανατοποθετήστε τη [διάταξη](#page-75-0) της οθόνης.
- 4 Ακολουθήστε τη διαδικασία από το βήμα 4 έως το βήμα 8 που περιγράφονται στην ενότητα «[Επανατοποθέτηση](#page-58-0) της πλακέτας συστήματος».
- 5 Ακολουθήστε τη διαδικασία από το βήμα 4 έως το βήμα 11 που περιγράφονται στην ενότητα «[Επανατοποθέτηση](#page-39-0) του στηρίγματος παλάμης».
- 6 Επανατοποθετήστε το [πληκτρολόγιο](#page-33-0).
- 7 Επανατοποθετήστε την κάρτα ασύρματης [επικοινωνίας](#page-29-0).
- 8 Επανατοποθετήστε τις μ[ονάδες](#page-25-0) μνήμης.
- 9 Ακολουθήστε τη διαδικασία από το βήμα 4 έως το βήμα 6 που περιγράφονται στην ενότητα «[Επανατοποθέτηση](#page-22-0) του σκληρού δίσκου».
- 10 Επανατοποθετήστε το κάλυμμα της [βάσης](#page-18-0).
- 11 Επανατοποθετήστε την μ[παταρία](#page-15-0).

# **Αφαίρεση του καλύ**μμ**ατος της πίσω πλευράς της οθόνης**

**ΠΡΟΕΙΔΟΠΟΙΗΣΗ**: **Προτού εκτελέσετε οποιαδήποτε εργασία στο**  ∧ **εσωτερικό του υπολογιστή σας**, **διαβάστε τις πληροφορίες που παραλάβατε**  μ**αζί του και αφορούν για θέ**μ**ατα ασφάλειας και ακολουθήστε τα βή**μ**ατα που περιγράφει η ενότητα Πριν από την εκτέλεση εργασιών στο [εσωτερικό](#page-9-0) του [υπολογιστή](#page-9-0) σας**. **Μετά την εκτέλεση εργασιών στο εσωτερικό του υπολογιστή σας**, **ακολουθήστε τις οδηγίες που αναφέρει η ενότητα Μετά την [εκτέλεση](#page-12-0)  εργασιών στο εσωτερικό του [υπολογιστή](#page-12-0) σας**. **Για περισσότερες άριστες πρακτικές σε θέ**μ**ατα ασφάλειας**, **ανατρέξτε στην αρχική σελίδα του ιστοτόπου για τη συ**μμ**όρφωση προς τις κανονιστικές διατάξεις στη διεύθυνση** dell.com/regulatory\_compliance.

### **Προαπαιτού**μ**ενες ενέργειες**

- 1 Αφαιρέστε την μ[παταρία](#page-13-0).
- 2 Επανατοποθετήστε το κάλυμμα της [βάσης](#page-18-0).
- 3 Ακολουθήστε τη διαδικασία από το βήμα 1 έως το βήμα 3 που περιγράφονται στην ενότητα «[Αφαίρεση](#page-19-0) του σκληρού δίσκου».
- 4 Αφαιρέστε τις μ[ονάδες](#page-23-0) μνήμης.
- 5 Αφαιρέστε την κάρτα ασύρματης [επικοινωνίας](#page-27-0).
- 6 Αφαιρέστε το [πληκτρολόγιο](#page-30-0).
- 7 Ακολουθήστε τη διαδικασία από το βήμα 1 έως το βήμα 8 που περιγράφονται στην ενότητα «[Αφαίρεση](#page-34-0) του στηρίγματος παλάμης».
- 8 Ακολουθήστε τη διαδικασία από το βήμα 1 έως το βήμα 5 που περιγράφονται στην ενότητα «[Αφαίρεση](#page-54-0) της πλακέτας συστήματος».
- 9 Αφαιρέστε τη στεφάνη [συγκράτησης](#page-77-0) της οθόνης.
- 10 Αφαιρέστε τη [διάταξη](#page-70-0) της οθόνης.
- 11 Αφαιρέστε το [πλαίσιο](#page-80-0) της οθόνης.
- 12 Αφαιρέστε τους μ[εντεσέδες](#page-85-0) της οθόνης.

#### **Διαδικασία**

Αφού αφαιρέσετε όσα εξαρτήματα χρειάζεται για τις προαπαιτούμενες ενέργειες, μένει το κάλυμμα της πίσω πλευράς της οθόνης.

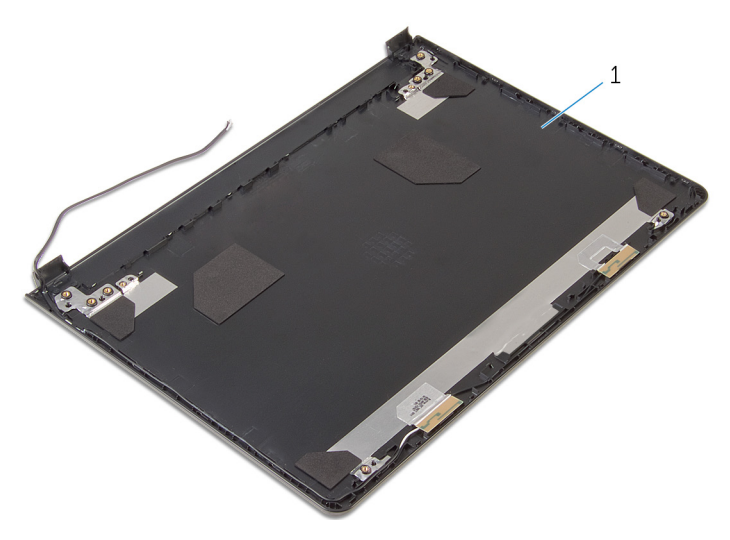

κάλυμμα πίσω πλευράς οθόνης

## **Επανατοποθέτηση του καλύ**μμ**ατος της πίσω πλευράς της οθόνης**

**ΠΡΟΕΙΔΟΠΟΙΗΣΗ**: **Προτού εκτελέσετε οποιαδήποτε εργασία στο**  ΛN. **εσωτερικό του υπολογιστή σας**, **διαβάστε τις πληροφορίες που παραλάβατε**  μ**αζί του και αφορούν για θέ**μ**ατα ασφάλειας και ακολουθήστε τα βή**μ**ατα που περιγράφει η ενότητα Πριν από την εκτέλεση εργασιών στο [εσωτερικό](#page-9-0) του [υπολογιστή](#page-9-0) σας**. **Μετά την εκτέλεση εργασιών στο εσωτερικό του υπολογιστή σας**, **ακολουθήστε τις οδηγίες που αναφέρει η ενότητα Μετά την [εκτέλεση](#page-12-0)  εργασιών στο εσωτερικό του [υπολογιστή](#page-12-0) σας**. **Για περισσότερες άριστες πρακτικές σε θέ**μ**ατα ασφάλειας**, **ανατρέξτε στην αρχική σελίδα του ιστοτόπου για τη συ**μμ**όρφωση προς τις κανονιστικές διατάξεις στη διεύθυνση** dell.com/regulatory\_compliance.

### **Διαδικασία**

Τοποθετήστε το κάλυμμα της πίσω πλευράς της οθόνης πάνω σε καθαρή και επίπεδη επιφάνεια.

- 1 Επανατοποθετήστε τους μ[εντεσέδες](#page-87-0) της οθόνης.
- 2 Επανατοποθετήστε τη στεφάνη [συγκράτησης](#page-79-0) της οθόνης.
- 3 Επανατοποθετήστε το [πλαίσιο](#page-83-0) της οθόνης.
- 4 Επανατοποθετήστε τη [διάταξη](#page-75-0) της οθόνης.
- 5 Ακολουθήστε τη διαδικασία από το βήμα 4 έως το βήμα 8 που περιγράφονται στην ενότητα «[Επανατοποθέτηση](#page-58-0) της πλακέτας συστήματος».
- 6 Ακολουθήστε τη διαδικασία από το βήμα 4 έως το βήμα 11 που περιγράφονται στην ενότητα «[Επανατοποθέτηση](#page-39-0) του στηρίγματος παλάμης».
- 7 Επανατοποθετήστε το [πληκτρολόγιο](#page-33-0).
- 8 Επανατοποθετήστε την κάρτα ασύρματης [επικοινωνίας](#page-29-0).
- 9 Επανατοποθετήστε τις μ[ονάδες](#page-25-0) μνήμης.
- 10 Ακολουθήστε τη διαδικασία από το βήμα 4 έως το βήμα 6 που περιγράφονται στην ενότητα «[Επανατοποθέτηση](#page-22-0) του σκληρού δίσκου».
- 11 Επανατοποθετήστε το κάλυμμα της [βάσης](#page-18-0).

Επανατοποθετήστε την μ[παταρία](#page-15-0).

# **Αφαίρεση της κά**μ**ερας**

**ΠΡΟΕΙΔΟΠΟΙΗΣΗ**: **Προτού εκτελέσετε οποιαδήποτε εργασία στο εσωτερικό του υπολογιστή σας**, **διαβάστε τις πληροφορίες που παραλάβατε**  μ**αζί του και αφορούν για θέ**μ**ατα ασφάλειας και ακολουθήστε τα βή**μ**ατα που περιγράφει η ενότητα Πριν από την εκτέλεση εργασιών στο [εσωτερικό](#page-9-0) του [υπολογιστή](#page-9-0) σας**. **Μετά την εκτέλεση εργασιών στο εσωτερικό του υπολογιστή σας**, **ακολουθήστε τις οδηγίες που αναφέρει η ενότητα Μετά την [εκτέλεση](#page-12-0)  εργασιών στο εσωτερικό του [υπολογιστή](#page-12-0) σας**. **Για περισσότερες άριστες πρακτικές σε θέ**μ**ατα ασφάλειας**, **ανατρέξτε στην αρχική σελίδα του ιστοτόπου για τη συ**μμ**όρφωση προς τις κανονιστικές διατάξεις στη διεύθυνση** dell.com/regulatory\_compliance.

### **Προαπαιτού**μ**ενες ενέργειες**

- 1 Αφαιρέστε την μ[παταρία](#page-13-0).
- 2 Αφαιρέστε το κάλυμμα της [βάσης](#page-16-0).
- 3 Ακολουθήστε τη διαδικασία από το βήμα 1 έως το βήμα 3 που περιγράφονται στην ενότητα «[Αφαίρεση](#page-19-0) του σκληρού δίσκου».
- 4 Αφαιρέστε τις μ[ονάδες](#page-23-0) μνήμης.
- 5 Αφαιρέστε την κάρτα ασύρματης [επικοινωνίας](#page-27-0).
- 6 Αφαιρέστε το [πληκτρολόγιο](#page-30-0).
- 7 Ακολουθήστε τη διαδικασία από το βήμα 1 έως το βήμα 8 που περιγράφονται στην ενότητα «[Αφαίρεση](#page-34-0) του στηρίγματος παλάμης».
- 8 Ακολουθήστε τη διαδικασία από το βήμα 1 έως το βήμα 5 που περιγράφονται στην ενότητα «[Αφαίρεση](#page-54-0) της πλακέτας συστήματος».
- 9 Αφαιρέστε τη [διάταξη](#page-70-0) της οθόνης.
- 10 Αφαιρέστε τη στεφάνη [συγκράτησης](#page-77-0) της οθόνης.

#### **Διαδικασία**

1 Σημειώστε τη θέση της κάμερας και με μια πλαστική σφήνα ξεσφηνώστε προσεκτικά την κάμερα από το κάλυμμα της πίσω πλευράς της οθόνης.

Αποσυνδέστε από την κάμερα το καλώδιό της και αφαιρέστε την από το κάλυμμα της πίσω πλευράς της οθόνης.

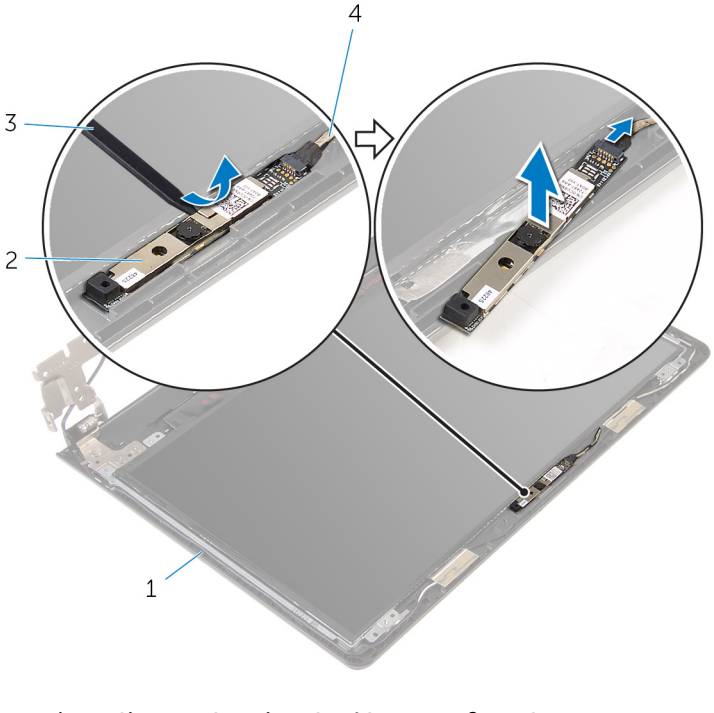

- κάλυμμα πίσω πλευράς οθόνης 2 κάμερα
- πλαστική σφήνα 4 καλώδιο κάμερας

# **Επανατοποθέτηση της κά**μ**ερας**

**ΠΡΟΕΙΔΟΠΟΙΗΣΗ**: **Προτού εκτελέσετε οποιαδήποτε εργασία στο**  ΛN. **εσωτερικό του υπολογιστή σας**, **διαβάστε τις πληροφορίες που παραλάβατε**  μ**αζί του και αφορούν για θέ**μ**ατα ασφάλειας και ακολουθήστε τα βή**μ**ατα που περιγράφει η ενότητα Πριν από την εκτέλεση εργασιών στο [εσωτερικό](#page-9-0) του [υπολογιστή](#page-9-0) σας**. **Μετά την εκτέλεση εργασιών στο εσωτερικό του υπολογιστή σας**, **ακολουθήστε τις οδηγίες που αναφέρει η ενότητα Μετά την [εκτέλεση](#page-12-0)  εργασιών στο εσωτερικό του [υπολογιστή](#page-12-0) σας**. **Για περισσότερες άριστες πρακτικές σε θέ**μ**ατα ασφάλειας**, **ανατρέξτε στην αρχική σελίδα του ιστοτόπου για τη συ**μμ**όρφωση προς τις κανονιστικές διατάξεις στη διεύθυνση** dell.com/regulatory\_compliance.

#### **Διαδικασία**

- 1 Συνδέστε στην κάμερα το καλώδιό της.
- 2 Προσαρτήστε την κάμερα στο κάλυμμα της πίσω πλευράς της οθόνης.

- 1 Επανατοποθετήστε τη στεφάνη [συγκράτησης](#page-79-0) της οθόνης.
- 2 Επανατοποθετήστε τη [διάταξη](#page-75-0) της οθόνης.
- 3 Ακολουθήστε τη διαδικασία από το βήμα 4 έως το βήμα 8 που περιγράφονται στην ενότητα «[Επανατοποθέτηση](#page-58-0) της πλακέτας συστήματος».
- 4 Ακολουθήστε τη διαδικασία από το βήμα 4 έως το βήμα 11 που περιγράφονται στην ενότητα «[Επανατοποθέτηση](#page-39-0) του στηρίγματος παλάμης».
- 5 Επανατοποθετήστε το [πληκτρολόγιο](#page-33-0).
- 6 Επανατοποθετήστε την κάρτα ασύρματης [επικοινωνίας](#page-29-0).
- 7 Επανατοποθετήστε τις μ[ονάδες](#page-25-0) μνήμης.
- 8 Ακολουθήστε τη διαδικασία από το βήμα 4 έως το βήμα 6 που περιγράφονται στην ενότητα «[Επανατοποθέτηση](#page-22-0) του σκληρού δίσκου».
- 9 Επανατοποθετήστε το κάλυμμα της [βάσης](#page-18-0).
- 10 Επανατοποθετήστε την μ[παταρία](#page-15-0).

# <span id="page-95-0"></span>**Αφαίρεση της θύρας του προσαρ**μ**ογέα ισχύος**

**ΠΡΟΕΙΔΟΠΟΙΗΣΗ**: **Προτού εκτελέσετε οποιαδήποτε εργασία στο**  ∧ **εσωτερικό του υπολογιστή σας**, **διαβάστε τις πληροφορίες που παραλάβατε**  μ**αζί του και αφορούν για θέ**μ**ατα ασφάλειας και ακολουθήστε τα βή**μ**ατα που περιγράφει η ενότητα Πριν από την εκτέλεση εργασιών στο [εσωτερικό](#page-9-0) του [υπολογιστή](#page-9-0) σας**. **Μετά την εκτέλεση εργασιών στο εσωτερικό του υπολογιστή σας**, **ακολουθήστε τις οδηγίες που αναφέρει η ενότητα Μετά την [εκτέλεση](#page-12-0)  εργασιών στο εσωτερικό του [υπολογιστή](#page-12-0) σας**. **Για περισσότερες άριστες πρακτικές σε θέ**μ**ατα ασφάλειας**, **ανατρέξτε στην αρχική σελίδα του ιστοτόπου για τη συ**μμ**όρφωση προς τις κανονιστικές διατάξεις στη διεύθυνση** dell.com/regulatory\_compliance.

### **Προαπαιτού**μ**ενες ενέργειες**

- 1 Αφαιρέστε την μ[παταρία](#page-13-0).
- 2 Αφαιρέστε το κάλυμμα της [βάσης](#page-16-0).
- 3 Ακολουθήστε τη διαδικασία από το βήμα 1 έως το βήμα 3 που περιγράφονται στην ενότητα «[Αφαίρεση](#page-19-0) του σκληρού δίσκου».
- 4 Αφαιρέστε τις μ[ονάδες](#page-23-0) μνήμης.
- 5 Αφαιρέστε την κάρτα ασύρματης [επικοινωνίας](#page-27-0).
- 6 Αφαιρέστε το [πληκτρολόγιο](#page-30-0).
- 7 Ακολουθήστε τη διαδικασία από το βήμα 1 έως το βήμα 8 που περιγράφονται στην ενότητα «[Αφαίρεση](#page-34-0) του στηρίγματος παλάμης».
- 8 Ακολουθήστε τη διαδικασία από το βήμα 1 έως το βήμα 5 που περιγράφονται στην ενότητα «[Αφαίρεση](#page-54-0) της πλακέτας συστήματος».
- 9 Αφαιρέστε τη [διάταξη](#page-70-0) της οθόνης.

#### **Διαδικασία**

- 1 Σημειώστε τη διαδρομή του καλωδίου της θύρας του προσαρμογέα ισχύος και αφαιρέστε το από τους οδηγούς της διαδρομής του πάνω στη βάση του υπολογιστή.
- 2 Αφαιρέστε τη βίδα που συγκρατεί τη θύρα του προσαρμογέα ισχύος στη βάση του υπολογιστή.

Σηκώστε τη θύρα του προσαρμογέα ισχύος μαζί με το καλώδιό της και αφαιρέστε την από τη βάση του υπολογιστή.

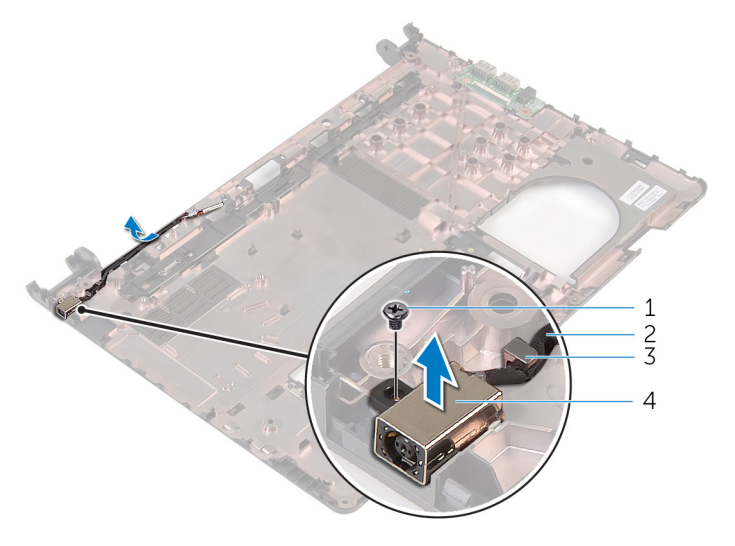

- -
- βίδα 2 καλώδιο θύρας προσαρμογέα ισχύος
- οδηγός διαδρομής 4 θύρα προσαρμογέα ισχύος

# <span id="page-97-0"></span>**Επανατοποθέτηση της θύρας του προσαρ**μ**ογέα ισχύος**

**ΠΡΟΕΙΔΟΠΟΙΗΣΗ**: **Προτού εκτελέσετε οποιαδήποτε εργασία στο**  ∧ **εσωτερικό του υπολογιστή σας**, **διαβάστε τις πληροφορίες που παραλάβατε**  μ**αζί του και αφορούν για θέ**μ**ατα ασφάλειας και ακολουθήστε τα βή**μ**ατα που περιγράφει η ενότητα Πριν από την εκτέλεση εργασιών στο [εσωτερικό](#page-9-0) του [υπολογιστή](#page-9-0) σας**. **Μετά την εκτέλεση εργασιών στο εσωτερικό του υπολογιστή σας**, **ακολουθήστε τις οδηγίες που αναφέρει η ενότητα Μετά την [εκτέλεση](#page-12-0)  εργασιών στο εσωτερικό του [υπολογιστή](#page-12-0) σας**. **Για περισσότερες άριστες πρακτικές σε θέ**μ**ατα ασφάλειας**, **ανατρέξτε στην αρχική σελίδα του ιστοτόπου για τη συ**μμ**όρφωση προς τις κανονιστικές διατάξεις στη διεύθυνση** dell.com/regulatory\_compliance.

### **Διαδικασία**

- 1 Περάστε συρτά τη θύρα του προσαρμογέα ισχύος μέσα στην υποδοχή στη βάση του υπολογιστή.
- 2 Επανατοποθετήστε τη βίδα που συγκρατεί τη θύρα του προσαρμογέα ισχύος στη βάση του υπολογιστή.
- 3 Περάστε το καλώδιο της θύρας του προσαρμογέα ισχύος μέσα από τους οδηγούς της διαδρομής του πάνω στη βάση του υπολογιστή.

- 1 Επανατοποθετήστε τη [διάταξη](#page-75-0) της οθόνης.
- 2 Ακολουθήστε τη διαδικασία από το βήμα 4 έως το βήμα 8 που περιγράφονται στην ενότητα «[Επανατοποθέτηση](#page-58-0) της πλακέτας συστήματος».
- 3 Ακολουθήστε τη διαδικασία από το βήμα 4 έως το βήμα 11 που περιγράφονται στην ενότητα «[Επανατοποθέτηση](#page-39-0) του στηρίγματος παλάμης».
- 4 Επανατοποθετήστε το [πληκτρολόγιο](#page-33-0).
- 5 Επανατοποθετήστε την κάρτα ασύρματης [επικοινωνίας](#page-29-0).
- 6 Επανατοποθετήστε τις μ[ονάδες](#page-25-0) μνήμης.
- 7 Ακολουθήστε τη διαδικασία από το βήμα 4 έως το βήμα 6 που περιγράφονται στην ενότητα «[Επανατοποθέτηση](#page-22-0) του σκληρού δίσκου».
- 8 Επανατοποθετήστε το κάλυμμα της [βάσης](#page-18-0).
- 9 Επανατοποθετήστε την μ[παταρία](#page-15-0).

# **Αφαίρεση της βάσης του υπολογιστή**

**ΠΡΟΕΙΔΟΠΟΙΗΣΗ**: **Προτού εκτελέσετε οποιαδήποτε εργασία στο**  Λ. **εσωτερικό του υπολογιστή σας**, **διαβάστε τις πληροφορίες που παραλάβατε**  μ**αζί του και αφορούν για θέ**μ**ατα ασφάλειας και ακολουθήστε τα βή**μ**ατα που περιγράφει η ενότητα Πριν από την εκτέλεση εργασιών στο [εσωτερικό](#page-9-0) του [υπολογιστή](#page-9-0) σας**. **Μετά την εκτέλεση εργασιών στο εσωτερικό του υπολογιστή σας**, **ακολουθήστε τις οδηγίες που αναφέρει η ενότητα Μετά την [εκτέλεση](#page-12-0)  εργασιών στο εσωτερικό του [υπολογιστή](#page-12-0) σας**. **Για περισσότερες άριστες πρακτικές σε θέ**μ**ατα ασφάλειας**, **ανατρέξτε στην αρχική σελίδα του ιστοτόπου για τη συ**μμ**όρφωση προς τις κανονιστικές διατάξεις στη διεύθυνση** dell.com/regulatory\_compliance.

### **Προαπαιτού**μ**ενες ενέργειες**

- 1 Αφαιρέστε την μ[παταρία](#page-13-0).
- 2 Αφαιρέστε το κάλυμμα της [βάσης](#page-18-0).
- 3 Ακολουθήστε τη διαδικασία από το βήμα 1 έως το βήμα 3 που περιγράφονται στην ενότητα «[Αφαίρεση](#page-19-0) του σκληρού δίσκου».
- 4 Αφαιρέστε τις μ[ονάδες](#page-23-0) μνήμης.
- 5 Αφαιρέστε την κάρτα ασύρματης [επικοινωνίας](#page-27-0).
- 6 Αφαιρέστε το [πληκτρολόγιο](#page-30-0).
- 7 Ακολουθήστε τη διαδικασία από το βήμα 1 έως το βήμα 8 που περιγράφονται στην ενότητα «[Αφαίρεση](#page-34-0) του στηρίγματος παλάμης».
- 8 Ακολουθήστε τη διαδικασία από το βήμα 1 έως το βήμα 5 που περιγράφονται στην ενότητα «[Αφαίρεση](#page-55-0) της πλακέτας συστήματος».
- 9 Ακολουθήστε τη διαδικασία από το βήμα 1 έως το βήμα 3 που περιγράφονται στην ενότητα «[Αφαίρεση](#page-63-0) της θερμικής διάταξης ψύξης».
- 10 Ακολουθήστε τη διαδικασία από το βήμα 1 έως το βήμα 3 που περιγράφονται στην ενότητα «[Αφαίρεση](#page-51-0) της πλακέτας Ι/Ο».
- 11 Αφαιρέστε τη [διάταξη](#page-70-0) της οθόνης.
- 12 Ακολουθήστε τη διαδικασία από το βήμα 1 έως το βήμα 3 που περιγράφονται στην ενότητα «[Αφαίρεση](#page-95-0) της θύρας του προσαρμογέα ισχύος».

### **Διαδικασία**

Αφού αφαιρέσετε όσα εξαρτήματα χρειάζεται για τις προαπαιτούμενες ενέργειες, μένει η βάση του υπολογιστή.

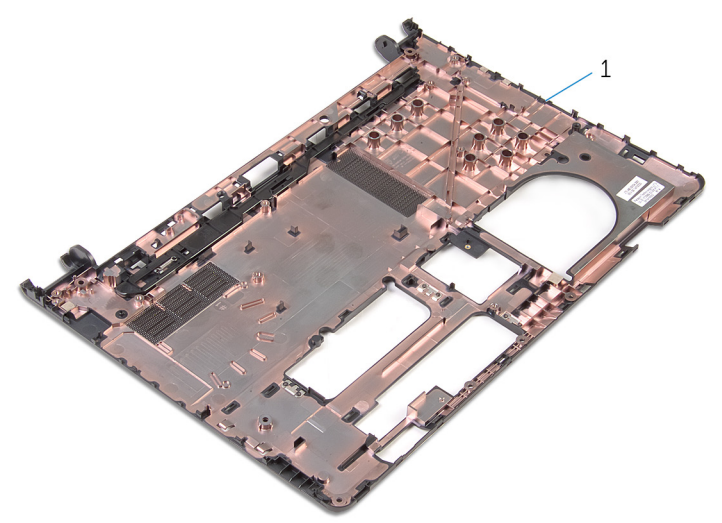

1 βάση υπολογιστή

# **Επανατοποθέτηση της βάσης του υπολογιστή**

**ΠΡΟΕΙΔΟΠΟΙΗΣΗ**: **Προτού εκτελέσετε οποιαδήποτε εργασία στο**  ∧ **εσωτερικό του υπολογιστή σας**, **διαβάστε τις πληροφορίες που παραλάβατε**  μ**αζί του και αφορούν για θέ**μ**ατα ασφάλειας και ακολουθήστε τα βή**μ**ατα που περιγράφει η ενότητα Πριν από την εκτέλεση εργασιών στο [εσωτερικό](#page-9-0) του [υπολογιστή](#page-9-0) σας**. **Μετά την εκτέλεση εργασιών στο εσωτερικό του υπολογιστή σας**, **ακολουθήστε τις οδηγίες που αναφέρει η ενότητα Μετά την [εκτέλεση](#page-12-0)  εργασιών στο εσωτερικό του [υπολογιστή](#page-12-0) σας**. **Για περισσότερες άριστες πρακτικές σε θέ**μ**ατα ασφάλειας**, **ανατρέξτε στην αρχική σελίδα του ιστοτόπου για τη συ**μμ**όρφωση προς τις κανονιστικές διατάξεις στη διεύθυνση** dell.com/regulatory\_compliance.

### **Διαδικασία**

Τοποθετήστε τη βάση του υπολογιστή πάνω σε καθαρή και επίπεδη επιφάνεια.

- 1 Ακολουθήστε τη διαδικασία από το βήμα 1 έως το βήμα 3 που περιγράφονται στην ενότητα «[Επανατοποθέτηση](#page-97-0) της θύρας του προσαρμογέα ισχύος».
- 2 Επανατοποθετήστε τη [διάταξη](#page-75-0) της οθόνης.
- 3 Ακολουθήστε τη διαδικασία από το βήμα 1 έως το βήμα 3 που περιγράφονται στην ενότητα «[Επανατοποθέτηση](#page-53-0) της πλακέτας Ι/Ο».
- 4 Ακολουθήστε τη διαδικασία από το βήμα 2 έως το βήμα 4 που περιγράφονται στην ενότητα «[Επανατοποθέτηση](#page-65-0) της θερμικής διάταξης ψύξης».
- 5 Ακολουθήστε τη διαδικασία από το βήμα 4 έως το βήμα 8 που περιγράφονται στην ενότητα «[Επανατοποθέτηση](#page-58-0) της πλακέτας συστήματος».
- 6 Ακολουθήστε τη διαδικασία από το βήμα 4 έως το βήμα 11 που περιγράφονται στην ενότητα «[Επανατοποθέτηση](#page-39-0) του στηρίγματος παλάμης».
- 7 Επανατοποθετήστε το [πληκτρολόγιο](#page-33-0).
- 8 Επανατοποθετήστε την κάρτα ασύρματης [επικοινωνίας](#page-29-0).
- 9 Επανατοποθετήστε τις μ[ονάδες](#page-25-0) μνήμης.
- 10 Ακολουθήστε τη διαδικασία από το βήμα 4 έως το βήμα 6 που περιγράφονται στην ενότητα «[Επανατοποθέτηση](#page-22-0) του σκληρού δίσκου».
- 11 Επανατοποθετήστε το κάλυμμα της [βάσης](#page-18-0).

Επανατοποθετήστε την μ[παταρία](#page-15-0).

# **Αναβάθ**μ**ιση του** BIOS

Όταν υπάρχει διαθέσιμη ενημερωμένη έκδοση ή όταν αντικαταστήσετε την πλακέτα συστήματος, μπορεί να χρειαστεί να αναβαθμίσετε (ενημερώσετε) το BIOS. Για την αναβάθμιση του BIOS:

- 1 Θέστε τον υπολογιστή σε λειτουργία.
- 2 Μεταβείτε στον ιστότοπο dell.com/support.
- 3 Κάντε κλικ στην επιλογή Product Support (Υποστήριξη προϊόντων), πληκτρολογήστε την ετικέτα εξυπηρέτησης του φορητού υπολογιστή σας και κάντε κλικ στην επιλονή **Submit** (Υποβολή).

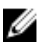

**ΣΗΜΕΙΩΣΗ**: Αν δεν έχετε την ετικέτα εξυπηρέτησης, χρησιμοποιήστε τη δυνατότητα αυτόματης ανίχνευσης ή περιηγηθείτε στα μοντέλα για να βρείτε το μοντέλο του υπολογιστή σας.

- 4 Κάντε κλικ στην επιλογή Drivers & downloads (Προγράμματα οδήγησης & στοιχεία λήψης).
- 5 Προχωρήστε με κύλιση προς τα κάτω για να βρείτε την επιλογή Or, show me all available drivers for… (Ή εμφάνιση όλων των διαθέσιμων προγραμμάτων οδήγησης για…) και επιλέξετε BIOS από την αναπτυσσόμενη λίστα Category (Κατηγορία).

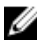

**ΣΗΜΕΙΩΣΗ**: Στην αναπτυσσόμενη λίστα Change OS (Αλλαγή λειτουργικού συστήματος) επιλέξτε το λειτουργικό σύστημα που είναι εγκατεστημένο στον υπολογιστή σας.

- 6 Αναπτύξτε την επιλογή BIOS για να δείτε τα διαθέσιμα αρχεία BIOS.
- 7 Κάντε κλικ στην επιλογή Download File (**Λήψη αρχείου**) για λήψη της πιο πρόσφατα ενημερωμένης έκδοσης του BIOS για τον υπολογιστή σας.
- 8 Αποθηκεύστε το αρχείο και, μόλις ολοκληρωθεί η λήψη, πλοηγηθείτε στον φάκελο όπου αποθηκεύσατε το αρχείο της ενημερωμένης έκδοσης του BIOS.
- 9 Κάντε διπλό κλικ στο εικονίδιο του αρχείου της ενημερωμένης έκδοσης του BIOS και ακολουθήστε τις οδηγίες που παρουσιάζονται στην οθόνη.

# **Λήψη βοήθειας και επικοινωνία**  μ**ε την** Dell

### **Πόροι αυτοβοήθειας**

Μπορείτε να βρείτε πληροφορίες και βοήθεια για τα προϊόντα και τις υπηρεσίες της Dell χρησιμοποιώντας τους εξής διαδικτυακούς πόρους αυτοβοήθειας:

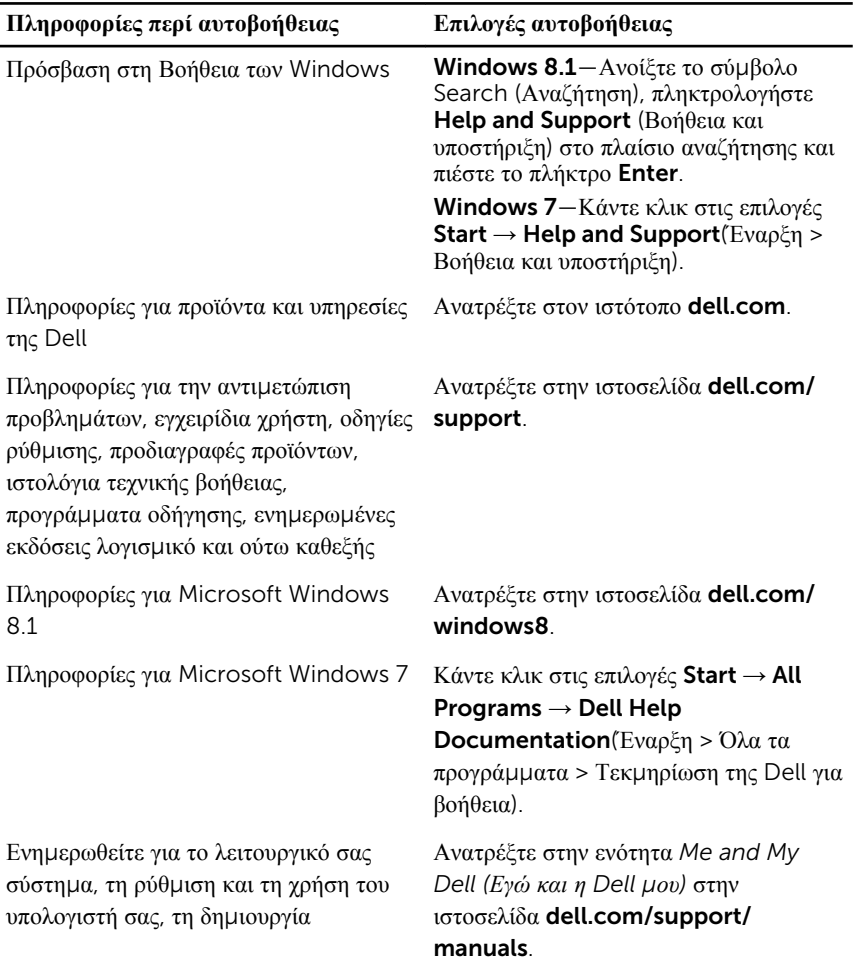

αντιγράφων ασφαλείας, τα διαγνωστικά και ούτω καθεξής.

#### **Επικοινωνία** μ**ε την** Dell

Αν θέλετε να επικοινωνήσετε με την Dell για θέματα πωλήσεων, τεχνικής υποστήριξης ή εξυπηρέτησης πελατών, ανατρέξτε στην ιστοσελίδα dell.com/contactdell.

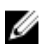

**ΣΗΜΕΙΩΣΗ**: Η διαθεσιμότητα ποικίλλει ανά χώρα και προϊόν και ορισμένες υπηρεσίες μπορεί να μην είναι διαθέσιμες στη χώρα σας.

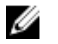

**ΣΗΜΕΙΩΣΗ**: Αν δεν έχετε ενεργή σύνδεση στο Ίντερνετ, μπορείτε να βρείτε τα στοιχεία επικοινωνίας στο τιμολόγιο αγοράς, στο δελτίο αποστολής, στον λογαριασμό σας ή στον κατάλογο προϊόντων της Dell.